Согласовано ФСТЭК России от 31.01.2024 г.

# **Методические рекомендации по безопасной настройке операционной системы специального назначения «Astra Linux Special Edition»**

(Листов - 85)

Москва 2023

## **СОДЕРЖАНИЕ**

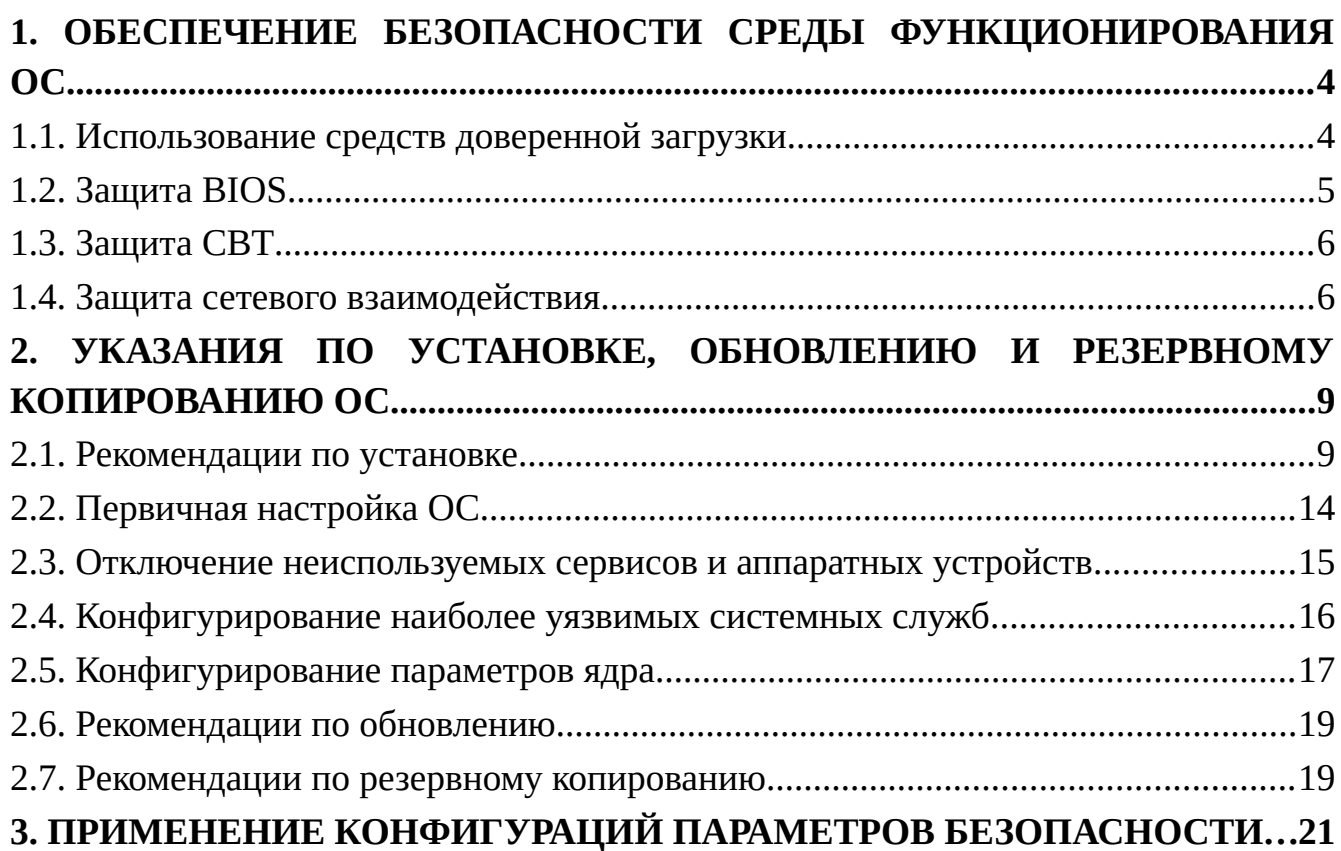

#### **АННОТАЦИЯ**

Настоящий документ содержит общие рекомендации по настройке безопасных конфигураций параметров безопасности операционной системы специального назначения «Astra Linux Special Edition» (далее по тексту — ОС), применяемой для реализации мер защиты информации в государственных информационных системах, информационных системах персональных данных, значимых объектов критической информационной инфраструктуры.

Целью выполняемых в соответствии с настоящим документом настроек является обеспечение состояния защищенности ОС, которое достигается системой мероприятий:

1. Выполнением указаний по обеспечению безопасности среды функционирования ОС, согласно разделу 2 настоящего методического документа.

2. Выполнением указаний по установке, обновлению и резервному копированию ОС, согласно разделу 3 настоящего методического документа.

3. Применением конфигурации параметров безопасности, согласно разделу 4 настоящего методического документа.

Рекомендации направлены на повышение защищенности информационных (автоматизированных) систем, функционирующих под управлением ОС, обеспечение мер защиты информации и нейтрализации актуальных угроз безопасности информации, которые могут быть реализованы с использованием некорректных конфигураций ОС.

Настройка ОС осуществляется в соответствии с эксплуатационной документацией.

## **1. ОБЕСПЕЧЕНИЕ БЕЗОПАСНОСТИ СРЕДЫ ФУНКЦИОНИРОВАНИЯ ОС**

#### **1.1. Использование средств доверенной загрузки**

В целях обеспечения безопасности среды функционирования ОС должна быть обеспечена доверенная загрузка ОС. Доверенную загрузку ОС рекомендуется выполнять с помощью сертифицированных средств доверенной загрузки или модулей доверенной загрузки. При технической невозможности или нецелесообразности использования таких средств должны быть приняты организационно-технические меры, предотвращающие возможность доступа пользователя к ресурсам СВТ в обход механизмов защиты ОС (должна отсутствовать возможность загрузки альтернативной операционной системы на средства вычислительной техники (далее — СВТ) и модификации модулей загружаемой ОС).

После установки ОС согласно документации на СДЗ следует установить единственным устройством для загрузки ОС жесткий диск, на который произведена установка ОС.

Для обеспечения невозможности отключения функций защиты ОС необходимо обеспечить контроль целостности критически важных компонент системы (загрузчик, ядро ОС, файлы конфигураций) средствами доверенной загрузки до ее загрузки.

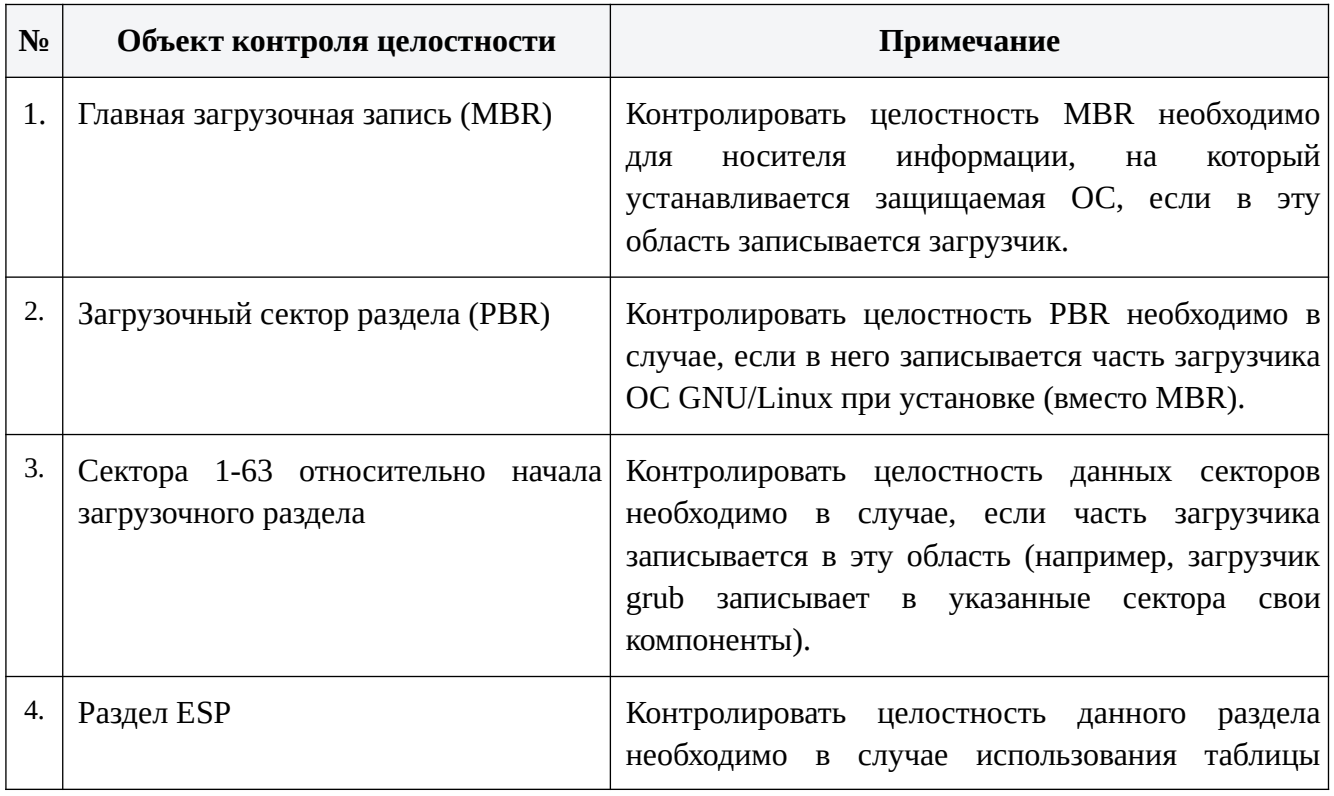

Таблица 1.1 - Рекомендации по контролю целостности средствами СДЗ

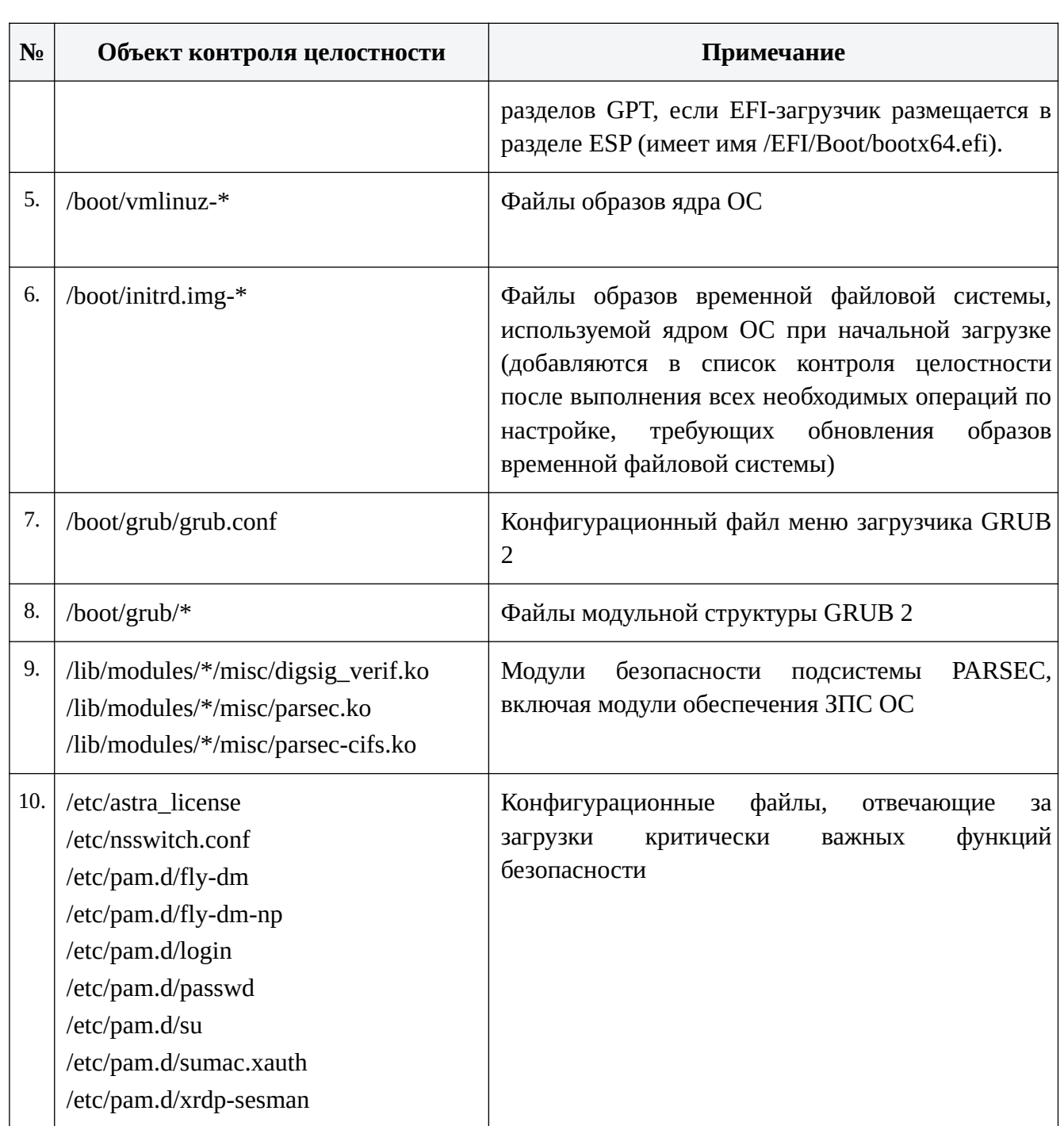

контроль средствами доверенной файлов Постановка на загрузки конфигурации и критичных данных ОС (например, /etc/fstab, /etc/pam.d/\*, /etc/parsec/\* и др.) должна осуществляться в зависимости от целей и функциональных задач применения ОС: если данные компоненты планируется подвергать частой санкционированной модификации в процессе эксплуатации для их контроля целесообразно ограничиться средствами контроля целостности из состава ОС.

#### 1.2. Зашита BIOS

Необходимо выполнить установку пароля на BIOS в настройках согласно документации. Защита паролем BIOS может предотвратить несанкционированный доступ внутренних нарушителей к защищаемым данным, имеющих физический доступ к компьютеру. Наличие у злоумышленника доступа к настройкам BIOS позволяет разрешить загрузку с компакт-диска или флэш-накопителя со сторонней ОС (Live CD), войти в режим восстановления или однопользовательский режим, что, в свою очередь, позволит запускать произвольные процессы в системе или копировать конфиденциальные данные.

Рекомендуемые характеристики пароля: длина пароля не менее восьми символов, алфавит пароля не менее 70 символов.

При наличии опций для процессоров Intel Execute Disable Bit (XD-Bit) и для процессоров AMD No Execute Bit (NX-Bit) включить их.

#### **1.3. Защита СВТ**

Должна быть обеспечена защита от осуществления действий, направленных на нарушение физической целостности СВТ, на котором функционирует ОС. Рекомендуется обеспечить защиту от «незаметного» вскрытия корпуса и встраивания «имплантов» в соединительные кабели периферийных устройств. Для обеспечения защиты могут использоваться специальные корпуса, защитные крышки, пломбы, пломбировочные ленты, для усложнения скрытной установки «имплантов» рекомендуется использование СВТ в форм-факторе ноутбук или моноблок.

Рекомендуется обеспечить защиту от скачков электронапряжения и соблюдения параметров электропитания и заземления технических средств. Для обеспечения защиты могут использоваться сетевые фильтры, стабилизаторы или устройства бесперебойного электропитания.

Рекомендуется отключить (физически) непланируемые к использованию проводные и беспроводные периферийные устройства ввода/вывода (мыши, клавиатуры, «тачпады», микрофоны, видеокамеры и пр.).

#### **1.4. Защита сетевого взаимодействия**

Перед подключением к сетям общего пользования необходимо обеспечить общие настройки сетевого взаимодействия:

- назначить IP –адрес;
- назначить широковещательный адрес и связанную с ним маски подсети;
- включить сетевой интерфейс;
- проверить таблицу маршрутизации;
- ограничить доступ к внешним адресам и доменам.

В ОС поддерживаются следующие возможные способы настройки сети:

– с использованием службы NetworkManager. Эта служба в первую очередь предназначена для использования на персональных компьютерах, предоставляет удобный графический интерфейс для выполнения базовых операций, но потребляет довольно много ресурсов, поэтому для серверных приложений не рекомендуется. Помимо проводных сетевых интерфейсов может работать с интерфейсами WiFi. При стандартной установке ОС служба NetworkManager и соответствующий графический инструмент устанавливаются и запускаются автоматически, получая под свое управление все внешние сетевые интерфейсы.

– с использованием службы networking / resolvconf. Служит для автоматизации настроек сетевых интерфейсов и (при использовании пакета resolvconf) - для автоматизации перенастройки службы DNS при переключении между сетями. Удобна для использования в сценариях для автоматизации сложных серверных конфигураций и (при использовании пакета resolvconf) - для автоматизации автоматической перенастройки мобильных компьютеров, переключающихся между разными сетями. При стандартной установке Astra Linux эта служба устанавливается и запускается автоматически, однако управление имеющимися внешними сетевыми интерфейсами автоматически не получает, и формально управляет только интерфейсом локальной обратной петли (loopback). С использованием службы выполняется традиционная настройка сети TCP/IP из командной строки с использованием инструментов ifup и ifdown. При переходе к использованию службы networking лучше отключить NetworkManager для избежание возможных конфликтов в части управления /etc/resolv.conf

– с использованием службы systemd-networkd / systemd-resolved. Современные службы для автоматизации настроек сетевых интерфейсов и правил разрешения имён, базирующиеся на идеологии systemd. При стандартной установке ОС эти службы устанавливаются автоматически, однако находятся в заблокированном состоянии, соответственно, не запускаются, и ничем не управляют.

– с использованием службы connman — служба и интерфейс командной строки для управления сетями в мобильных устройствах.

При необходимости выполняется отключение автоматического конфигурирования сети с использованием инструмента astra-noautonet-control. Данный инструмент рекомендуется использовать на этапе установки системы. Инструмент astra-noautonet-control блокирует автоматическое конфигурирование сетевых подключений путем блокировки работы служб NetworkManager, networkmanager и connman, а также выключает отображение элемента управления сетевыми подключениями в области уведомлений панели задач. Данная настройка в том числе обеспечивает предотвращение нарушений работы сети в случае появления в сети неправильно настроенного сервера DHCP, некорректно отвечающего на запросы клиентов.

Ограничение доступа к внешним адресам и доменам осуществляется путем явного задания в файлах /etc/hosts.allow и /etc/hosts.deny разрешенных и запрещённых протоколов и IP- адресов и DNS - имен.

По решению администратора об использовании встроенных механизмов фильтрации сетевых потоков в качестве дополнительной меры по защите информации выполняется настройка встроенного межсетевого экрана  $\mathcal{C}$ использованием консольных средств ufw и iptables или в графическом режиме с использованием gufw («Пуск» - «Панель управления» - «Прочее» - «Настройка межсетевого экрана») в минимально необходимой конфигурации, необходимой для работы: по умолчанию все запрещено, кроме необходимых исключений.

взаимодействия необходимо обеспечить При организации сетевого доверенный канал передачи информации между СВТ, на которых установлена ОС (например, контроль несанкционированного подключения к ЛВС в пределах контролируемой зоны, защищенная передача сетевого трафика за пределами контролируемой зоны). Обеспечение защиты информации при межсетевом внешние информационно-телекоммуникационные доступе (через сети) реализуется сертифицированными криптографическим средствами защиты, предназначенными для построения виртуальных частных сетей.

В случае наличия средств удаленного администрирования и беспроводных системы передачи данных должны быть предприняты меры по нейтрализации возможностей реализации атак и скрытых каналов передачи данных согласно действующего законодательства РФ, нормативных и методических документов ФСТЭК России.

## **2. УКАЗАНИЯ ПО УСТАНОВКЕ, ОБНОВЛЕНИЮ И РЕЗЕРВНОМУ КОПИРОВАНИЮ ОС**

#### **2.1. Рекомендации по установке**

#### **Пароль для учетной записи администратора**

В окне «Настройка учетных записей и паролей» программы установки осуществляется создание учетной записи администратора и задание пароля в соответствии с определяемыми администратором требованиями к регистру, количеству символов, сочетанию букв верхнего и нижнего регистра, цифр и специальных символов.

#### **Рекомендации по настройке разделов**

Разметка дисков осуществляется в окне «Разметка дисков» программы установки. Высокоуровневые системные каталоги рекомендуется располагать на раздельных физических разделах или логических томах. Общие принципы работы с физическими разделами или томами изложены ниже.

При установке ОС с уже существующей разметкой диска, необходимо выбирать опцию «Просмотр и изменение структуры разделов». После этого необходимо создать дополнительные логические тома внутри уже созданной группы томов. В общем случае, использование логических томов предпочтительнее использованию разделов, т.к. они позднее могут быть легко модифицированы.

При установке ОС с произвольной разметкой диска, рекомендуется создать отдельные тома или разделы для следующих высокоуровневых системных каталогов: /boot, /home, /var, /var/log, /var/log/audit, /tmp и /var/tmp, а также раздел для swap (при обоснованной необходимости).

Ручная разметка жесткого диска позволяет применить защитное преобразование данных для отдельных дисковых разделов.

Для корректного применения в ОС режима очистки освобождающихся дисковых ресурсов рекомендуется исключить использование дисков SSD для хранения конфиденциальной информации.

Отдельные дисковые разделы создавать в соответствии с рекомендациями, указанными в таблице 2.1.

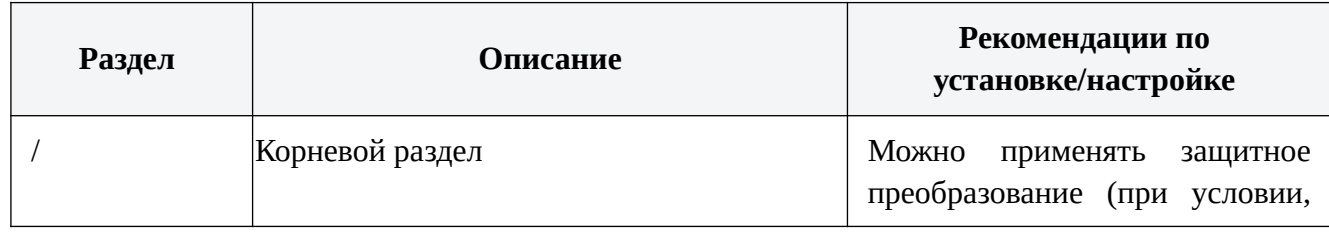

Таблица 2.1 - Рекомендации на настройке разделов

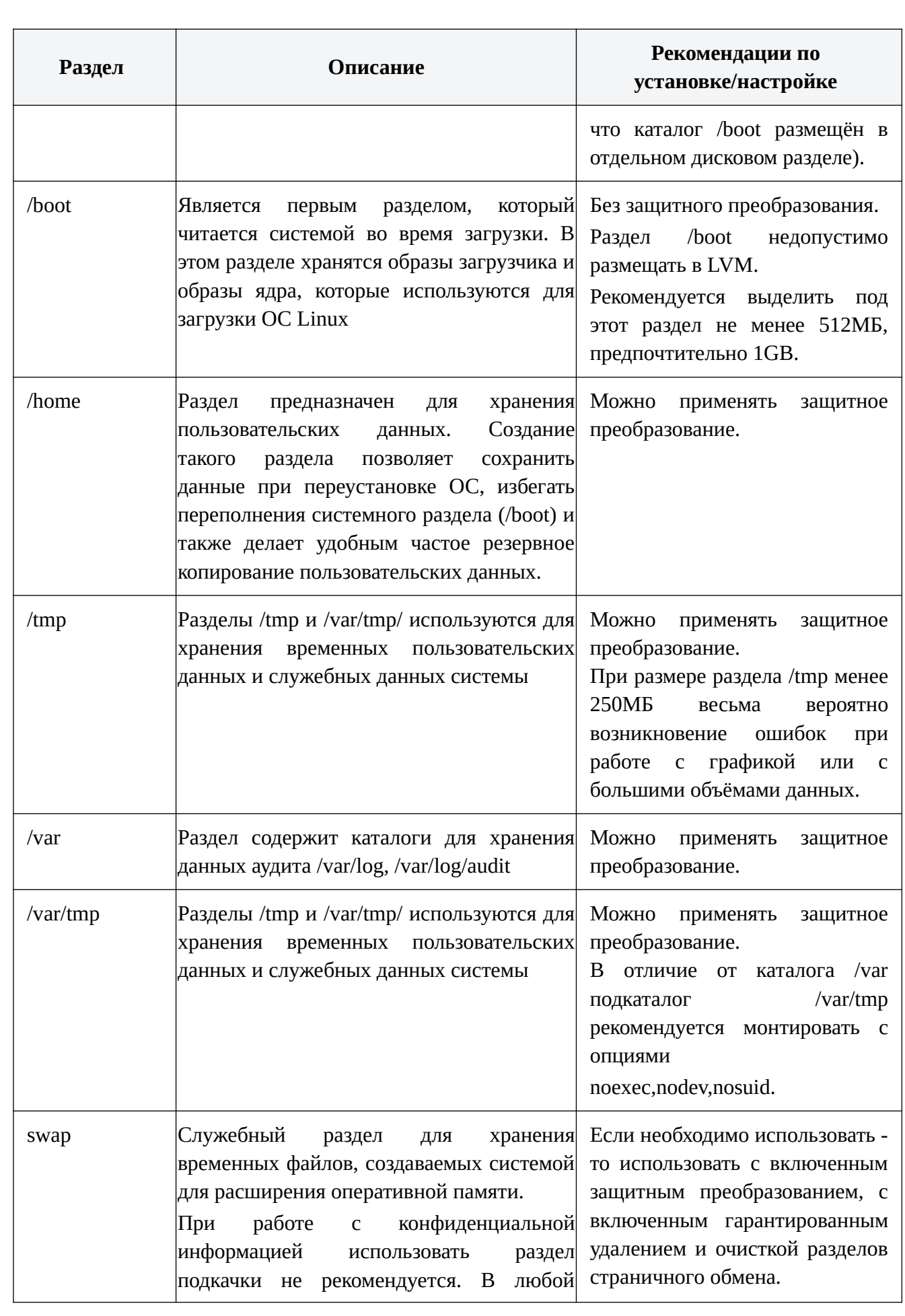

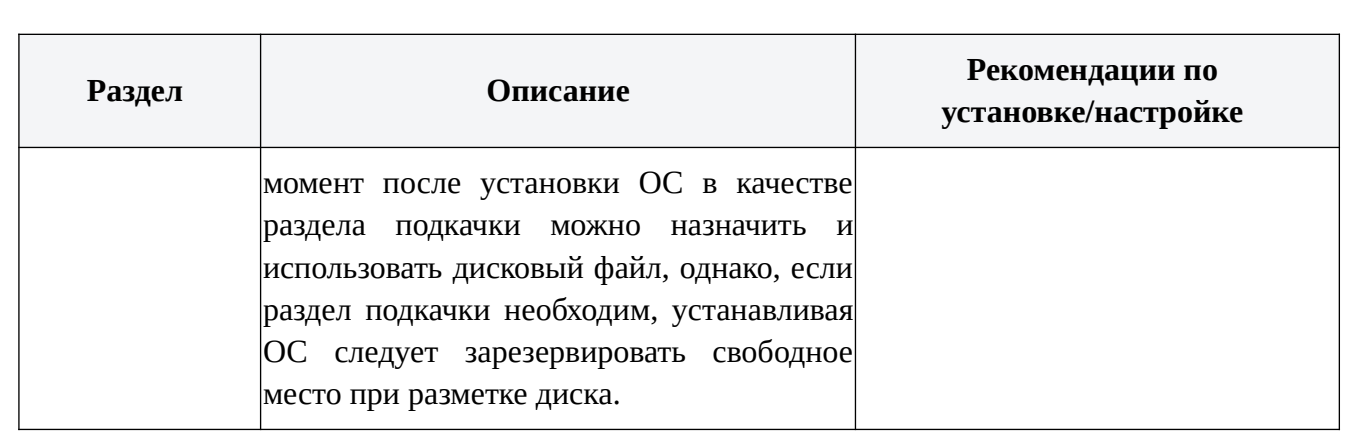

## **Выбор уровня защищенности**

В окне «Дополнительные настройки ОС» программы установки осуществляется выбор уровня защищенности ОС. Выбор уровня защищённости (варианта лицензирования) ОС необходимо обосновывать исходя из результатов анализа возможностей ОС по реализации базовых мер защиты и возможностей по нейтрализации актуальных угроз безопасности информации.

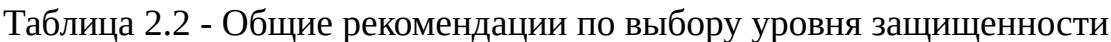

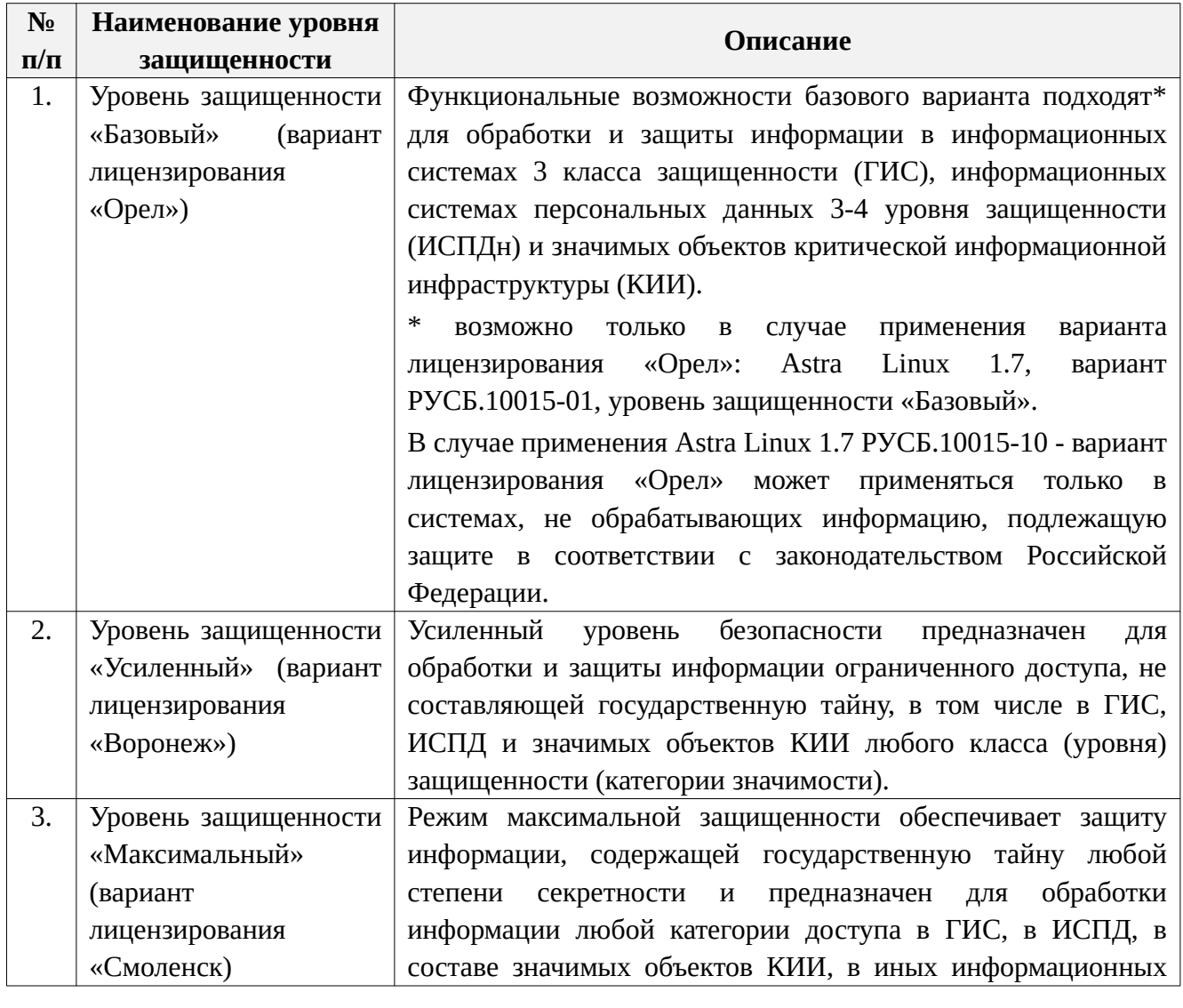

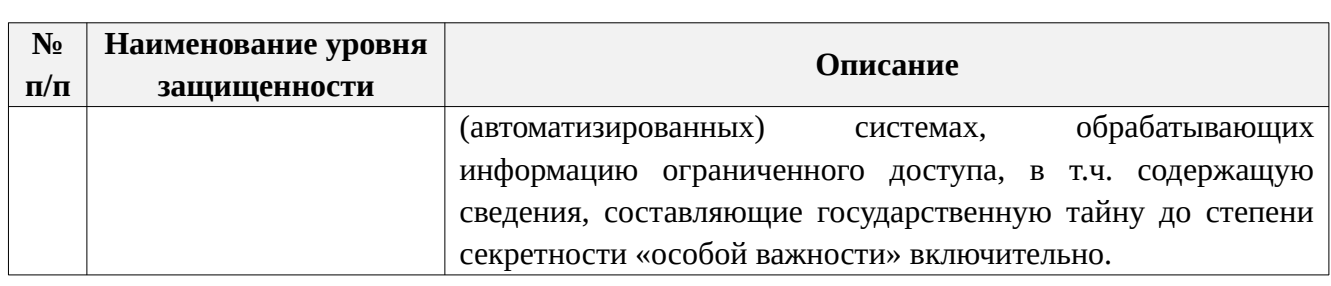

После выбора уровня защищенности отобразится перечень функций безопасности ОС, соответствующий выбранному уровню. На каждом уровне доступны к использованию функции безопасности предыдущего уровня.

Включение функций защиты на данном этапе (этапе установки ОС) осуществляется в соответствии с рекомендациями, указанными в таблице 2.3.

Таблица 2.3 - Рекомендации на настройке функций безопасности

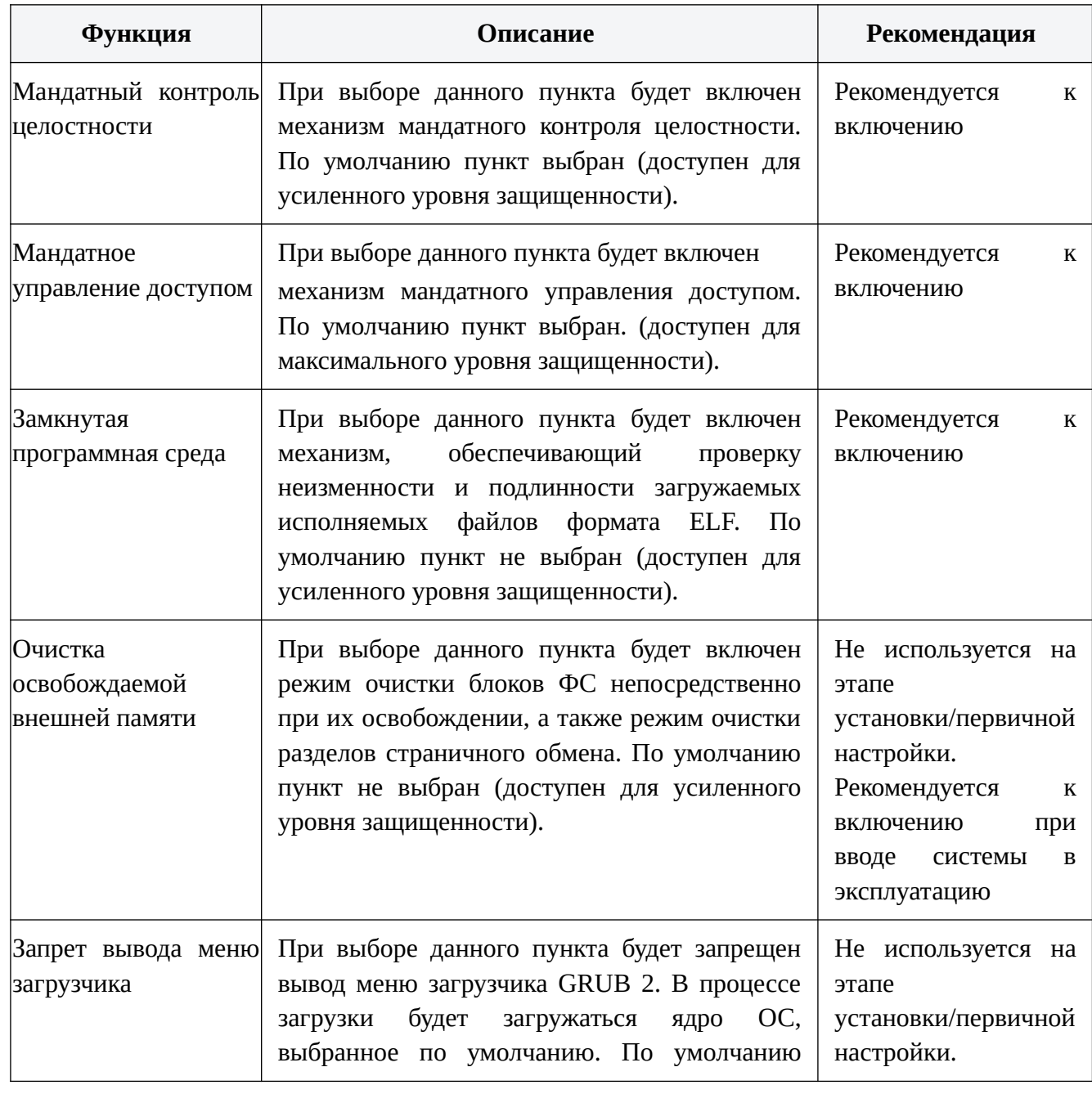

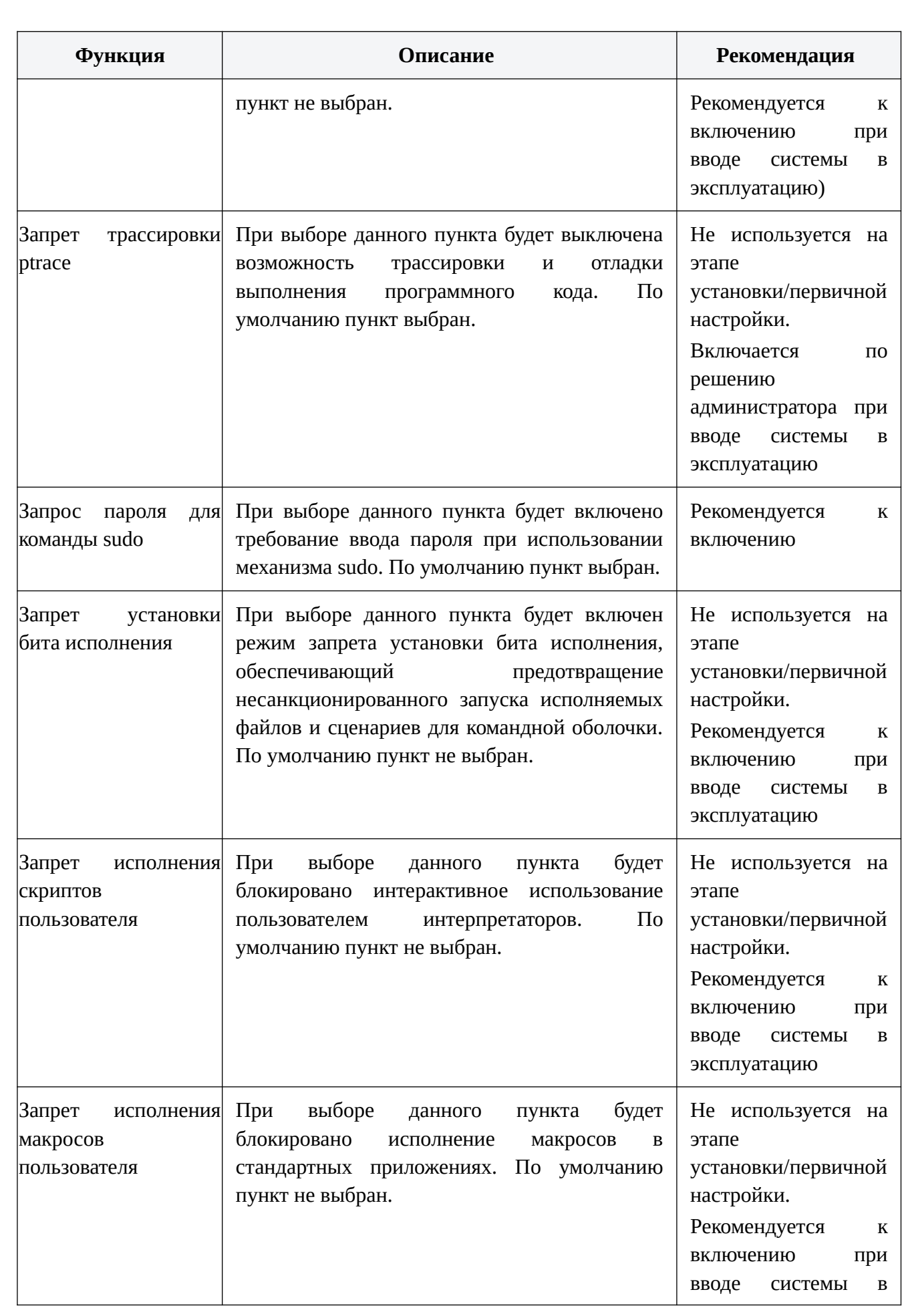

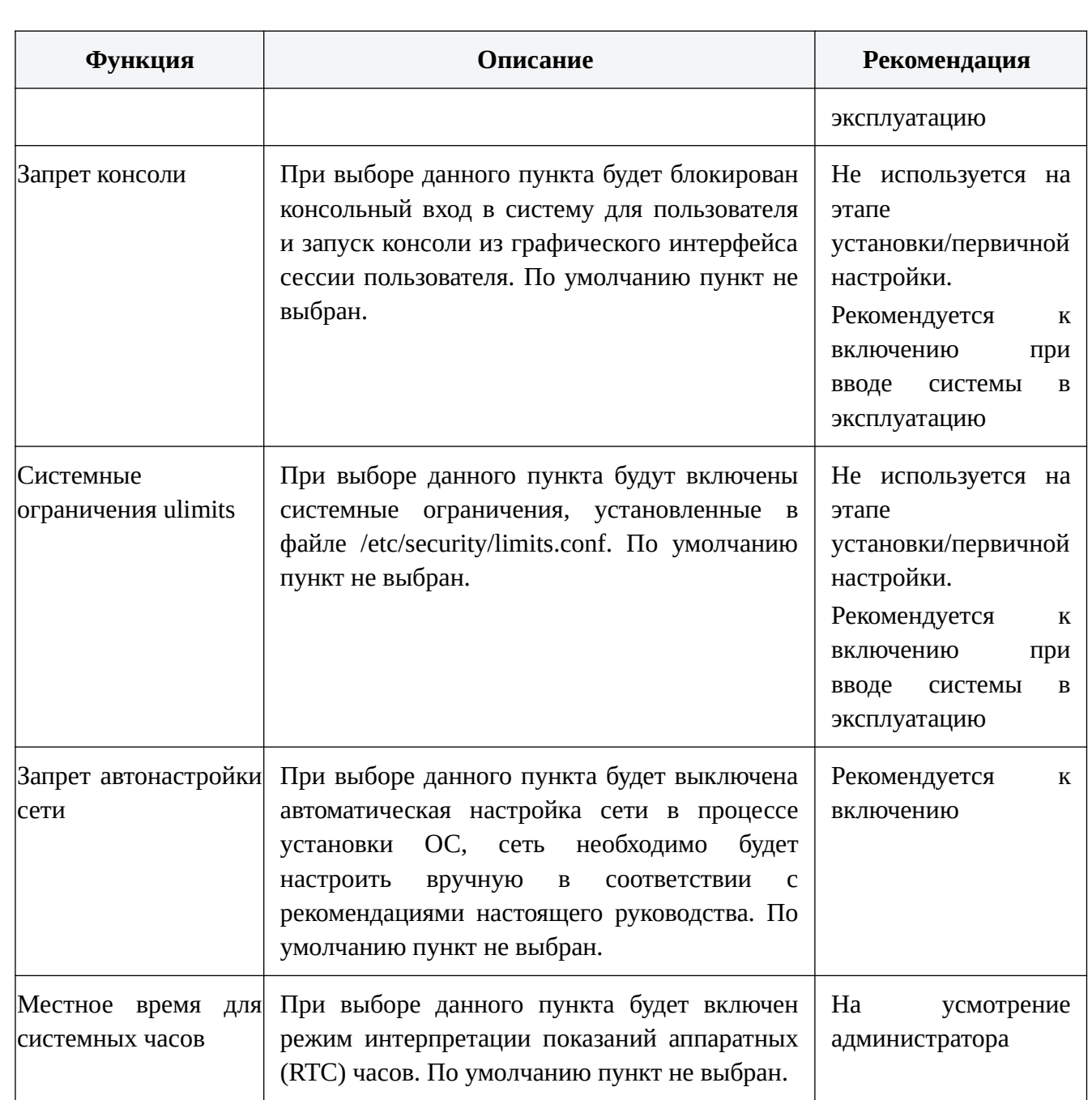

## **Установка пароля на системный загрузчик GRUB**

В окне «Установка системного загрузчика GRUB на жёсткий диск» выполняется установка пароля на системный загрузчик в соответствии с определяемыми администратором требованиями к регистру, количеству символов, сочетанию букв верхнего и нижнего регистра, цифр и специальных символов.

Рекомендуемые характеристики пароля: длина пароля не менее восьми символов, алфавит пароля не менее 70 символов.

## **2.2. Первичная настройка ОС**

Непосредственно после установки ОС (до начала использования компьютера по назначению) необходимо произвести настройку параметров безопасности согласно указаниям по эксплуатации, приведенным в эксплуатационной документации ОС («Руководство администратора по КСЗ, Часть 1» п. 17.2).

#### 2.3. Отключение неиспользуемых сервисов и аппаратных устройств

Основными принципами настройки безопасности общесистемного  $\overline{M}$ прикладного программного обеспечения  $\overline{B}$ информационных  $\overline{M}$ автоматизированных системах, являются:

1) Удаление или отключение неиспользуемого и наиболее подверженного уязвимостям ПО и аппаратных устройств.

2) Усиление политик безопасности, входящих в базовые конфигурации, с акцентом на возможную реализацию угроз безопасности информации со стороны внешнего нарушителя с высоким и средним потенциалом.

#### Отключение беспроводных соединений

Исключение возможности организации беспроводного соединения обеспечивается следующими настройками:

1) Отключение всех беспроводных интерфейсов, например, применением команды:

ifdown <наименование интерфейса (например: wlan0, ath0, wifi0)>

2) Отключение устройства, добавив его модуль в blacklist. Так, для блокировки модулей ath9k и btusb, в /etc/modprobe.d/blacklist.conf необходимо внести следующую запись:

blacklist ath9k

blacklist brush

При последующей перезагрузке устройство перестанет работать.

3) Для исключения подключения других устройств, модули этих устройств можно удалить физически из /lib/modules/<версия\_ядра>/kernel/drivers. Например, удалить драйвера беспроводных устройств можно с помощью команды:

rm -r /lib/modules/<версия ядра>/kernel/drivers/net/wireless

## Отключение микрофона и вэб-камеры

Отключение микрофона  $\mathbf{M}$ вэб-камеры целесообразно обеспечить включением соответствующих драйверов в «черный список» загрузки. Для этого необходимо:

1) Получить наименования нужных драйверов. В частности, драйверов звуковой карты:

cat /proc/asound/modules

2) Включить в конфигурационный файл /etc/modprobe.d/blacklist.conf драйверов звуковой карты и UVC-устройств, например:

blacklist snd\_hda\_intel

## blacklist uvcvideo

## 2.4. Конфигурирование наиболее уязвимых системных служб

## Конфигурирование SSH

Конфигурирование безопасность параметров, отвечающих  $3a$ функционирования при подключении к сетям общего доступа, обеспечивается настройками конфигурационного файла клиента /etc/ssh/ssh config, приведенными таблице 2.4, и конфигурационного файла сервера /etc/ssh/sshd\_config,  $\mathbf{B}$ приведенными в таблице 2.5.

#### Таблица 2.4 - Параметры конфигурирования /etc/ssh/ssh\_config

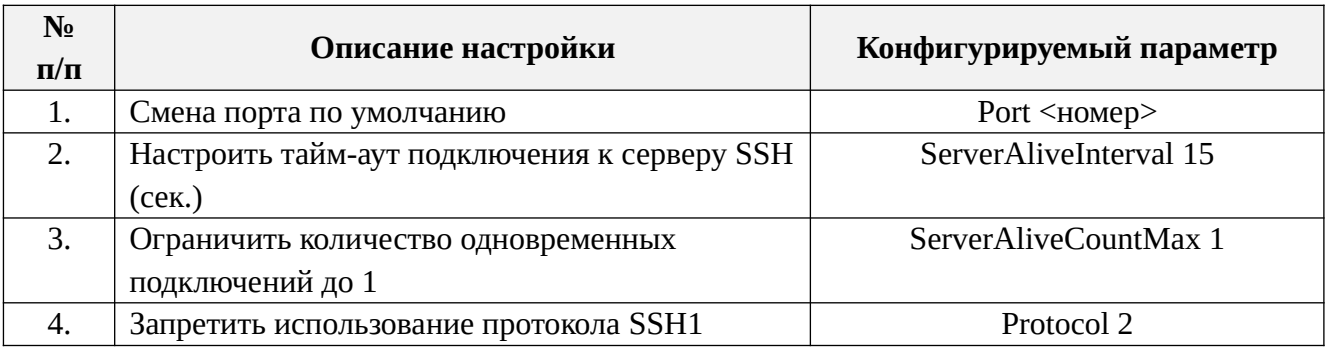

#### Таблица 2.5 - Параметры конфигурирования /etc/ssh/sshd\_config

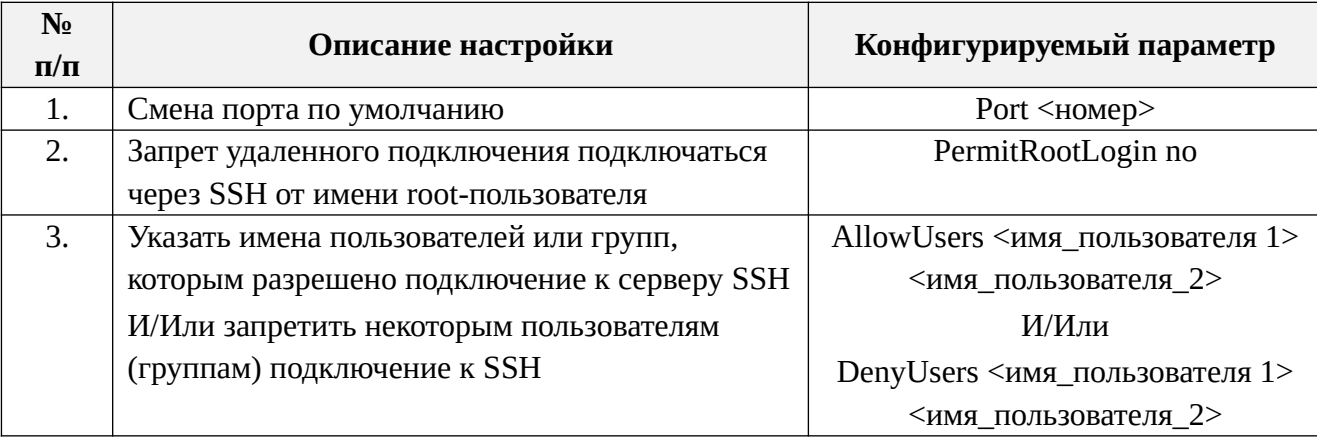

## Конфигурирование Samba

безопасность Конфигурирование параметров, отвечающих за функционирования при подключении к сетям общего доступа, обеспечивается настройками файла /etc/samba/smb.conf, приведенными в таблице 2.6.

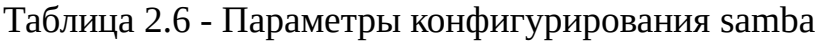

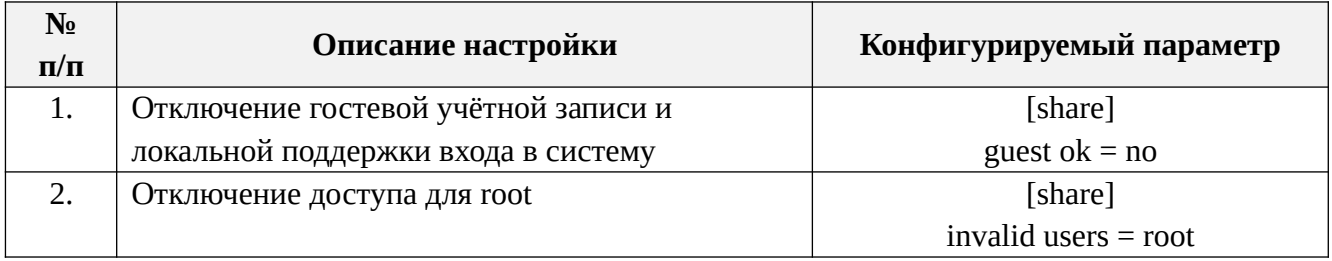

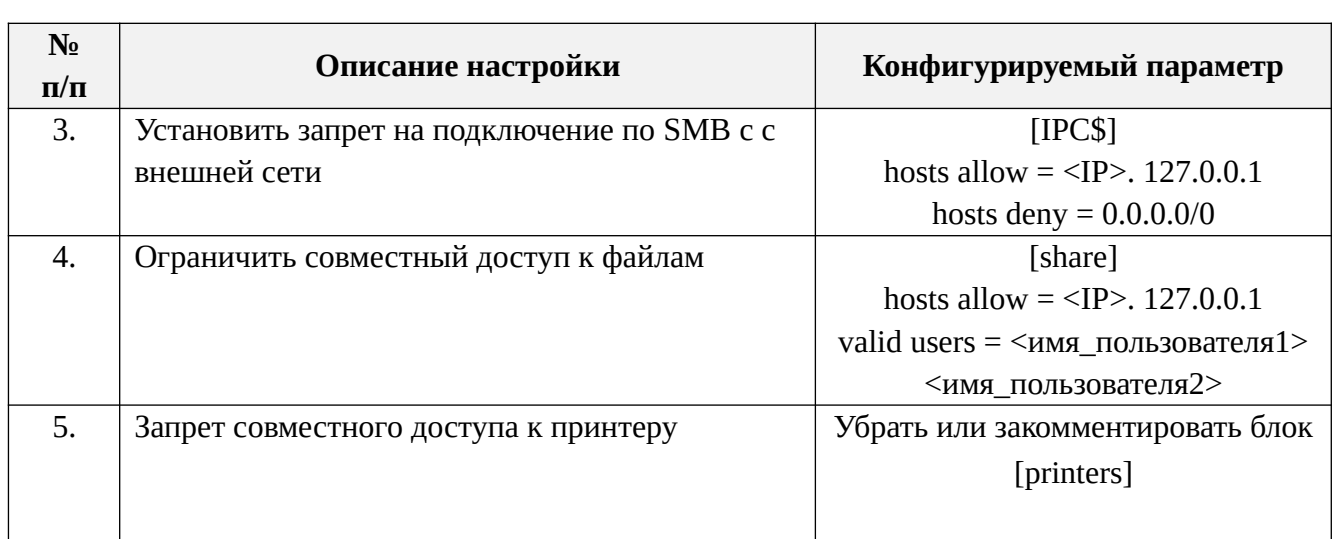

## Конфигурирование встроенного Web-сервера Apache

Конфигурирование параметров, отвечающих  $3a$ безопасность функционирования при подключении к сетям общего доступа, обеспечивается настройками файла /etc/apache2/apache2.conf, приведенными в таблице 2.7.

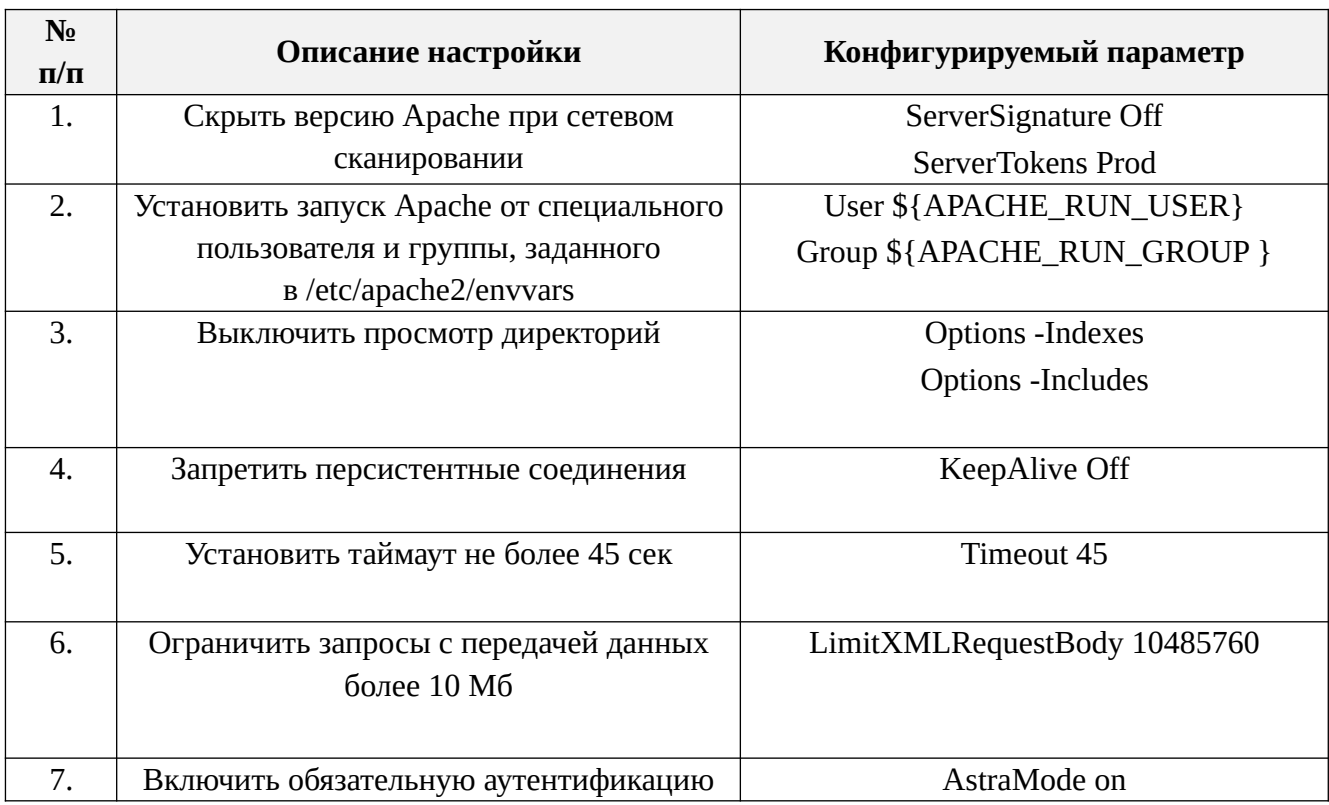

Таблица 2.7 - Параметры конфигурирования Apache

## 2.5. Конфигурирование параметров ядра

Настройка параметров безопасности ядра осуществляется в соответствии с рекомендациями, приведенными в таблице 2.8:

- путем добавления соответствующих параметров в соответствующие конфигурационные файлы параметров ядра, например, /etc/sysctl.conf;

- с использованием графический инструмента «Управление политикой безопасности» (fly-admin-smc) по пути «Пуск» - «Панель управления» -«Безопасность» - «Политика безопасности» - «Настройки безопасности» -«Параметры ядра» - «Шаблоны» путем внесения изменений в шаблоны настроек.

После внесения изменений необходимо перезагрузить компьютер и убедиться, что все параметры сохранены правильно.

Сделать проверку можно командой:

sudo sysctl -a | more

Таблица 2.8 - Рекомендуемые значения параметров конфигурировании ядра

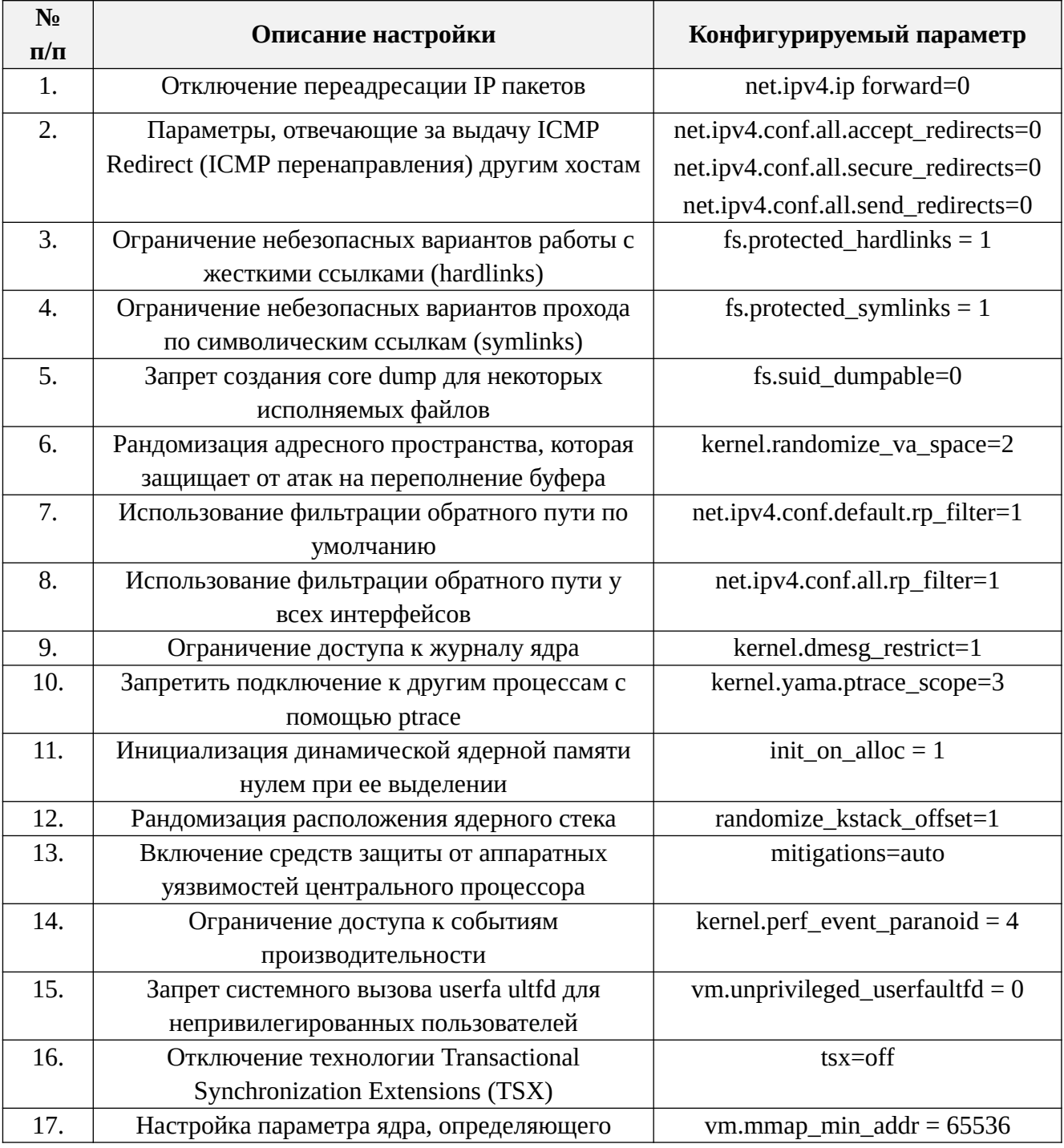

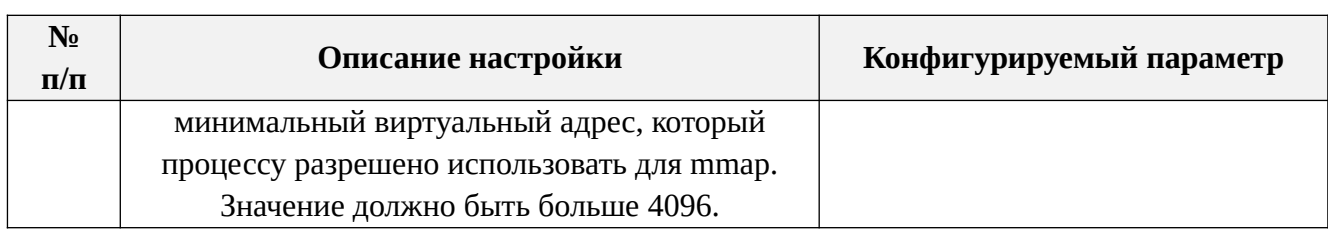

#### 2.6. Рекомендации по обновлению

Администратором безопасности осуществляется получение из доверенных источников, анализ, принятие решения по установке и установка очередных и внеочередных обновлений ОС.

Предварительно администратором выполняется проверка возможности восстановления ОС из резервной копии (включая восстановление используемых в среде ОС средств защиты информации) при возникновении нештатных ситуаций, связанных с установкой обновлений программного обеспечения. Резервные копии создаются для важных системных каталогов, таких как: /bin, /etc, /var, а также пользовательских данных в каталоге /home.

Перед установкой необходимо провести проверку соответствия контрольных сумм обновлений ОС. Проверка соответствия контрольных сумм обновлений ОС, іѕо-образов или других файлов, загруженных со сторонних источников, осуществляется с использованием утилиты gostsum из состава ОС.

Пример использования gostsum:

gostsum -d/dev/cdrom;

gostsum -d /home/user/test.iso:

Обновление безопасности производится согласно разделу «Порядок обновления ОС» документа «Описание применения» с использованием утилит установки обновлений с возможностью гибкой настройки fly-astra-update и astraupdate.

#### 2.7. Рекомендации по резервному копированию

Перед началом работ по резервному копированию в информационной системе должен быть сформирован и согласован план резервного копирования.

Рекомендуется создание полного образа ОС и установленного ПО. Полный образ представляет собой полную резервную копию (full backup) всех логических разделов ОС после установки. Образ системы создается для работоспособной операционной системы с установленными приложениями и обновлениями после проведения настройки операционной системы, приложений и средств защиты информации, а также после создания всех пользовательских и административных учетных записей пользователей, а также настройки сетевого окружения для обеспечения работы в сети. Первичный образ используется для полного восстановления ОС и приложений в случае сбоя или нестабильности работы

операционной системы.

Рекомендуется создание последующих образов ОС. В течение эксплуатации операционной системы с периодичностью, установленной в плане резервного копирования, должны создаваться последующие образы. В каждый момент времени должно храниться, как минимум, два последних по времени создания образа операционной системы.

Частота архивации пользовательских данных определяется рисками, обусловленными устареванием информации.

Для создания полных резервных копий логических разделов можно использовать утилиту командной строки - dd (dataset definition).

Для создания полных, инкрементных резервных копии пользовательских данных использовать утилиту командной строки - rsync.

Для создания полных, дифференциальных, инкрементных копии данных использовать программный комплекс Bacula.

Для копирования данных в архив в пределах одного компьютера использовать TAR.

Операции резервного копирования и восстановления подлежат обязательной регистрации в журнале. После завершения каждой операции журнал подлежит проверке.

Создание и восстановление резервных копий осуществляется в соответствии разделом «Резервное копирование и восстановление данных» документа «Руководство администратора. Часть 1» и разделом «Средства резервного копирования и восстановления ОС» документа «Руководство по КСЗ. Часть 1».

#### **Обеспечение отказоустойчивости**

В ОС имеется возможность работы на нескольких технических средствах в отказоустойчивом режиме, обеспечивающей доступность сервисов и информации при выходе из строя одного из технических средств. К таким средствам отнесены Pacemaker, Corosync, Keepalived, Сеph, HAProxy.

Использование отказоустойчивых решений осуществляется в соответствии с разделом «Средства обеспечения отказоустойчивости и высокой доступности» документа «Руководство администратора. Часть 1».

#### **Обеспечение проверки файловой системы на ошибки**

Порядок проверки файловой системы при загрузке с помощью команды fsck задается в конфигурационном файле /etc/fstab с помощью параметра <pass>. Для корневой файловой системы следует указывать значение 1, для остальных - 2. Если значение не указано, проверка файловой системы на ошибки и восстановление осуществляться не будет.

## **3. ПРИМЕНЕНИЕ КОНФИГУРАЦИЙ ПАРАМЕТРОВ**

<span id="page-20-0"></span>

# **БЕЗОПАСНОСТИ**

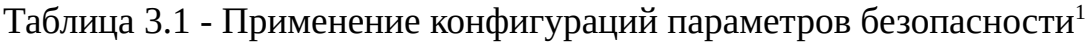

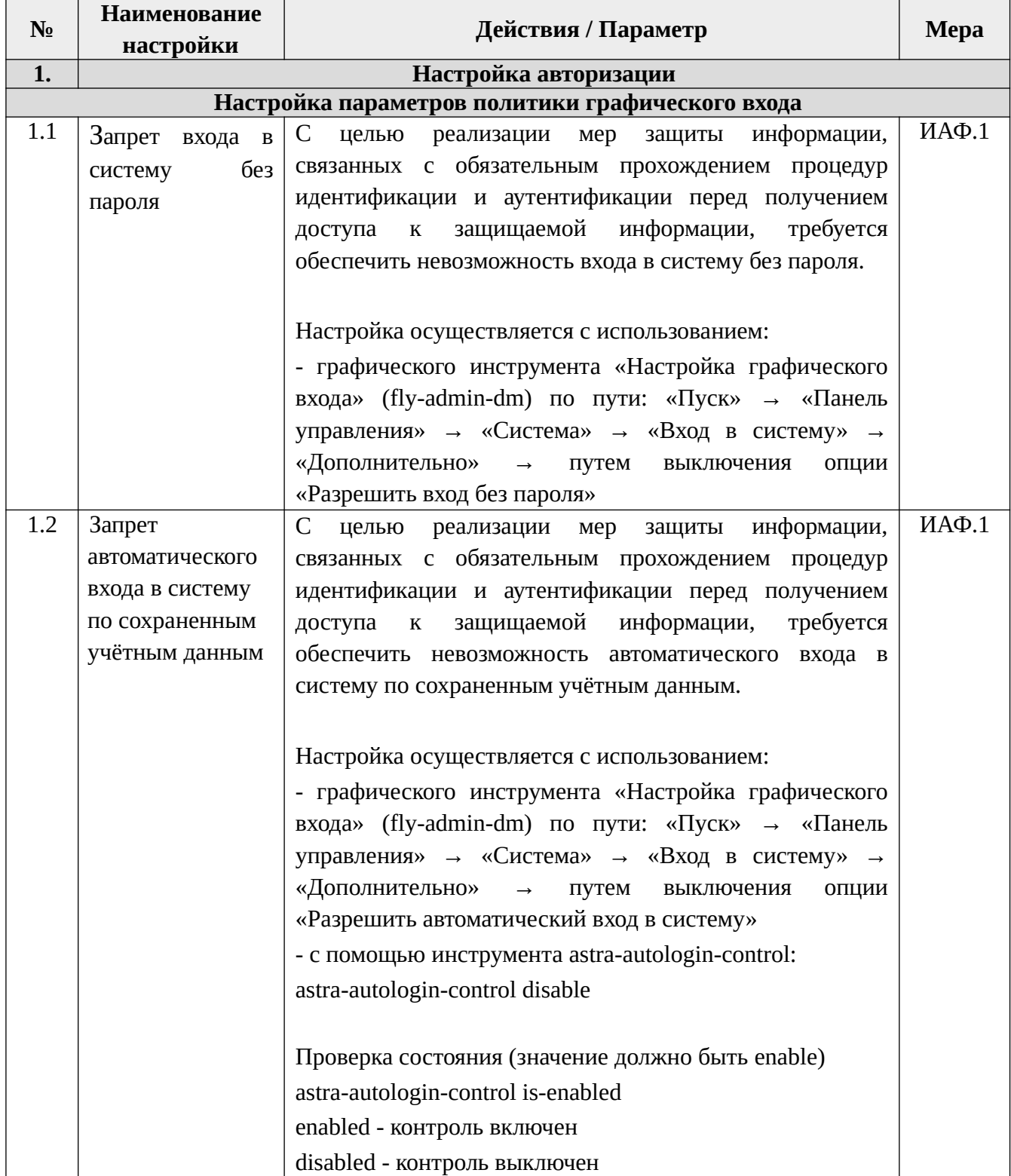

<span id="page-20-1"></span>[1](#page-20-0) В качестве примера приведены меры в соответствии с требованиями, утвержденными приказом ФСТЭК России от 11.02.2013 г. № 17. Конфигурации актуальны и для аналогичных мер защиты информационных систем, обрабатывающих информацию ограниченного доступа.

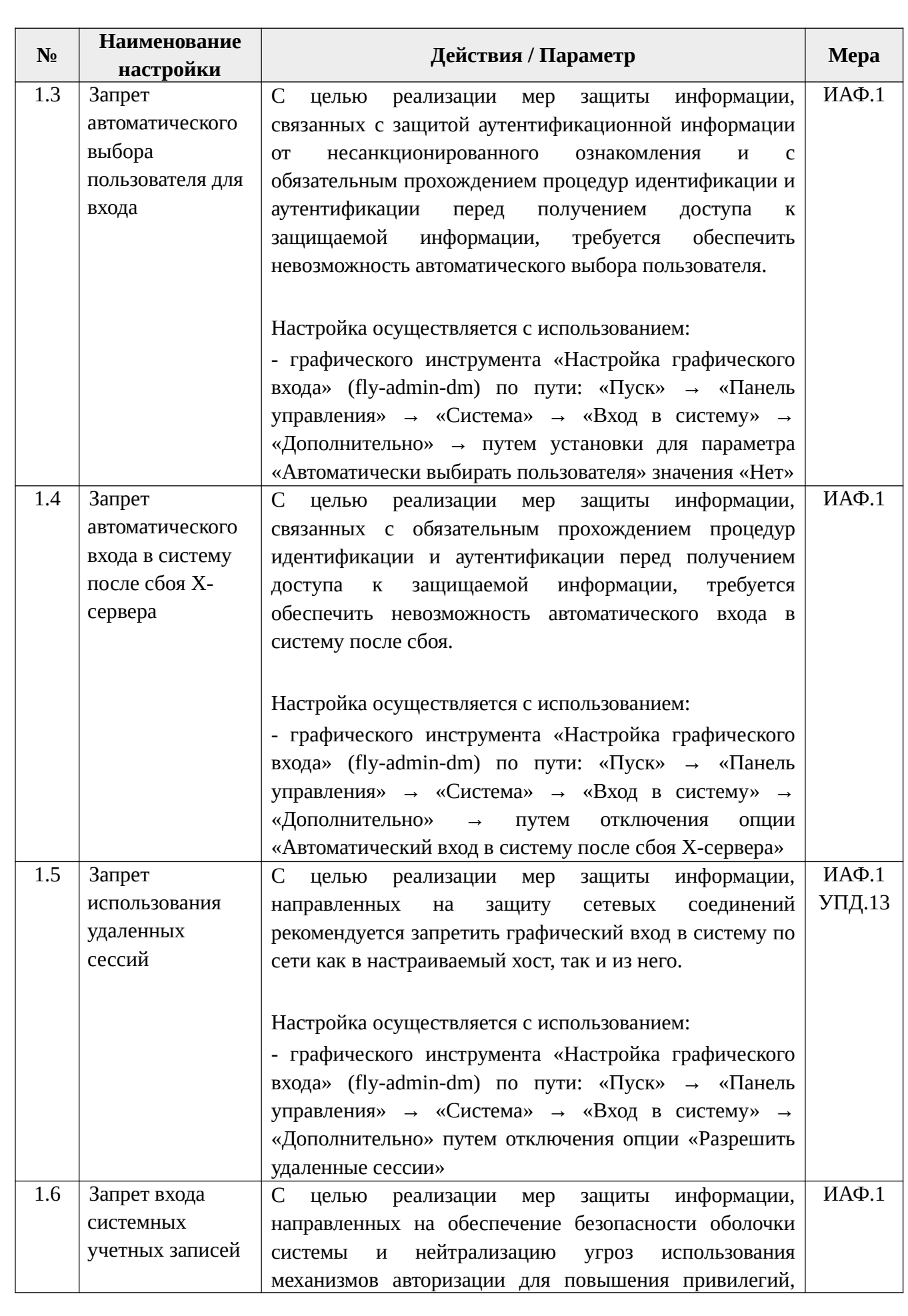

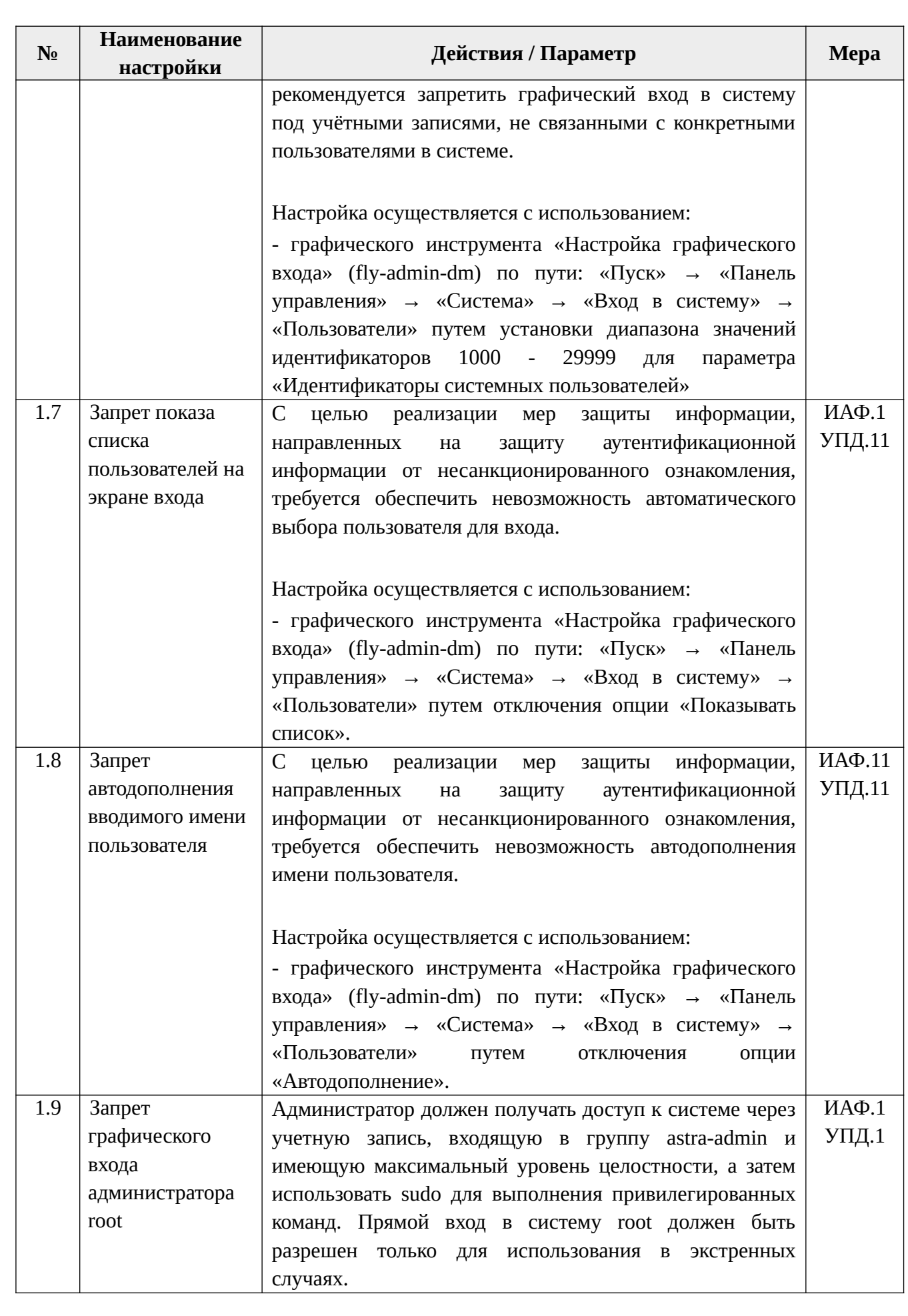

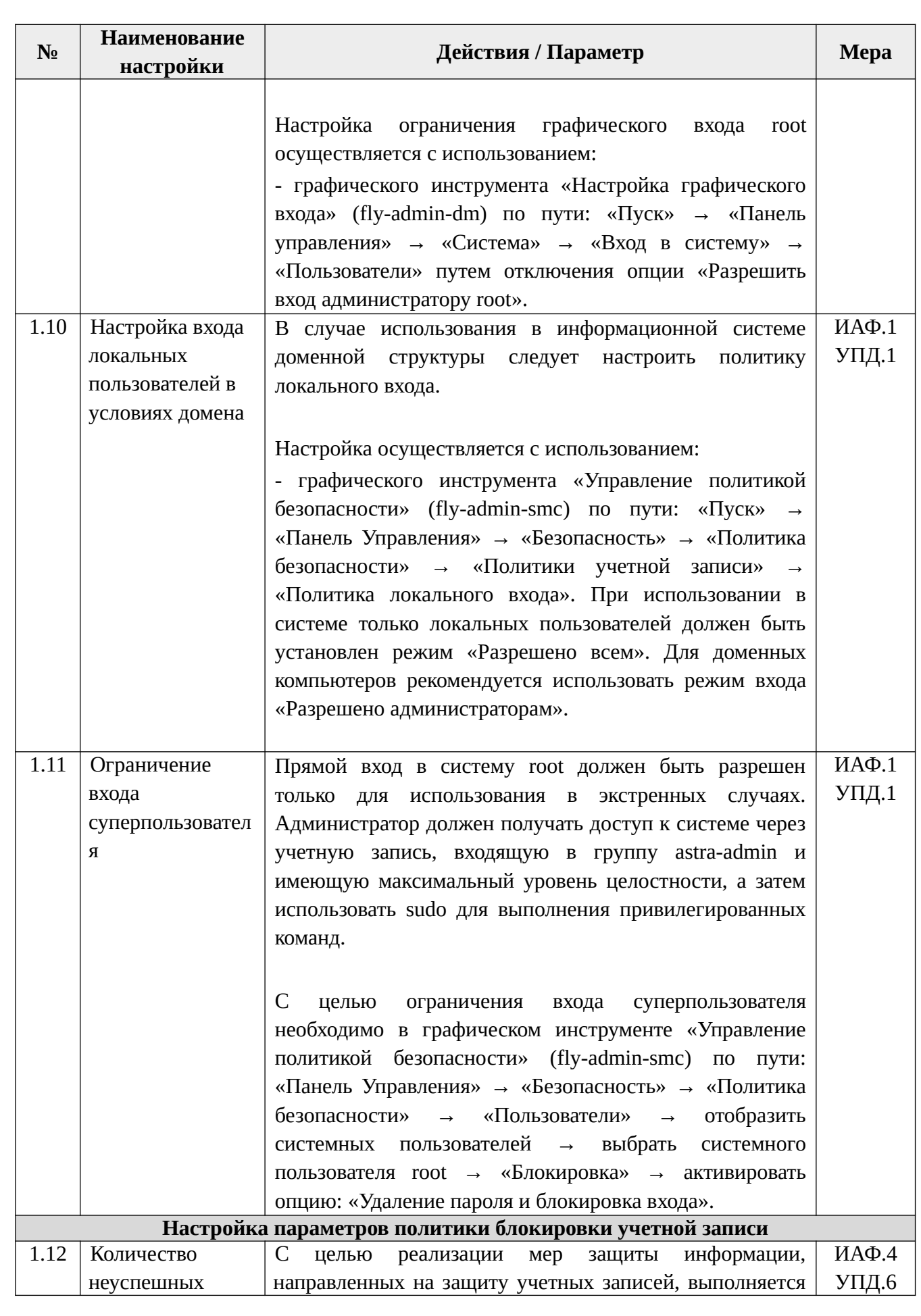

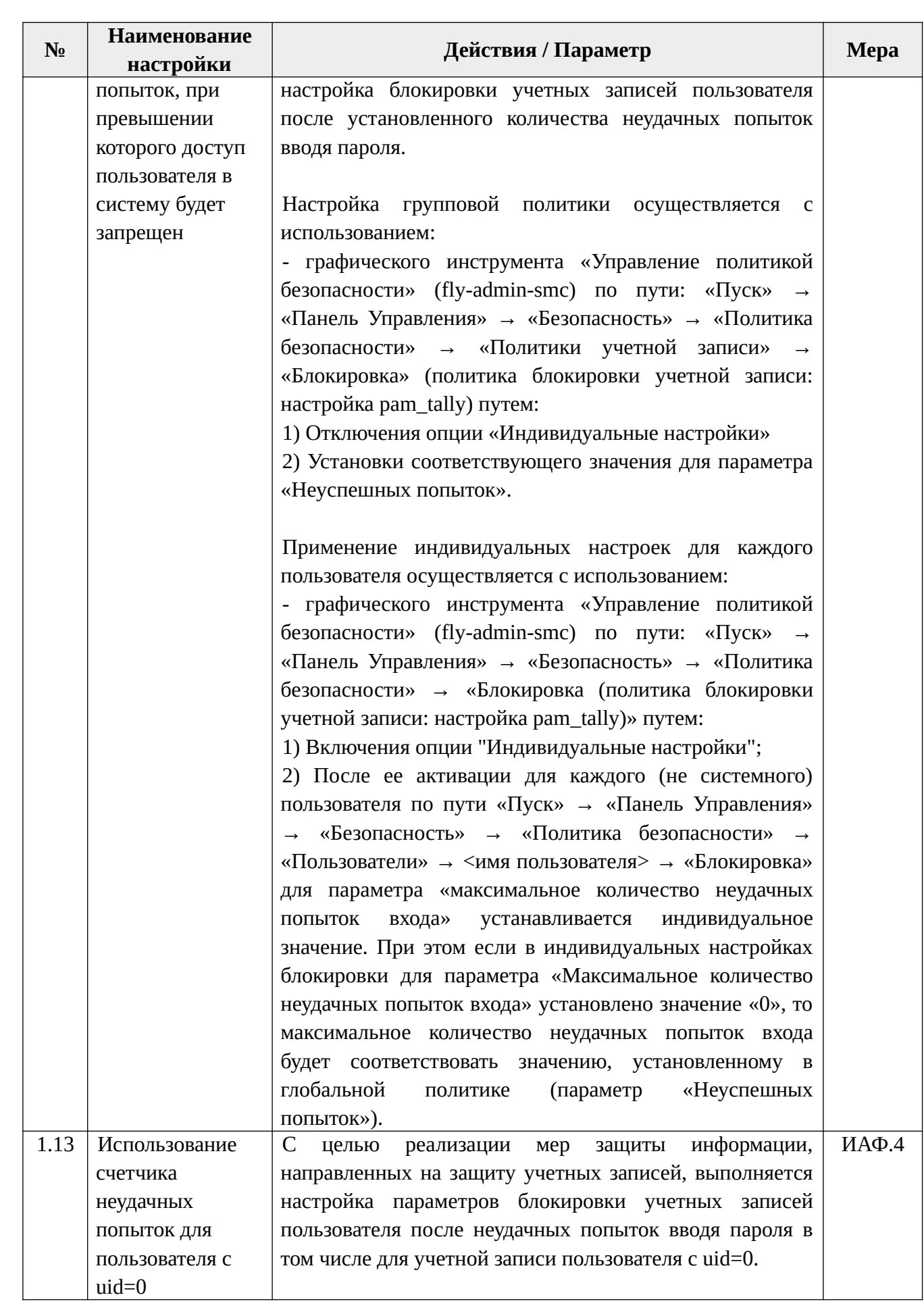

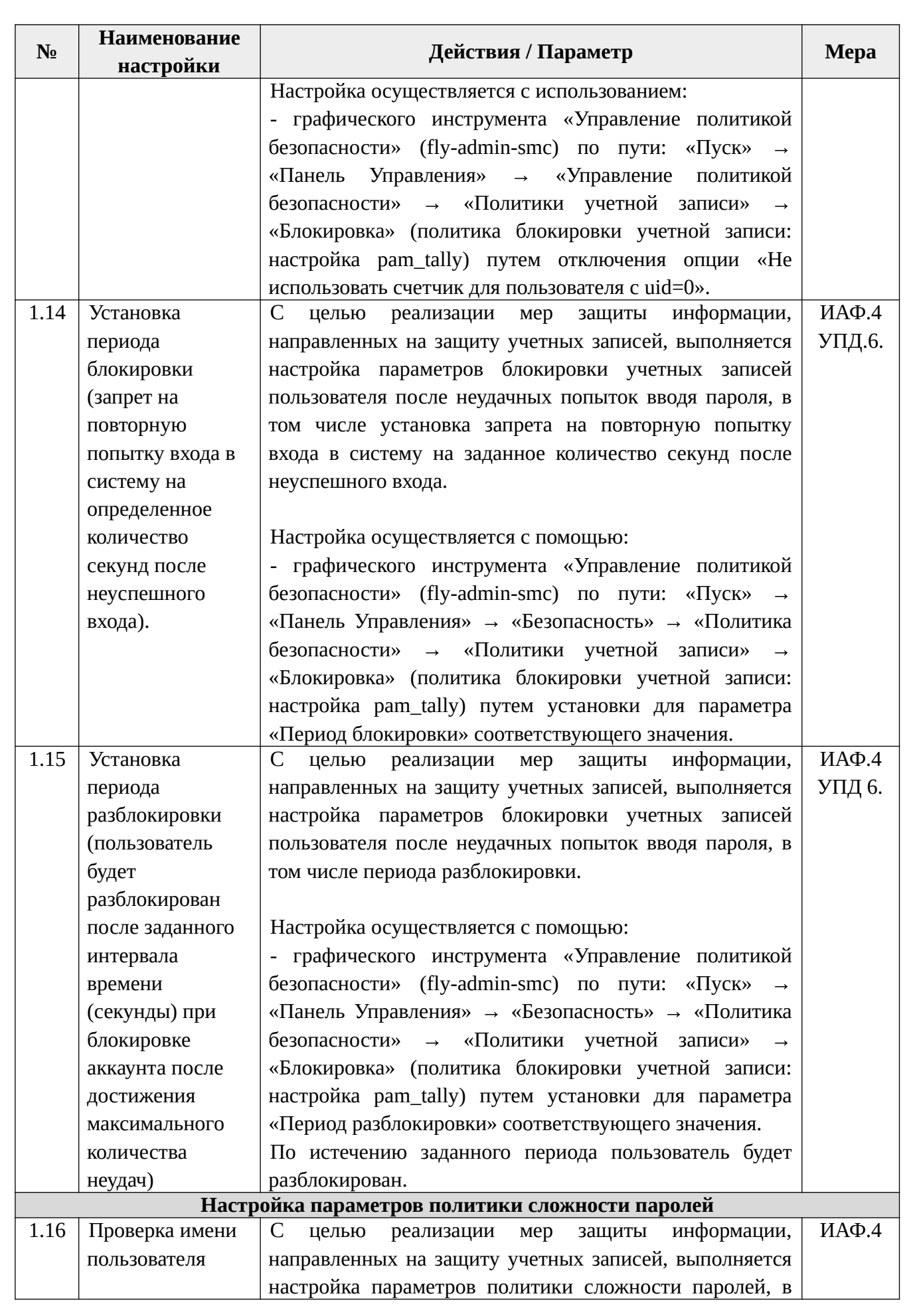

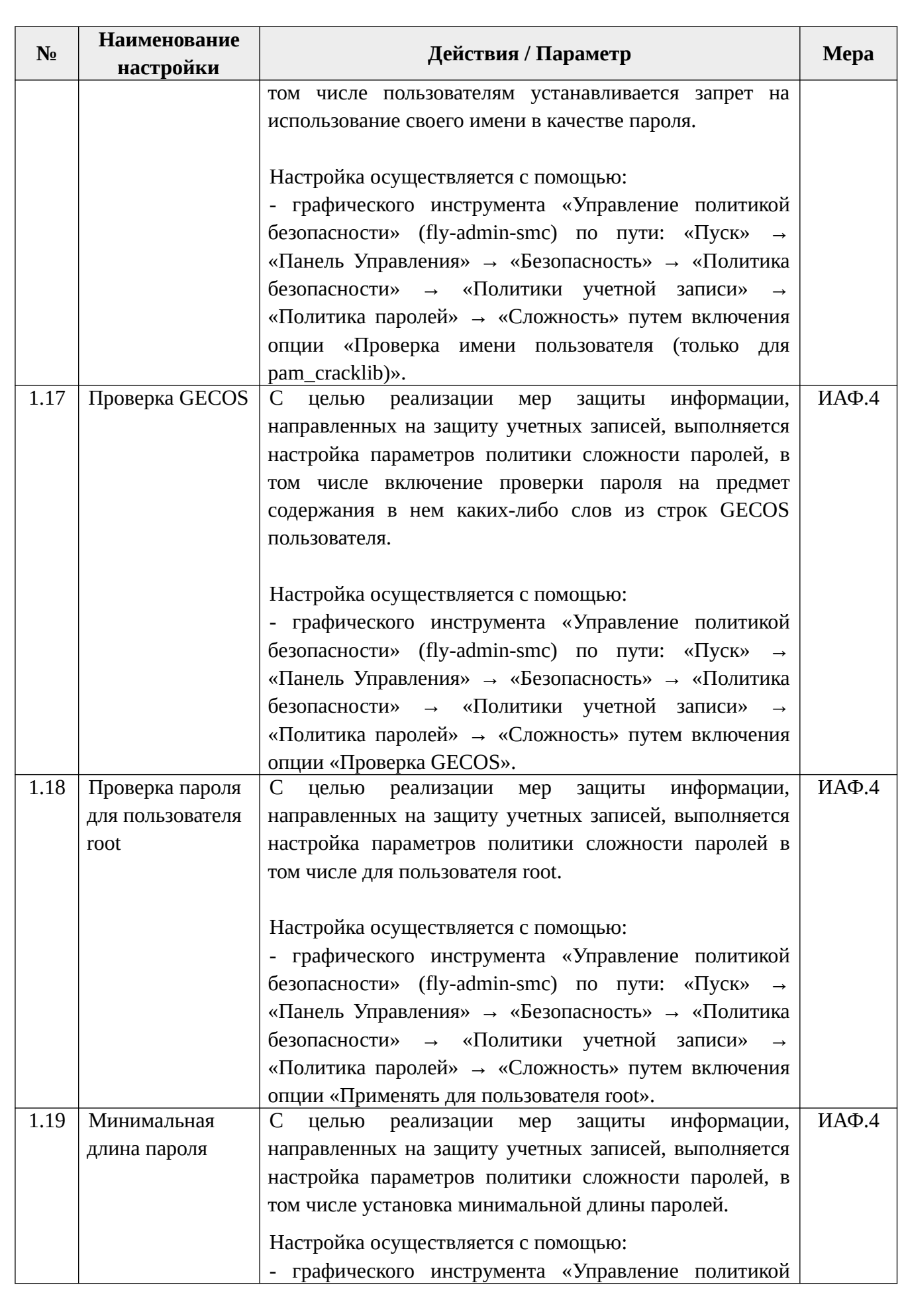

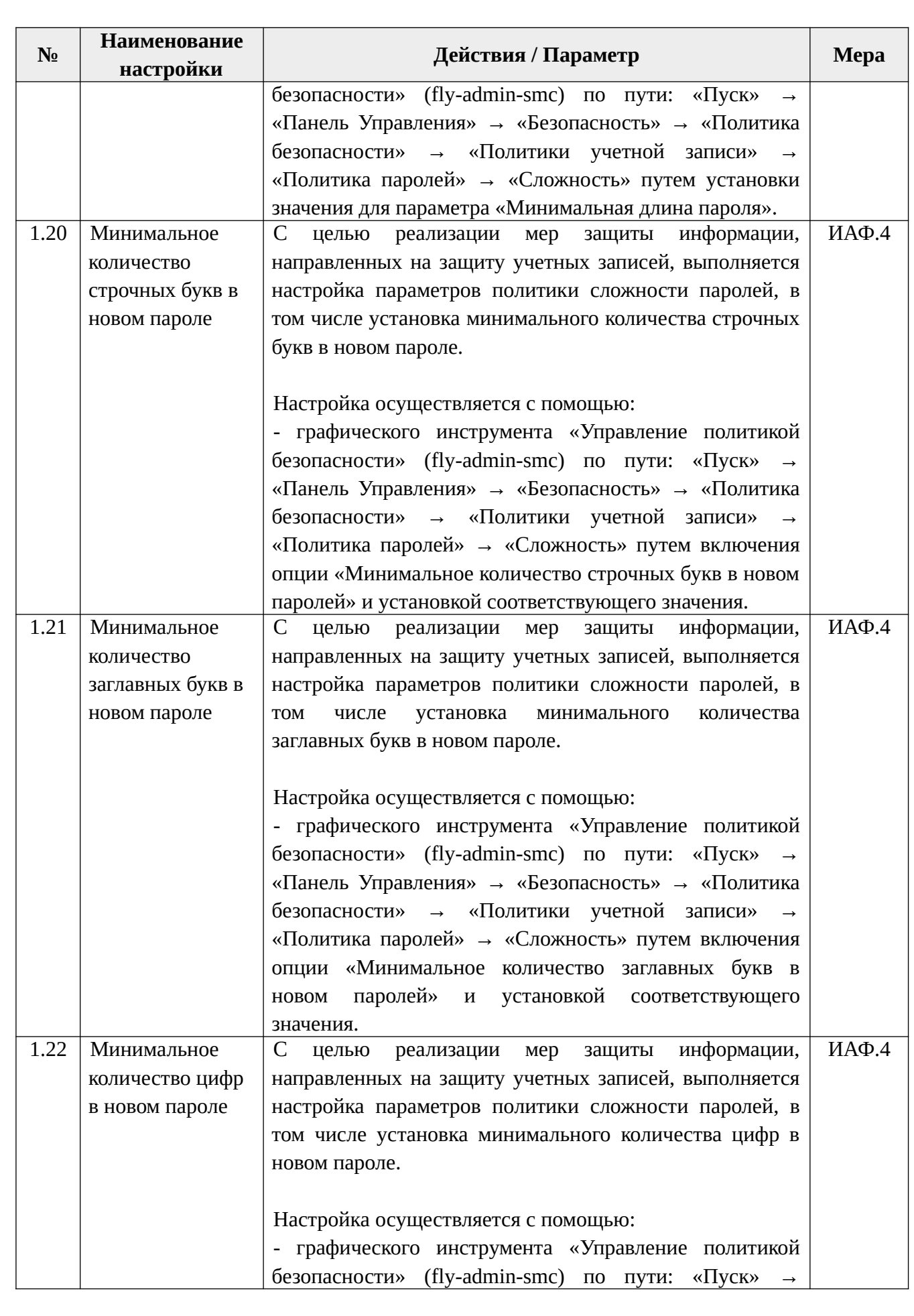

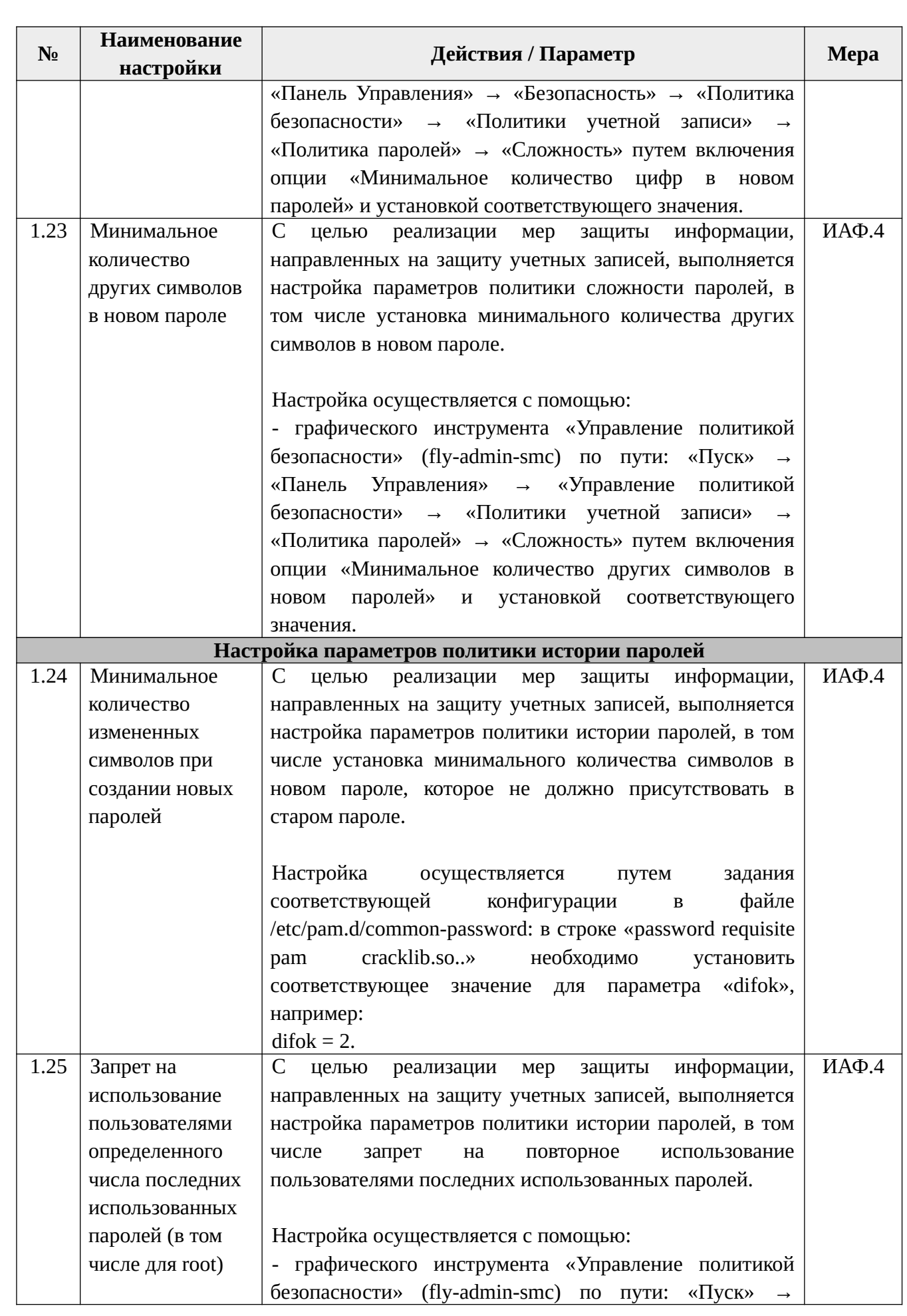

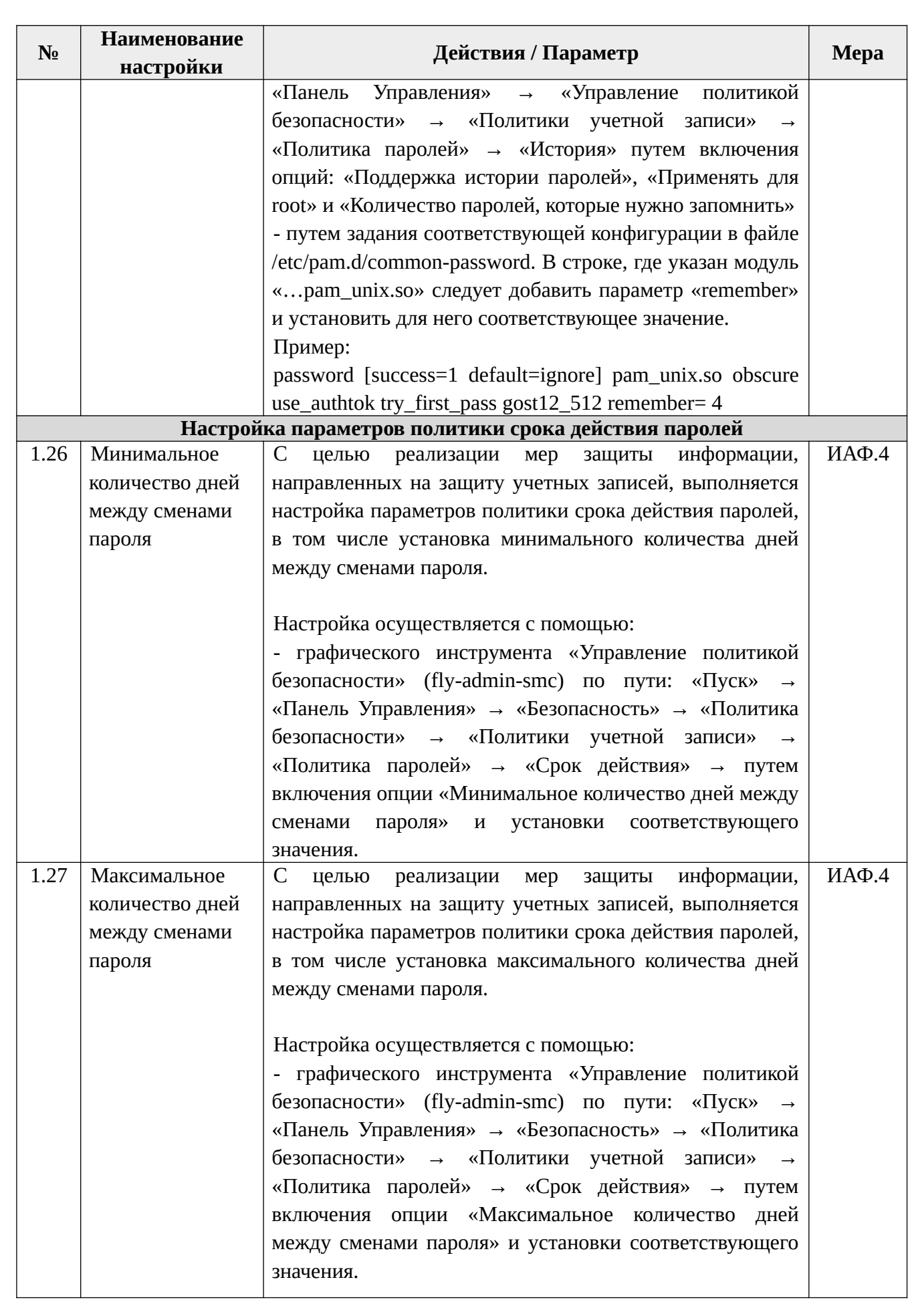

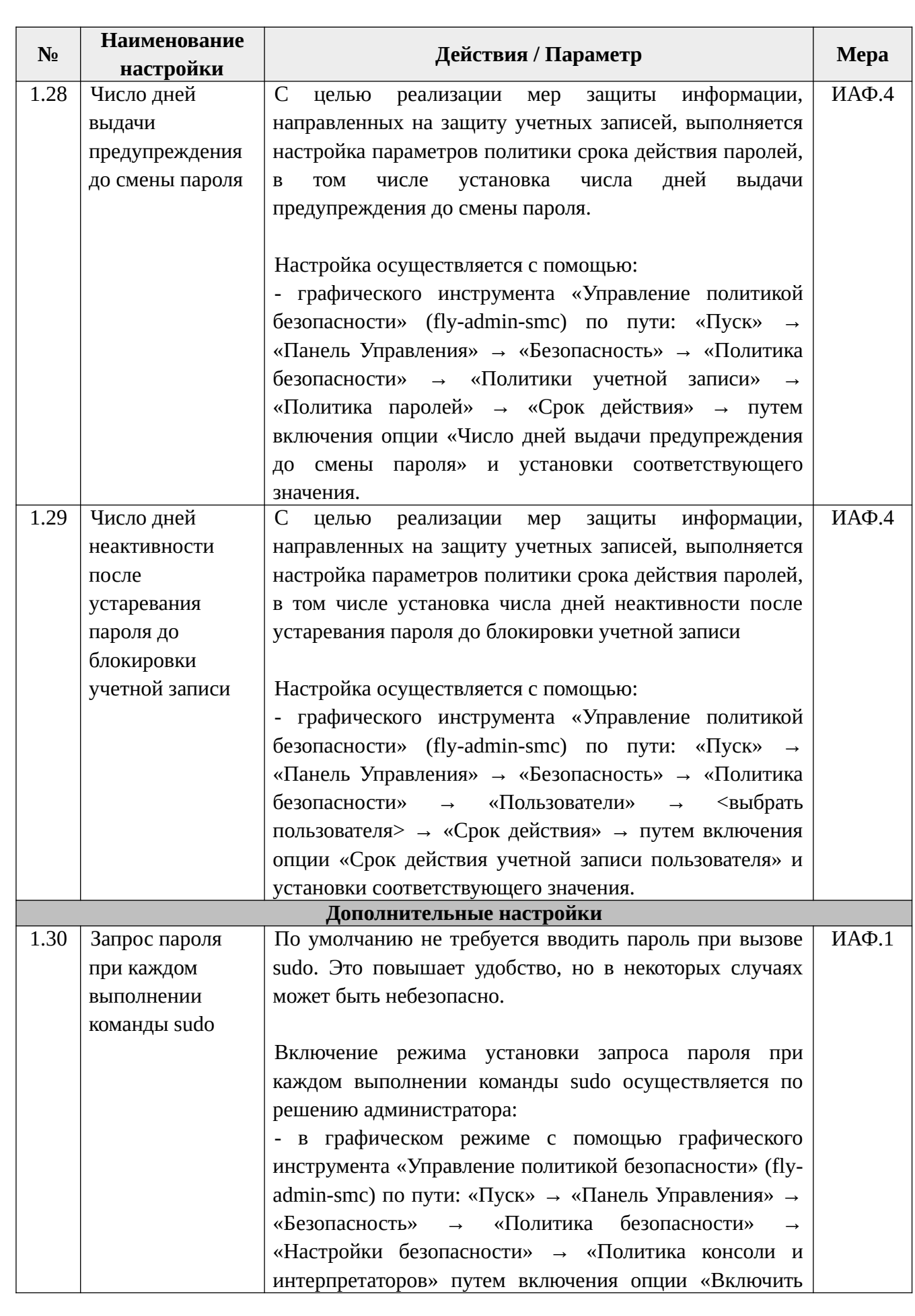

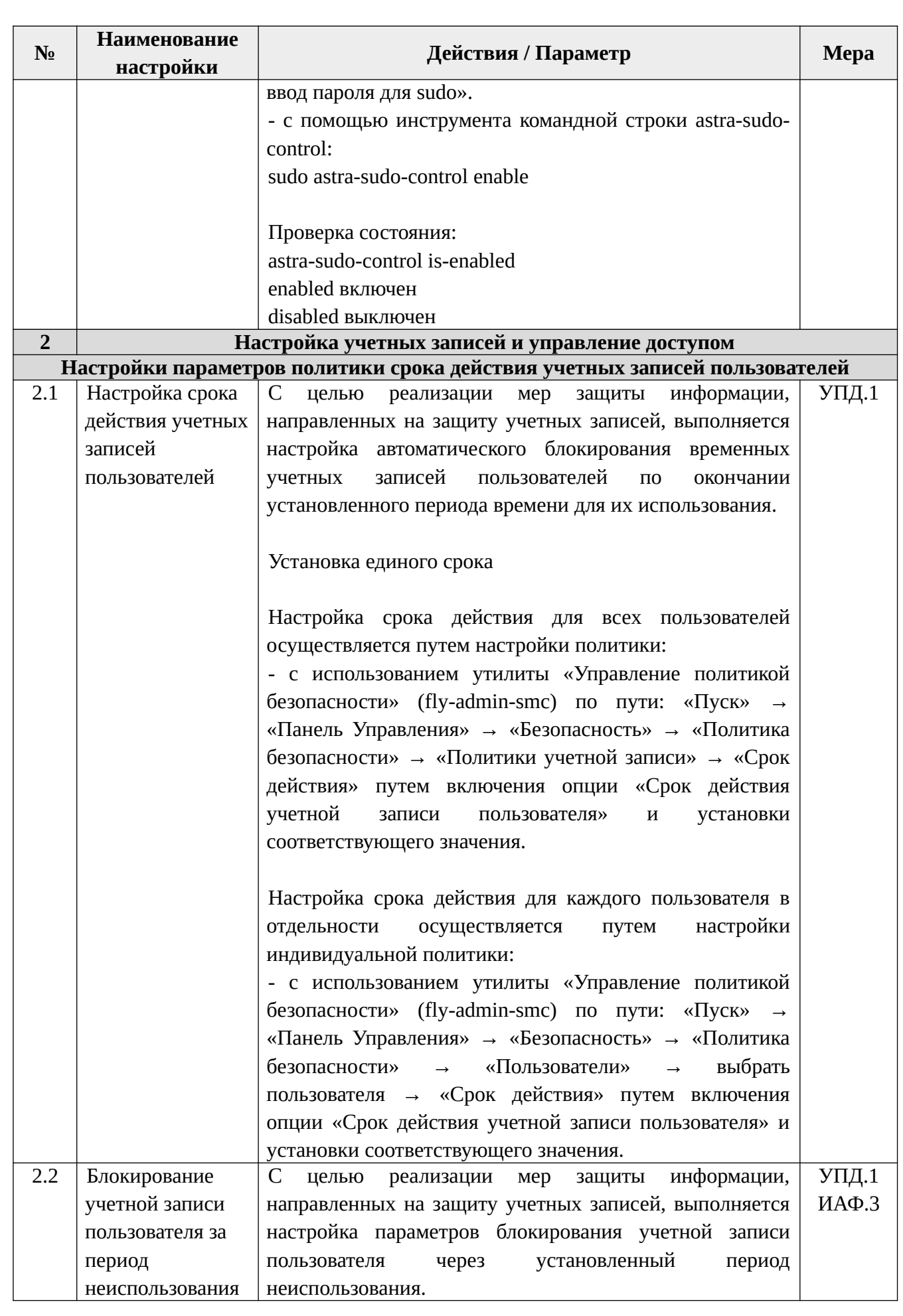

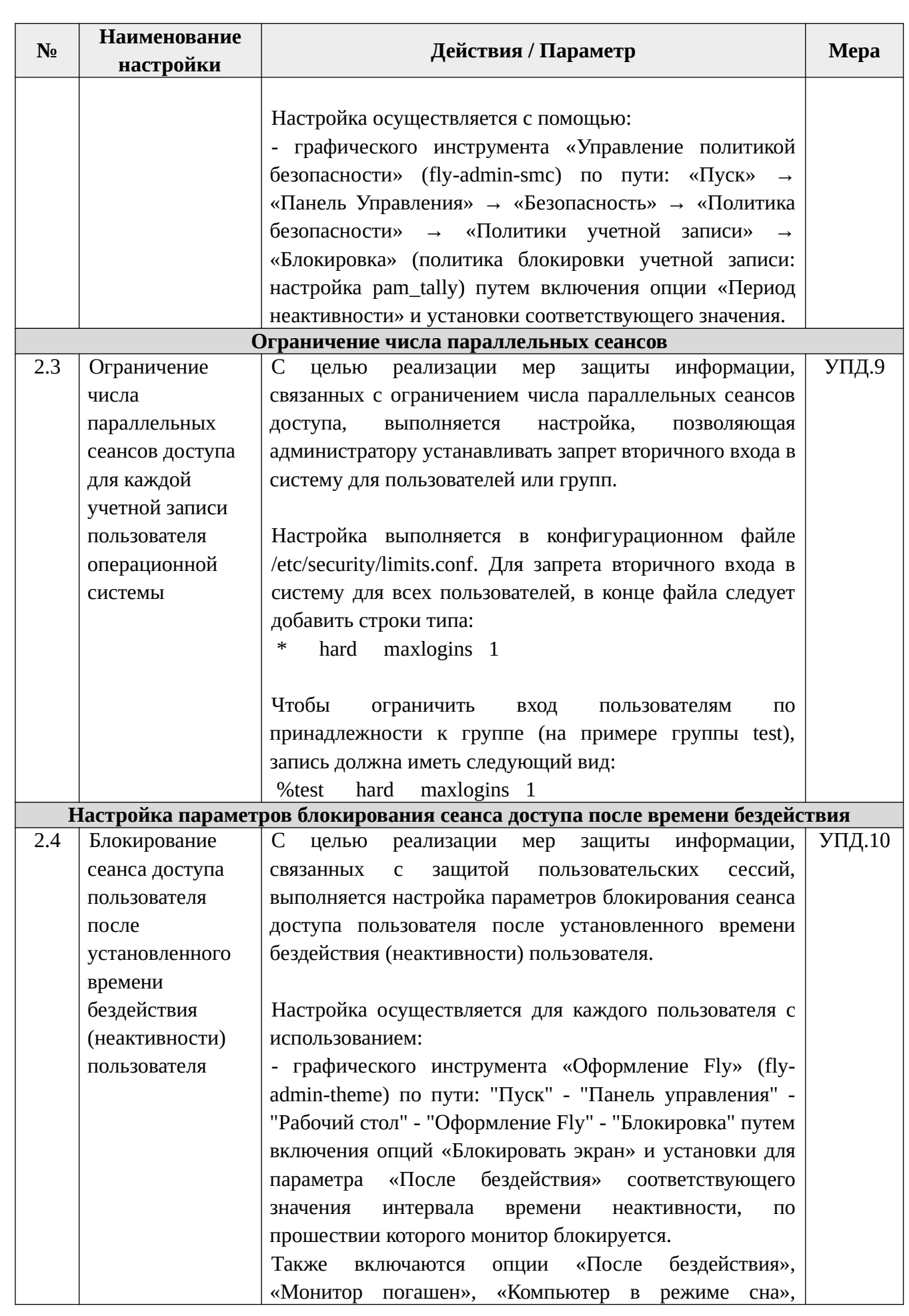

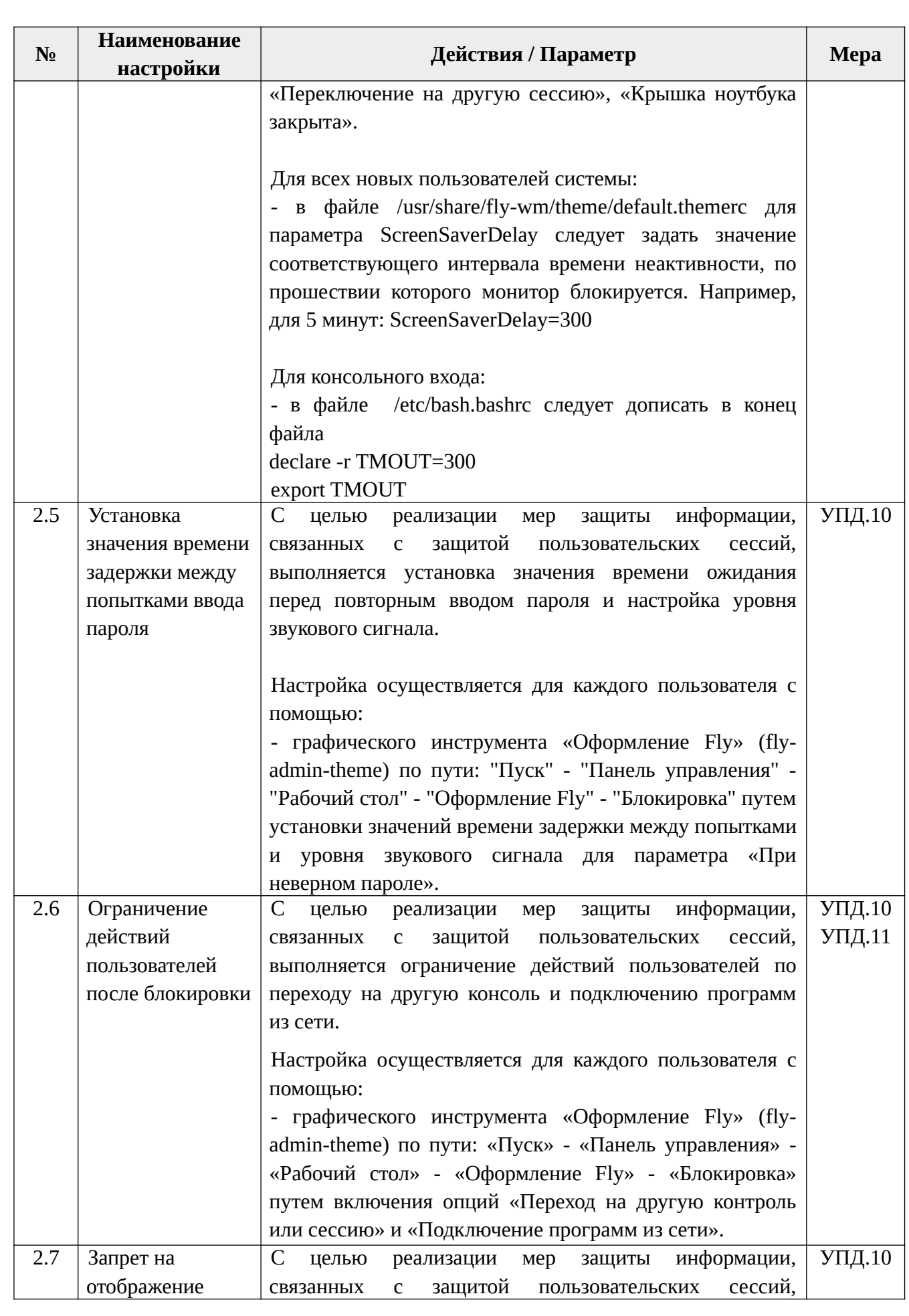

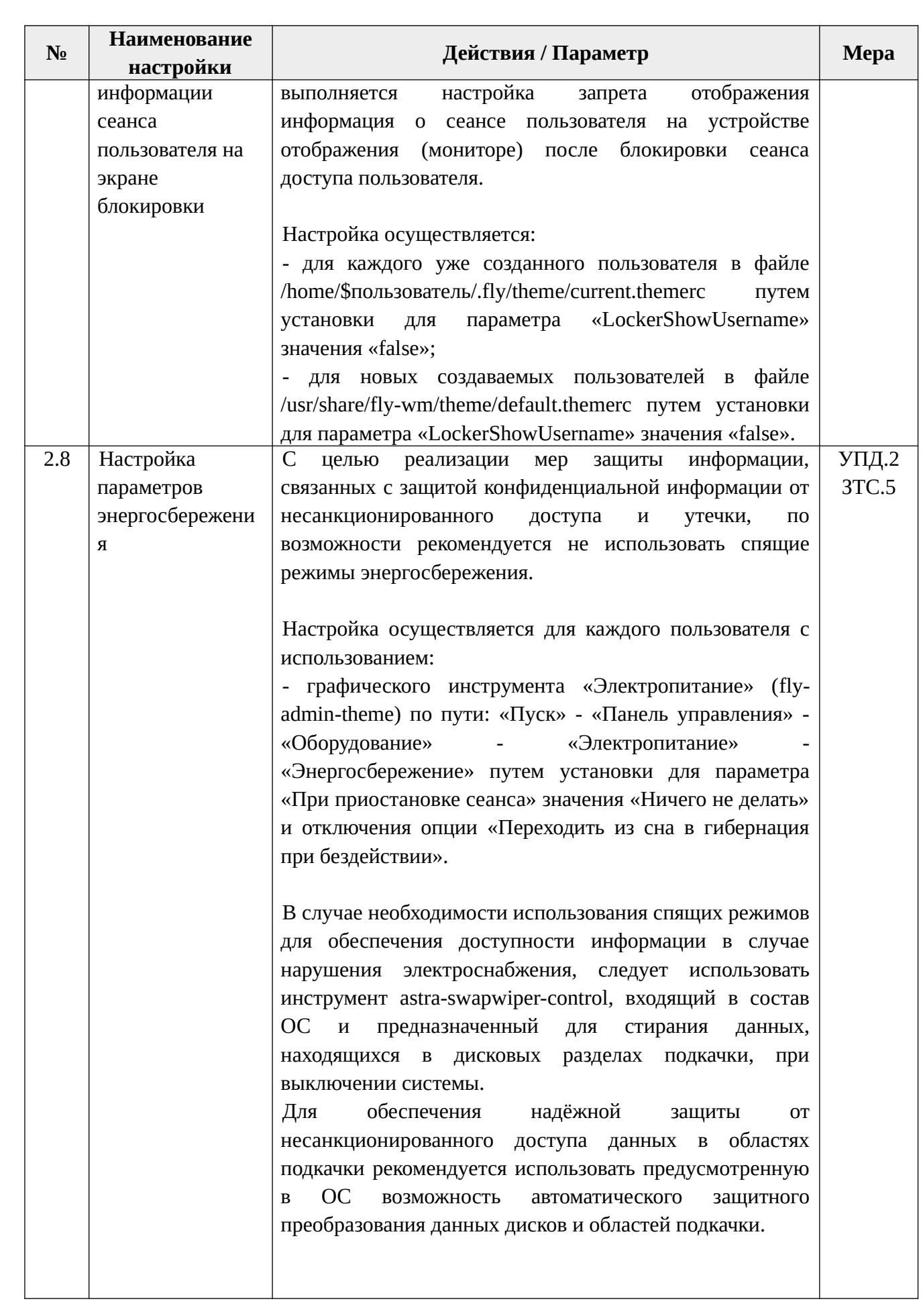

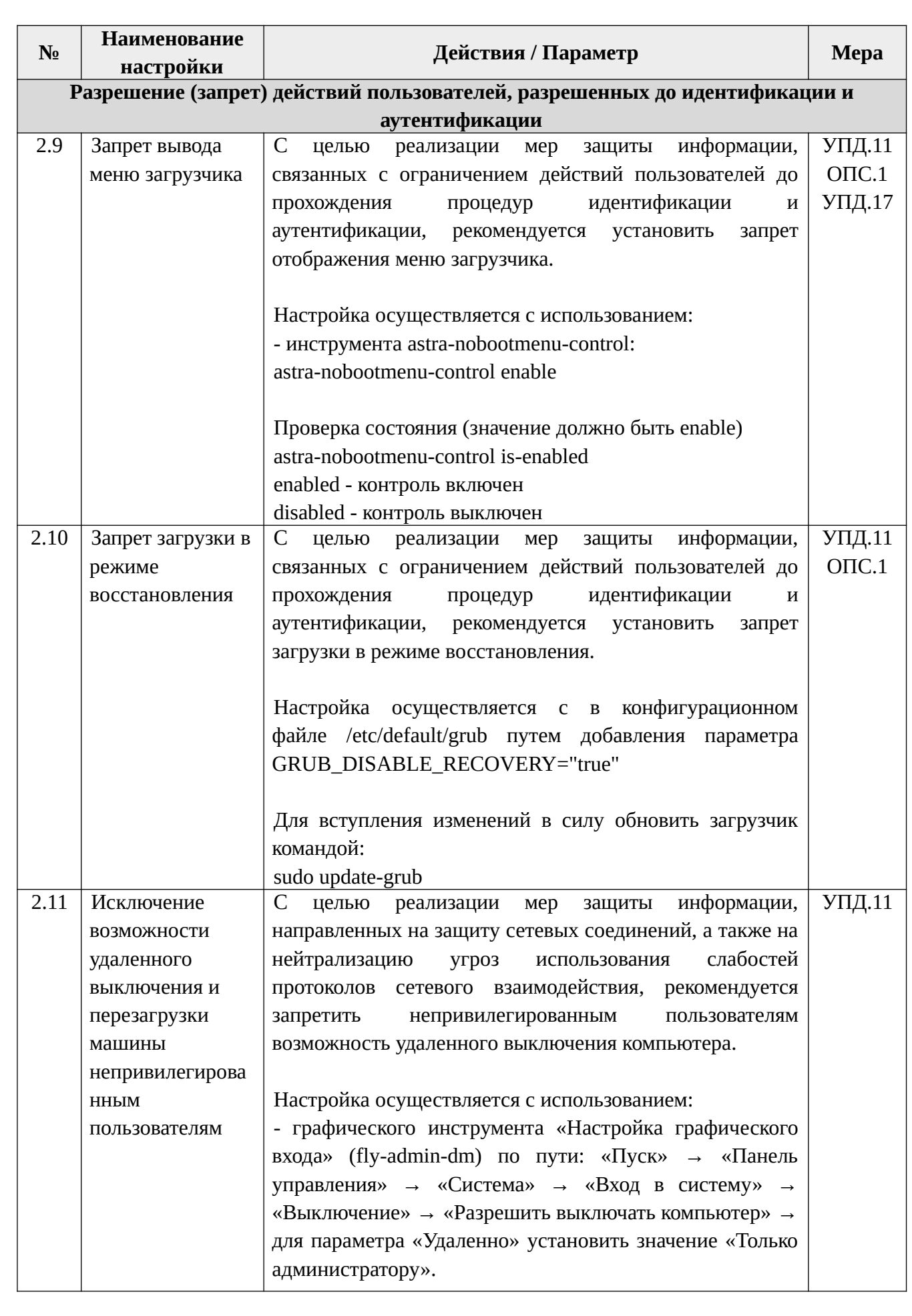
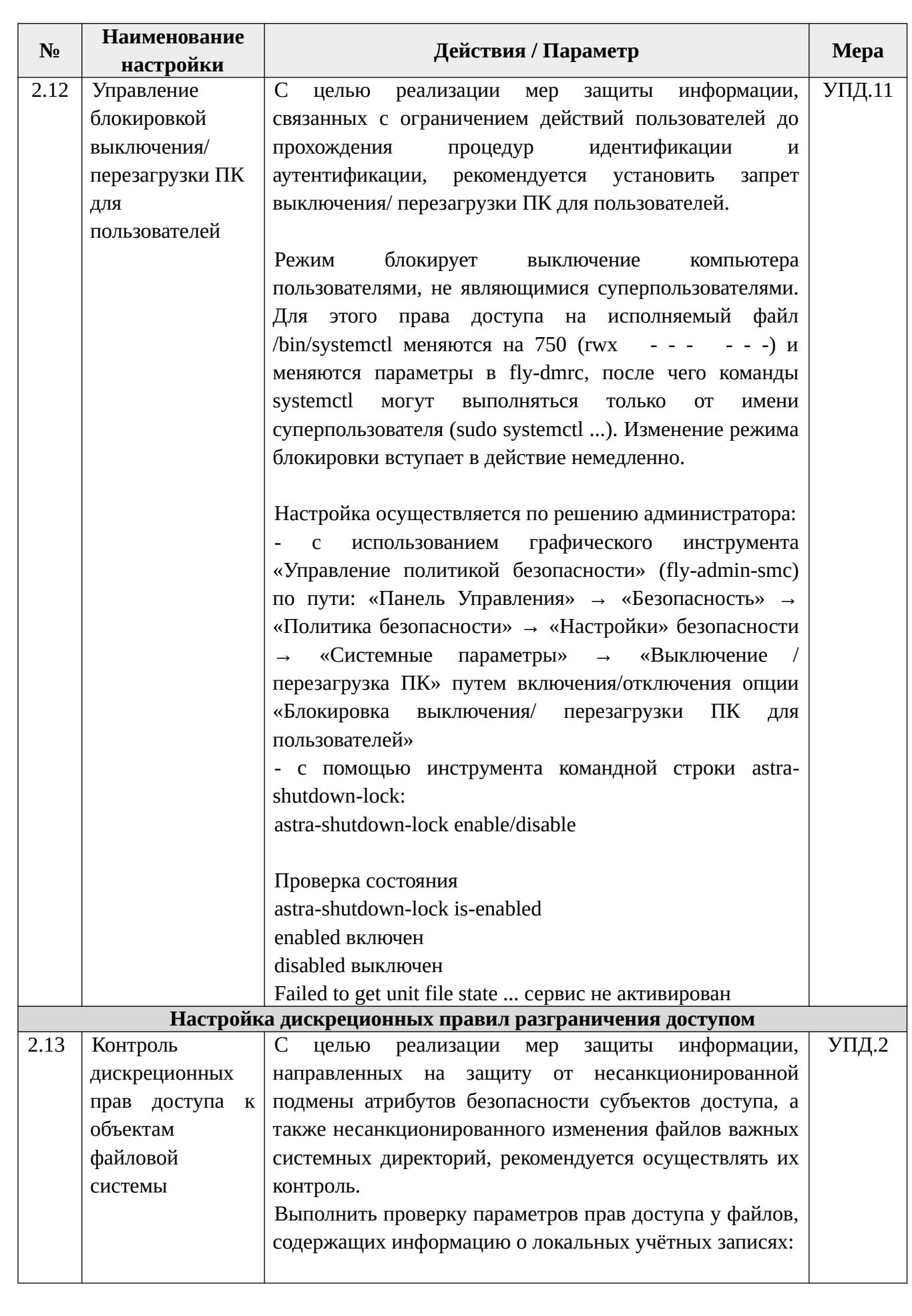

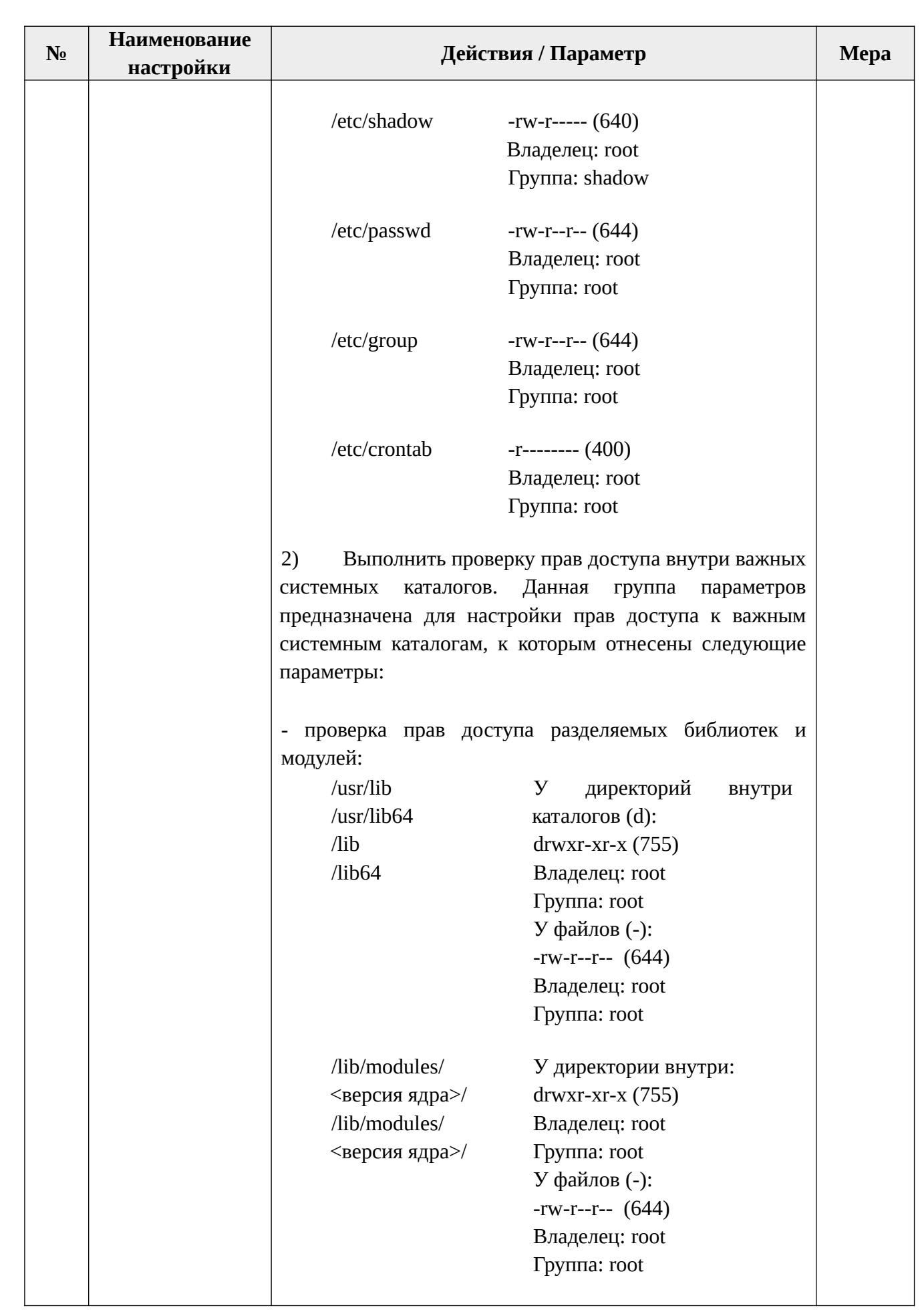

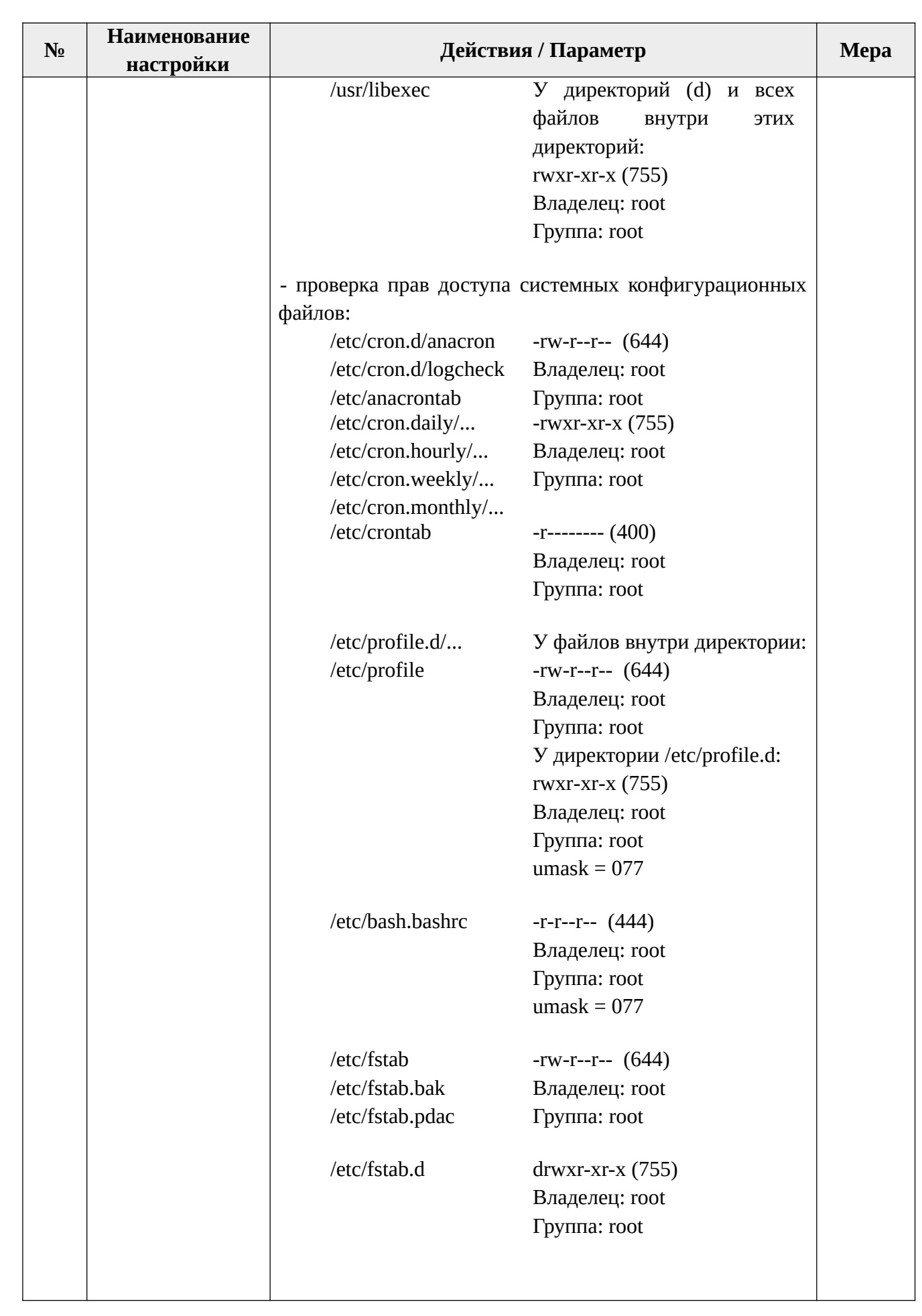

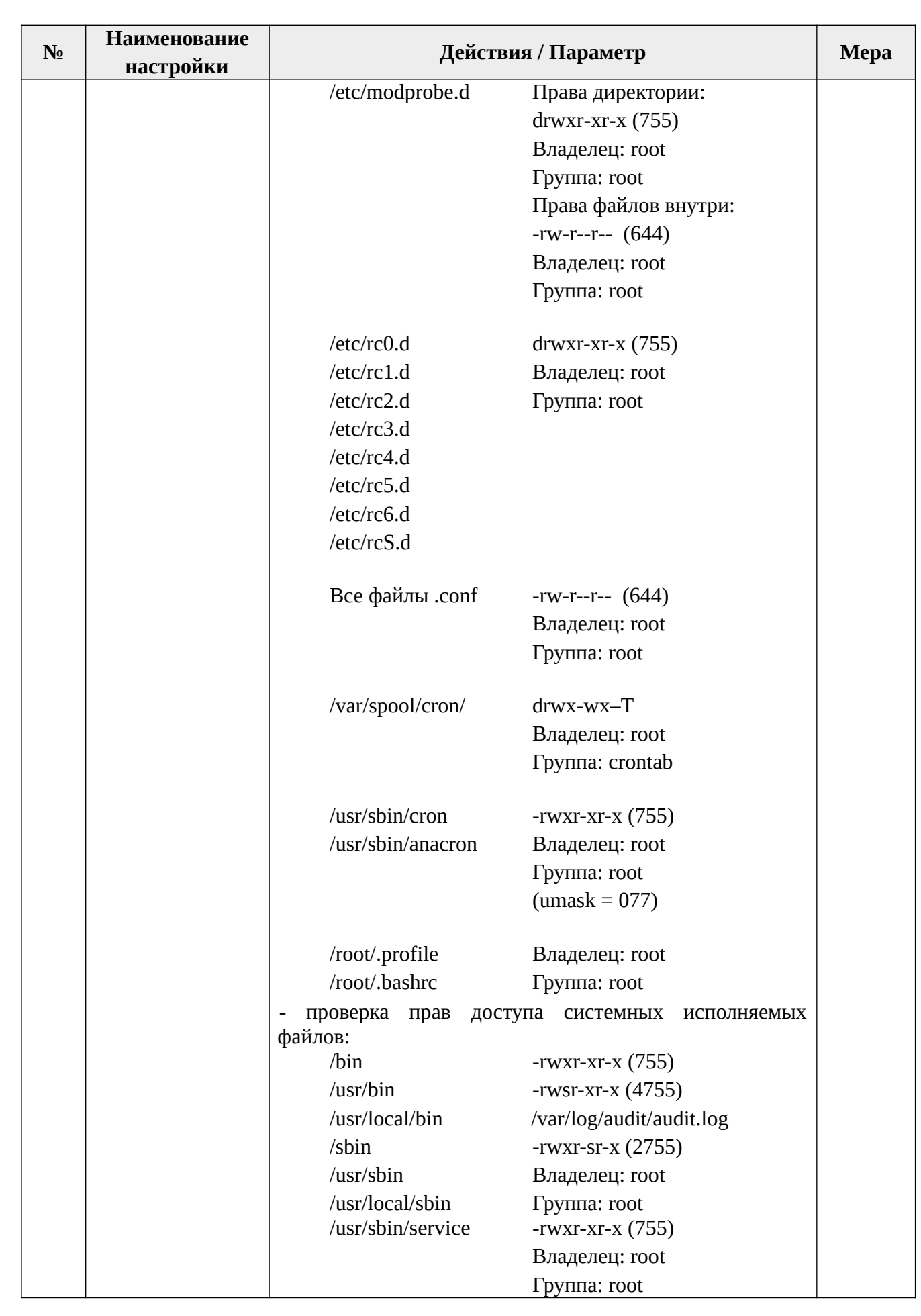

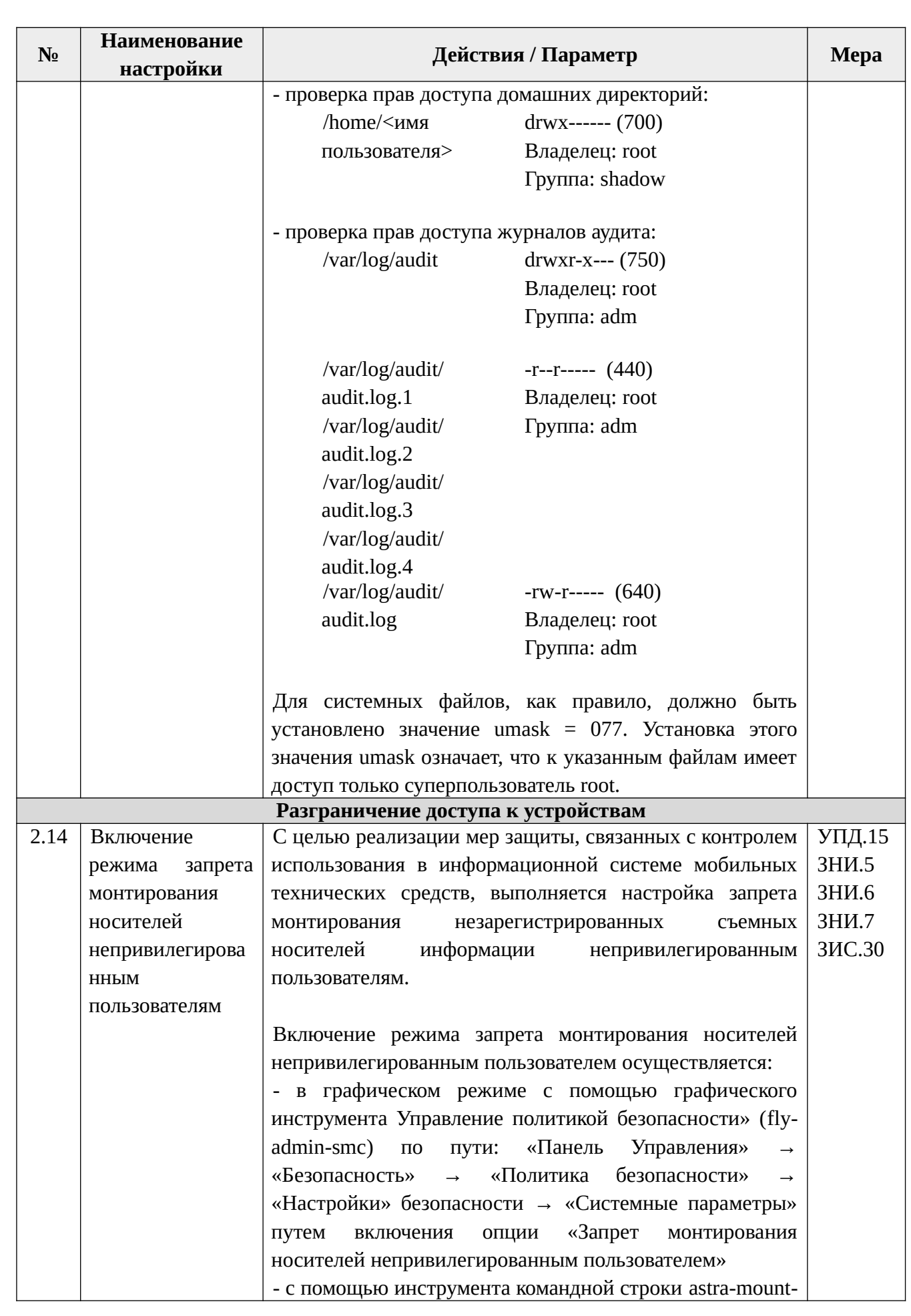

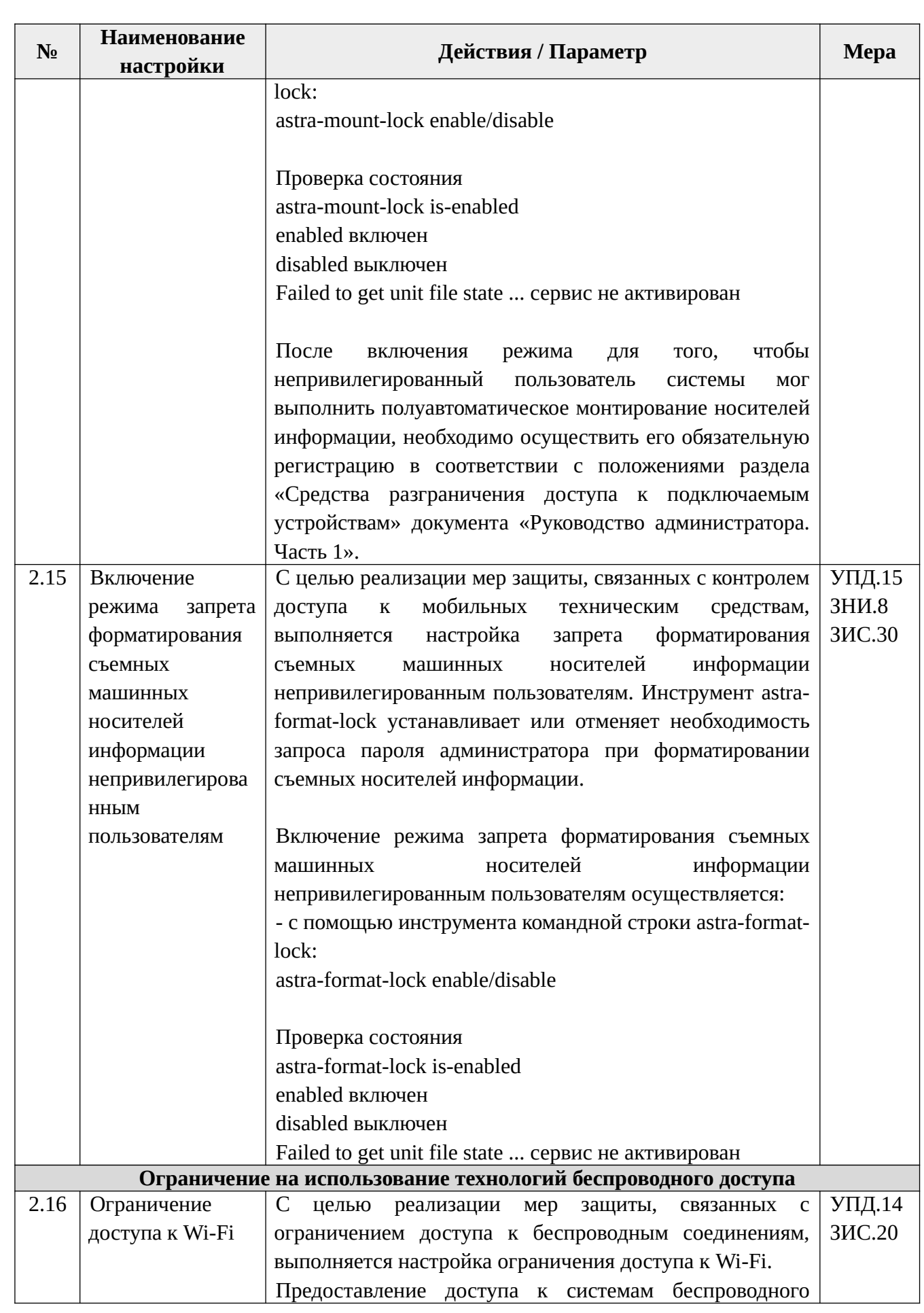

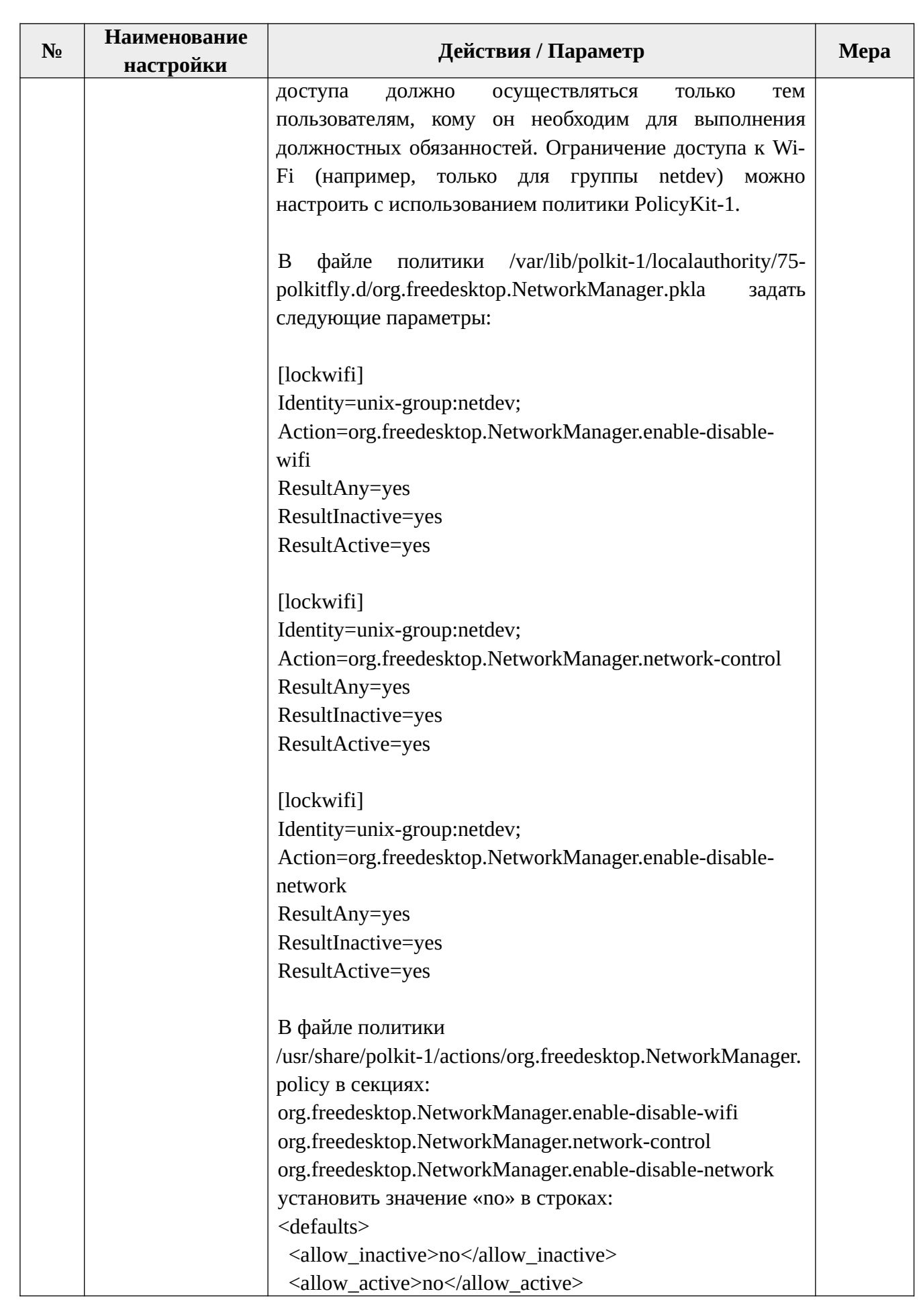

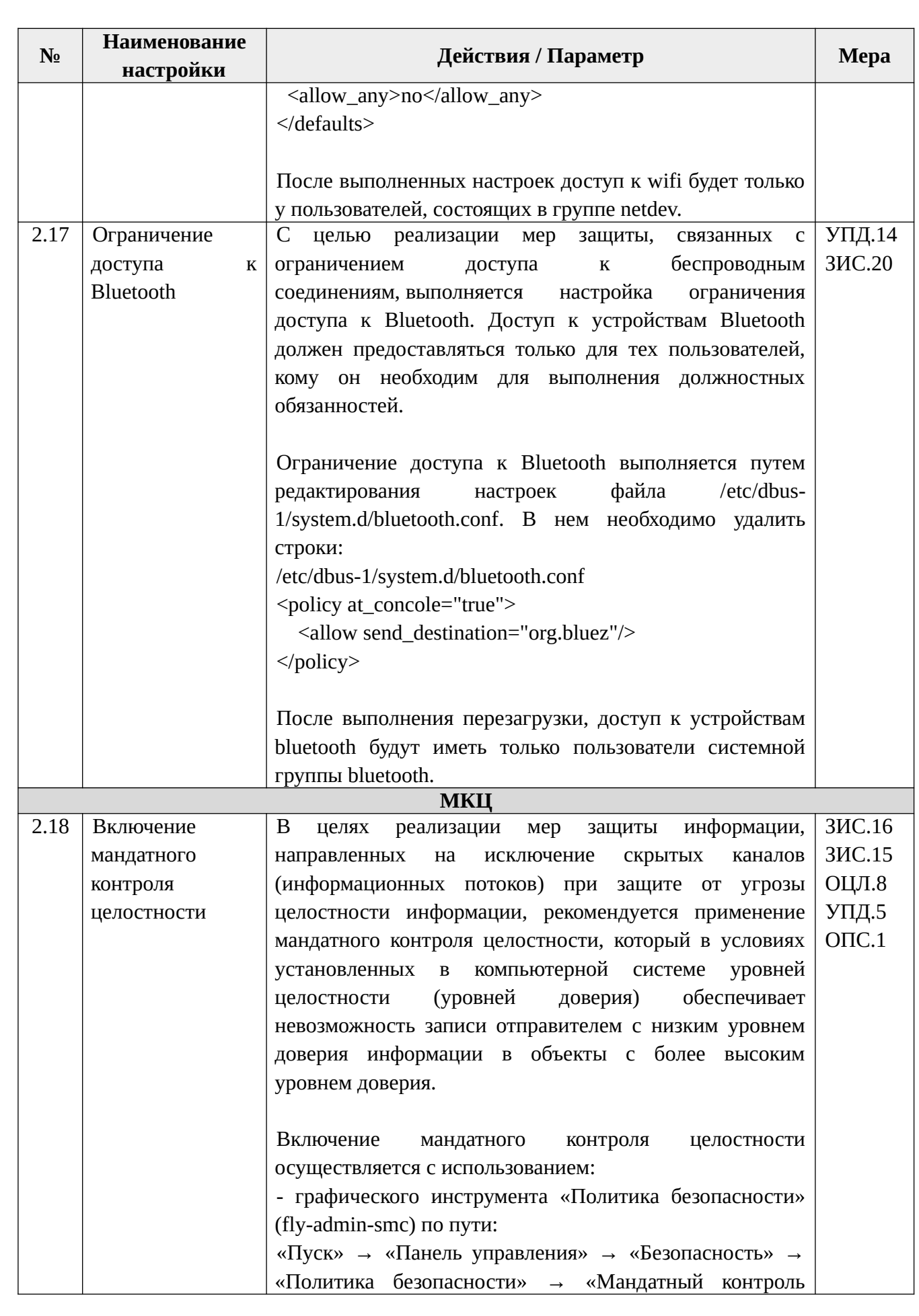

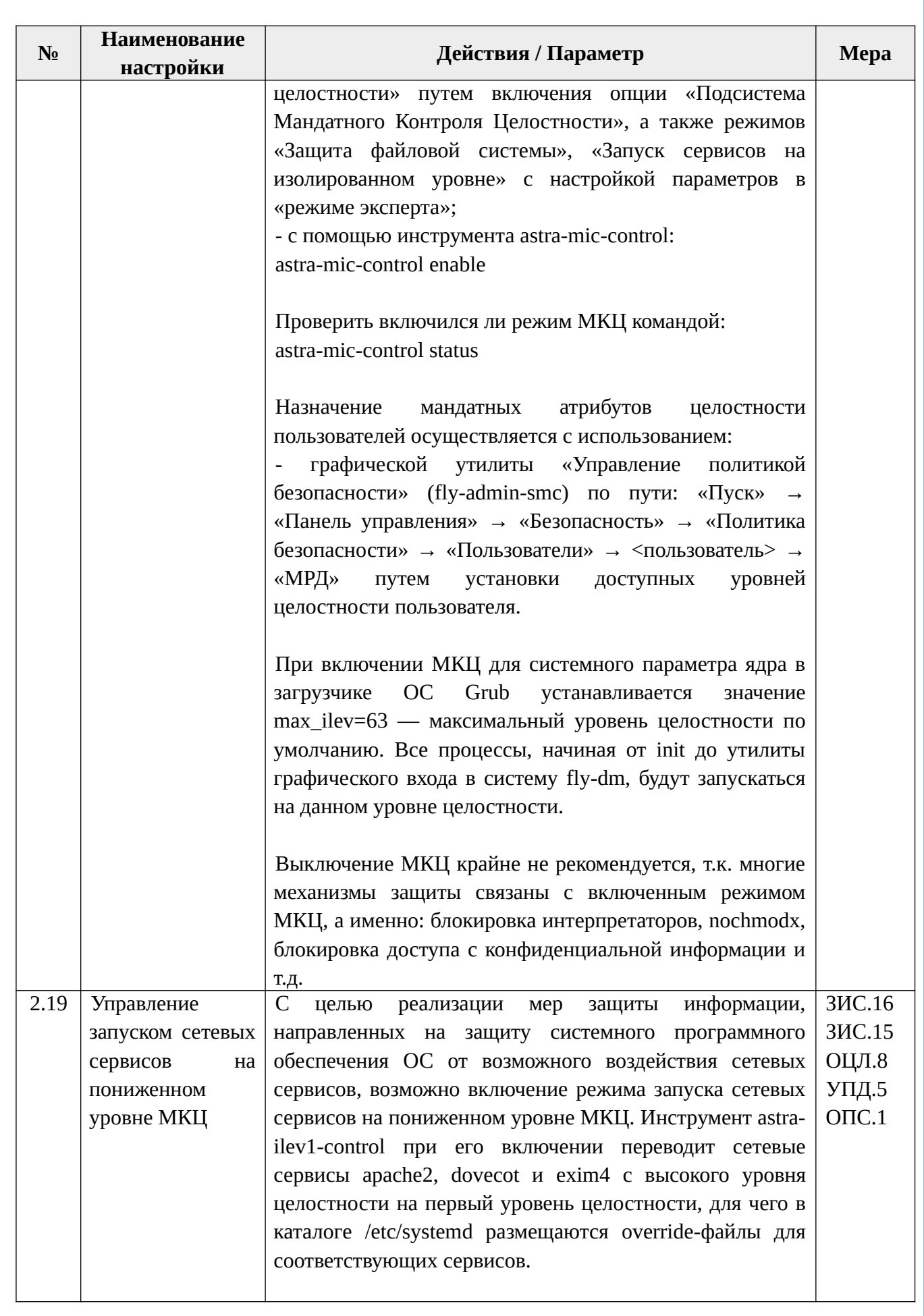

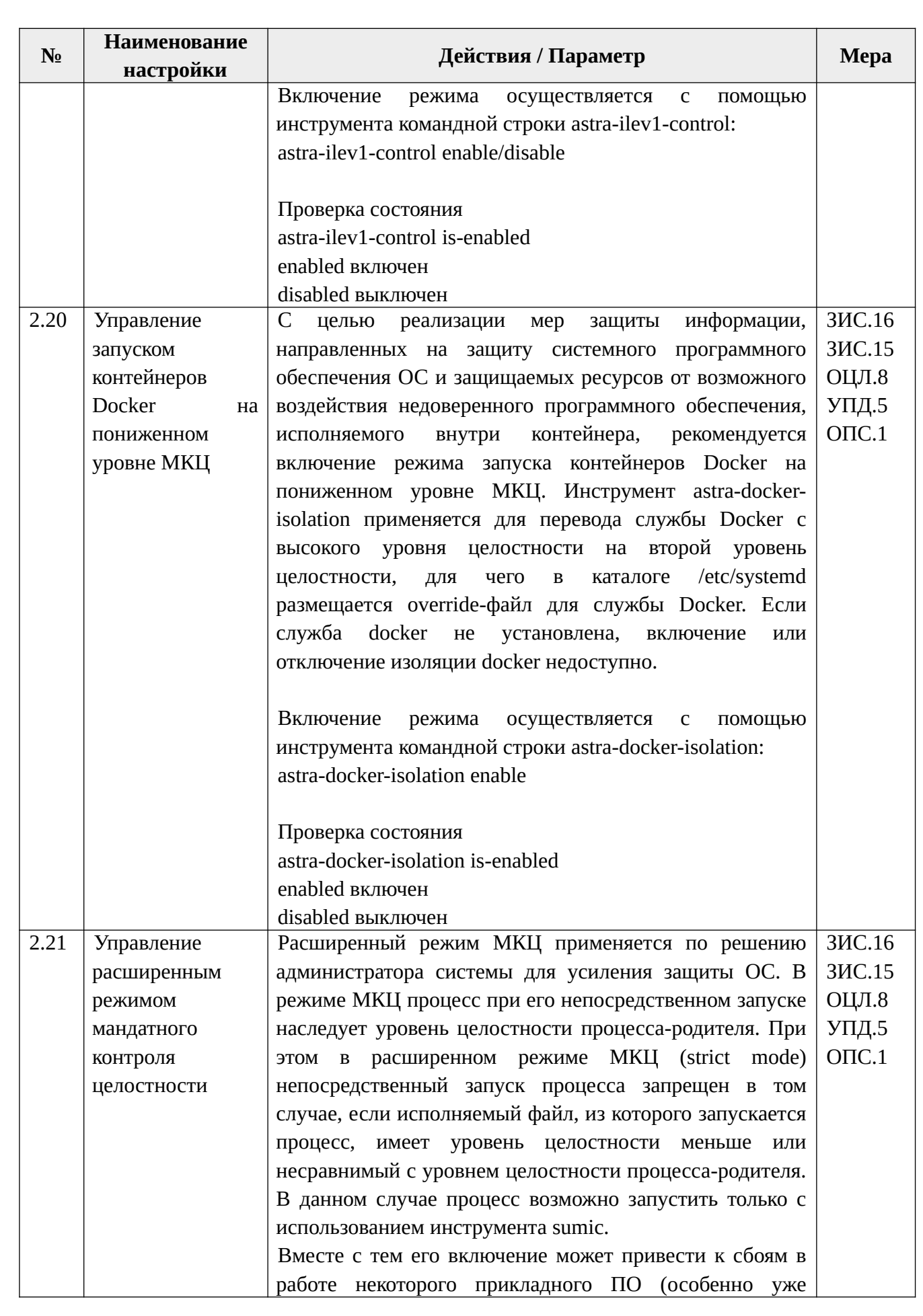

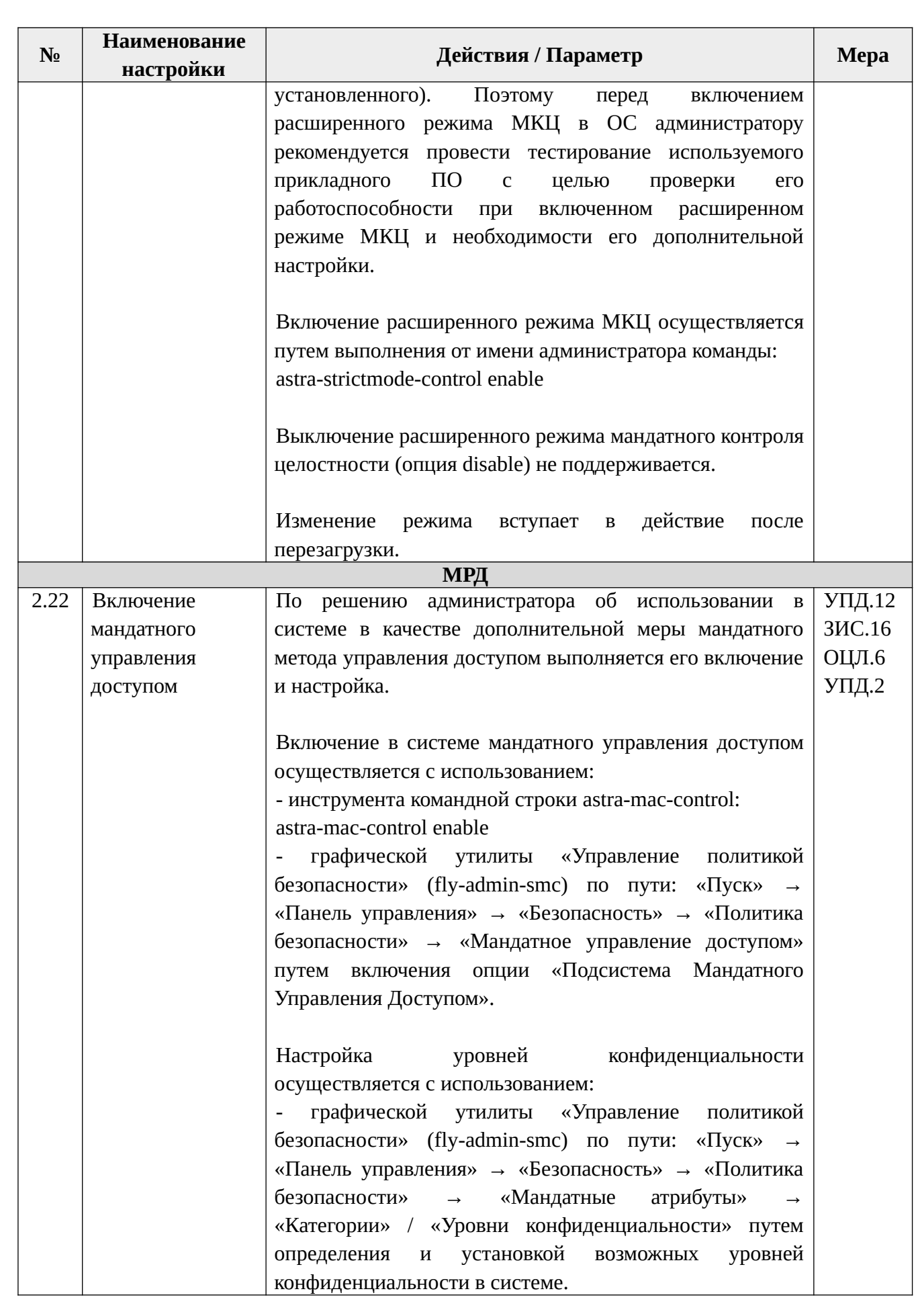

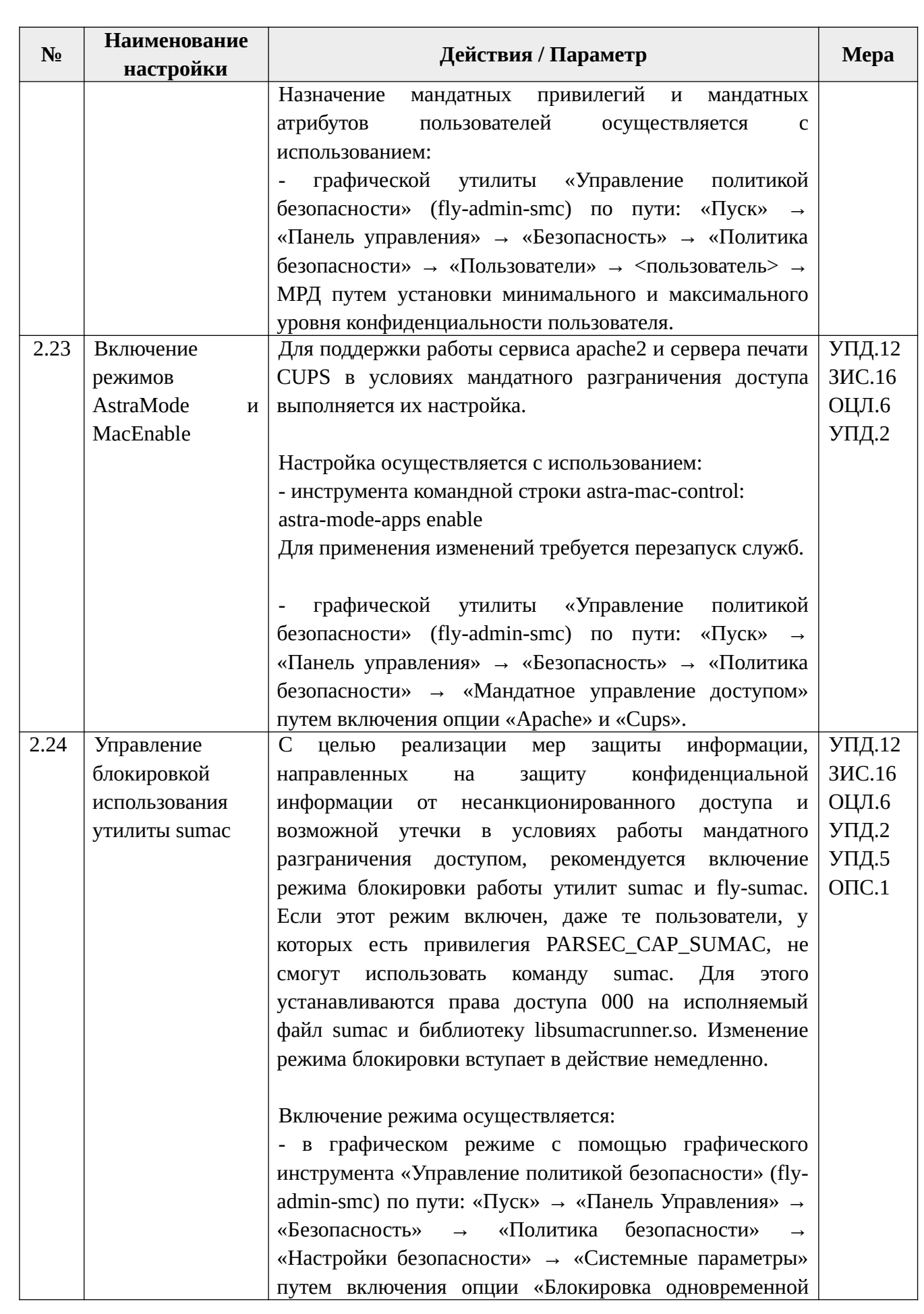

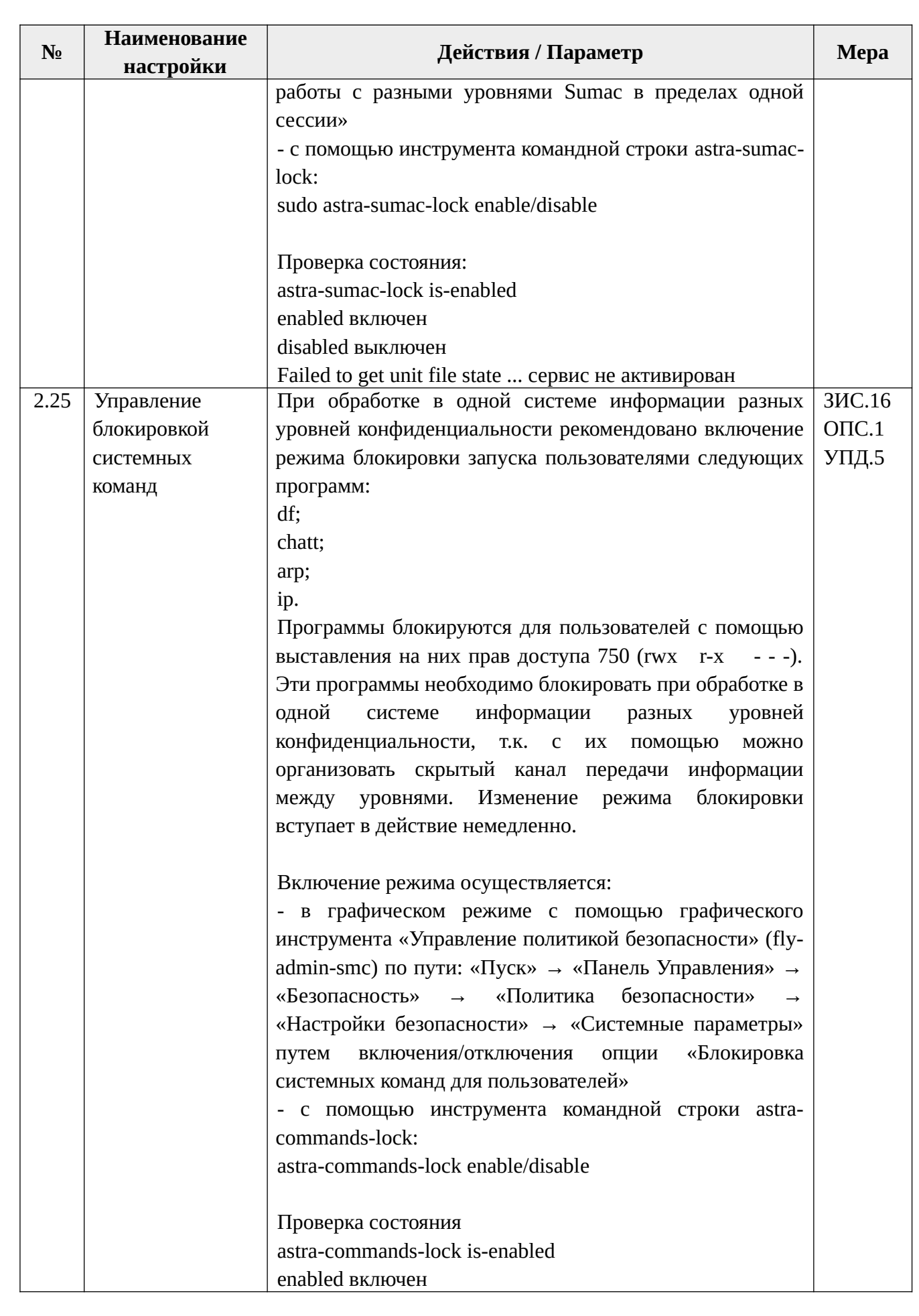

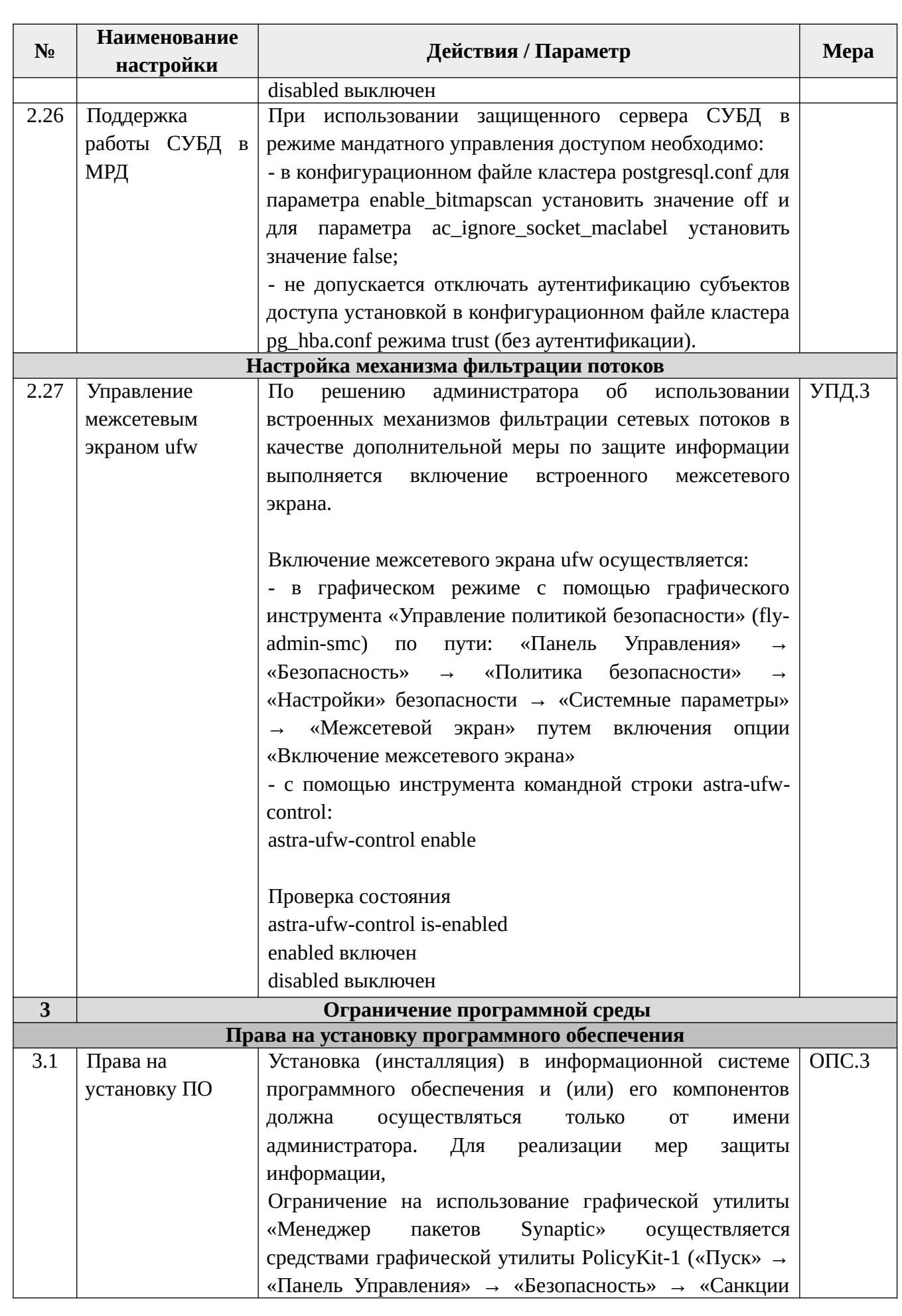

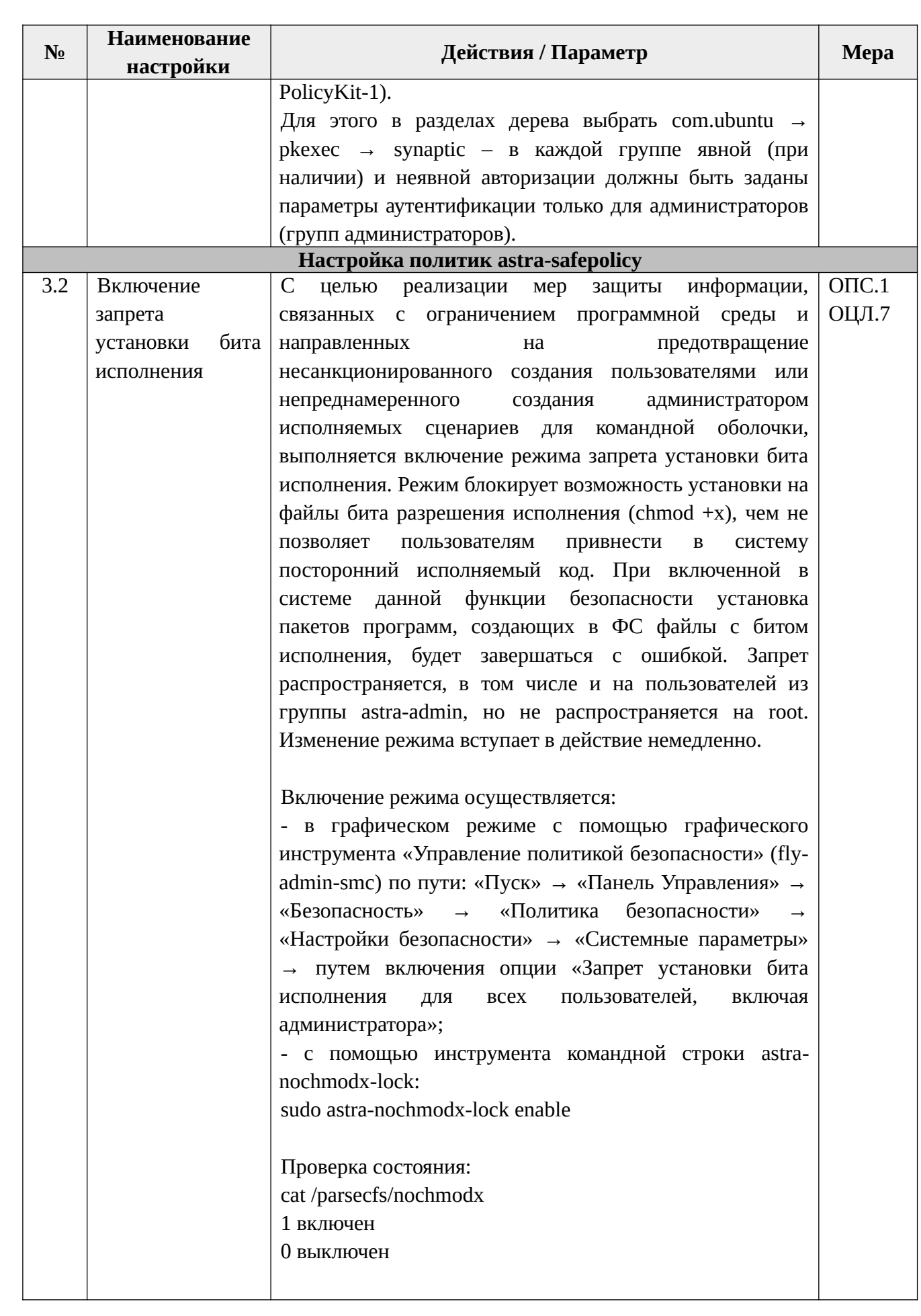

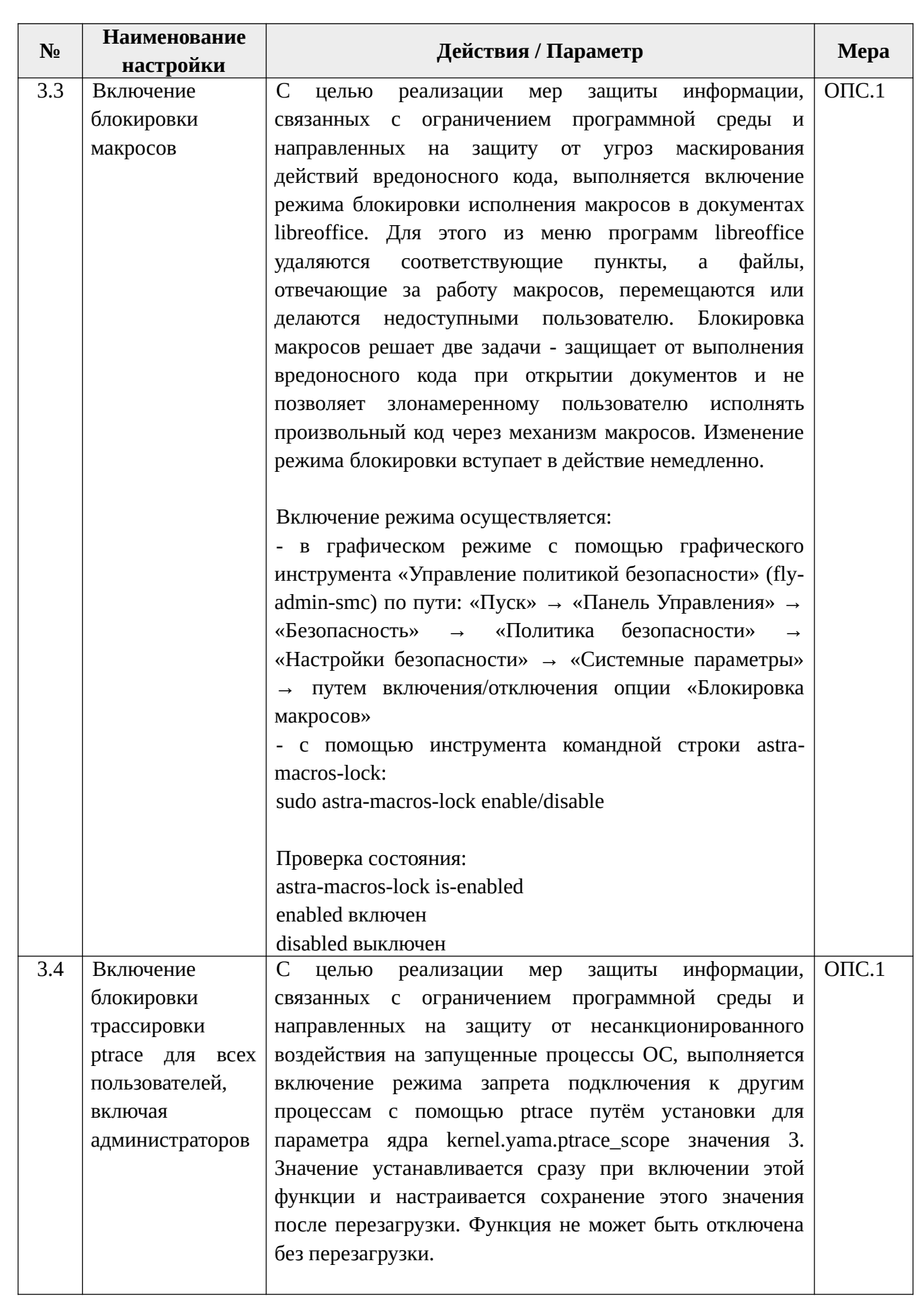

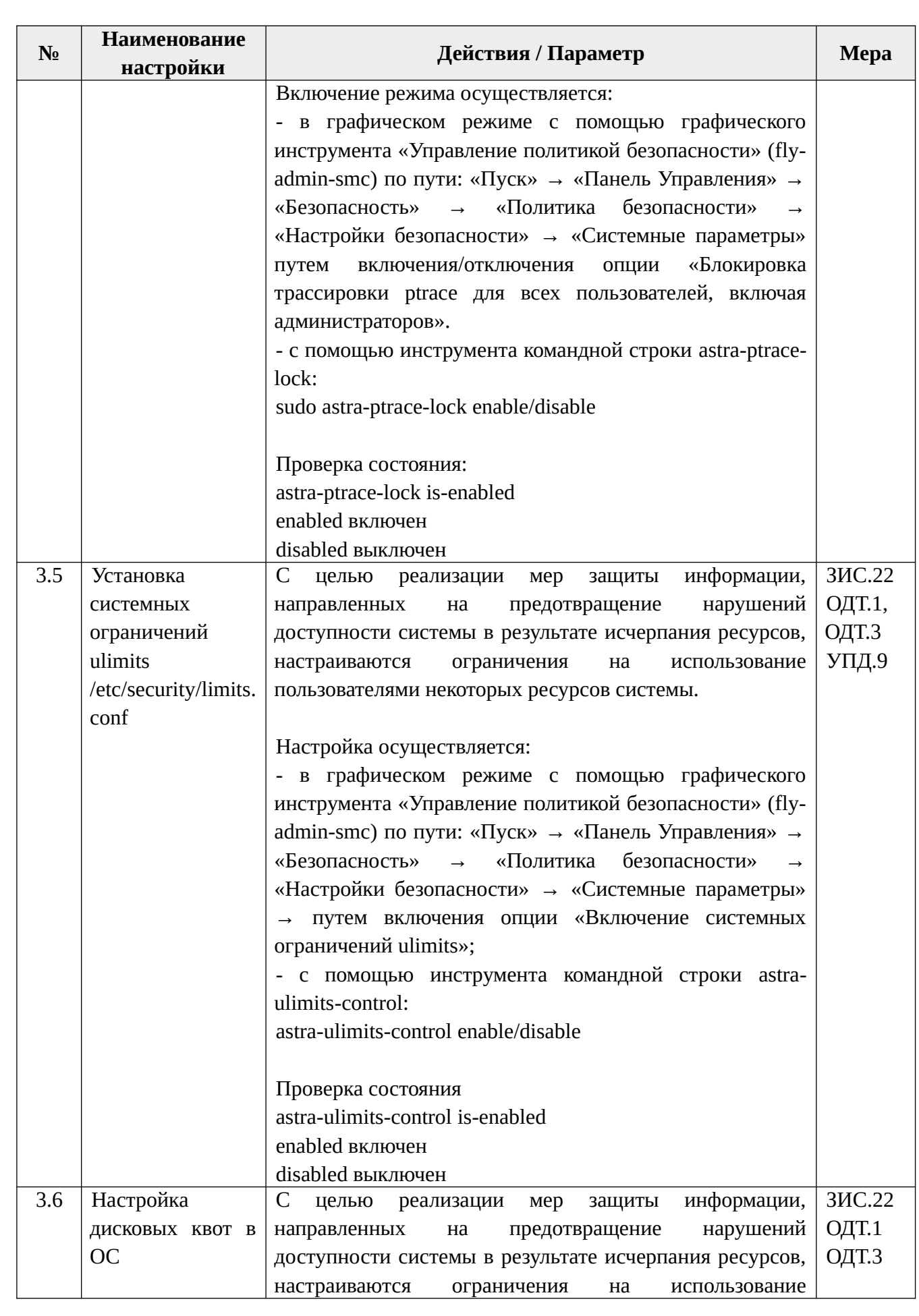

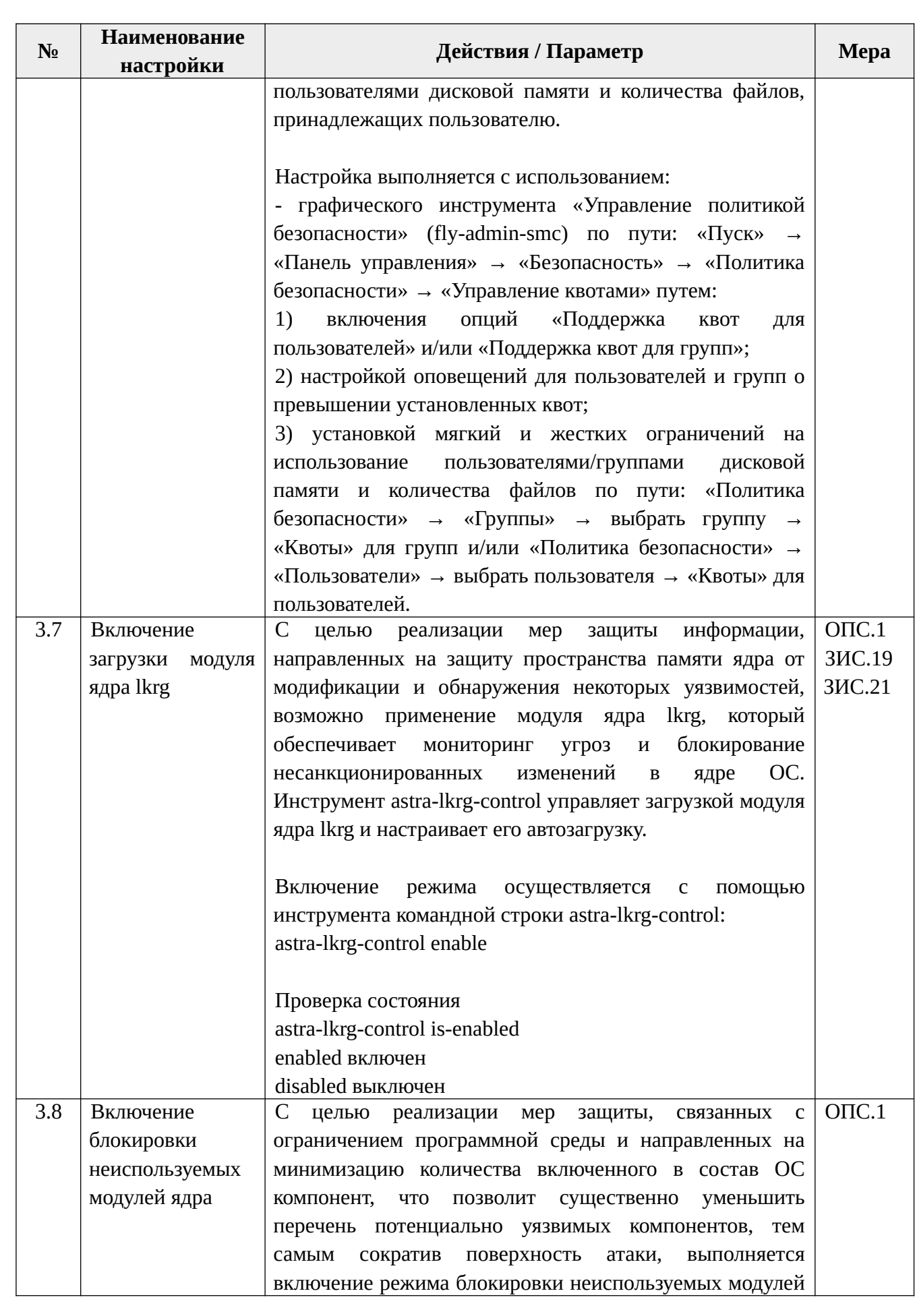

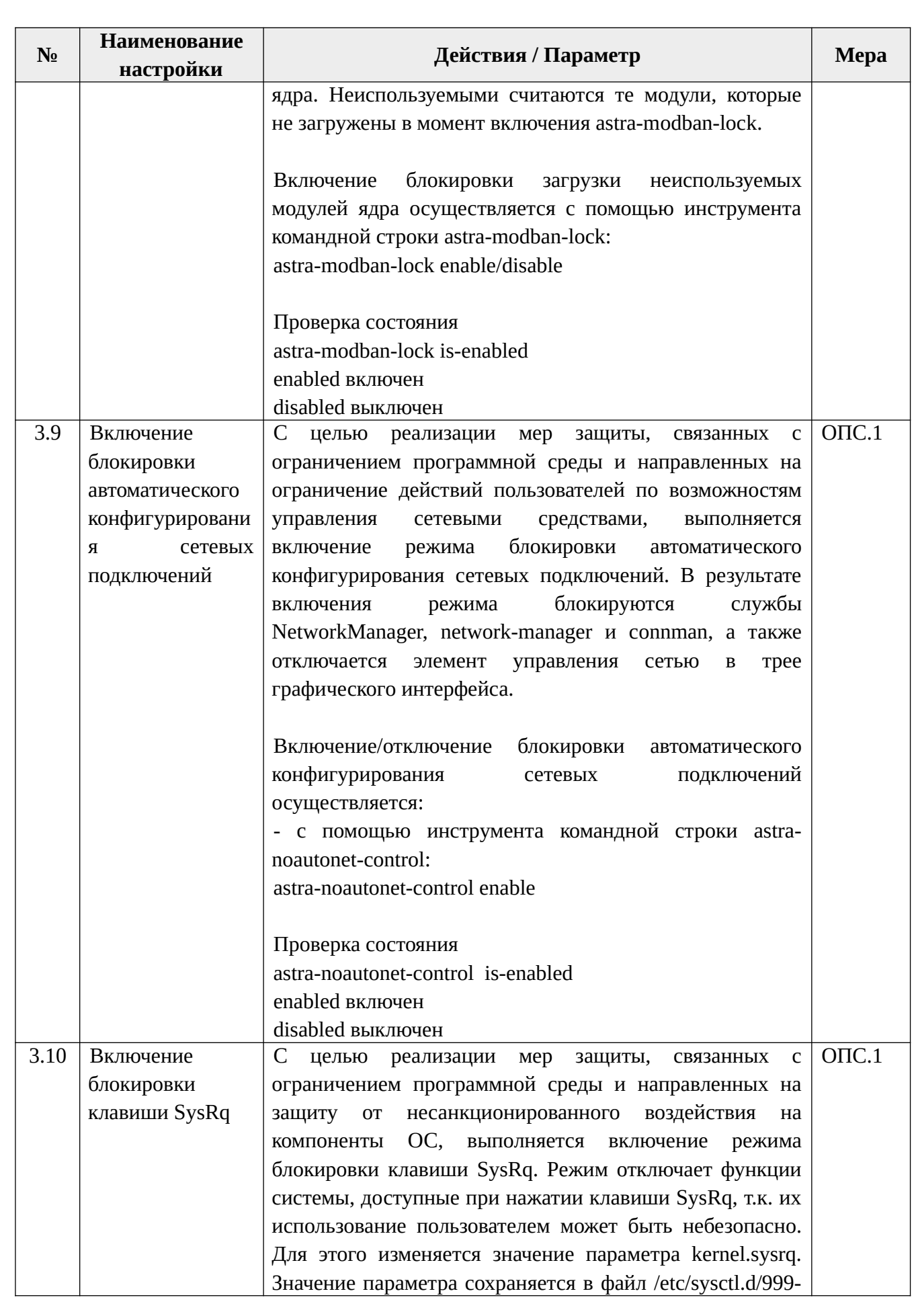

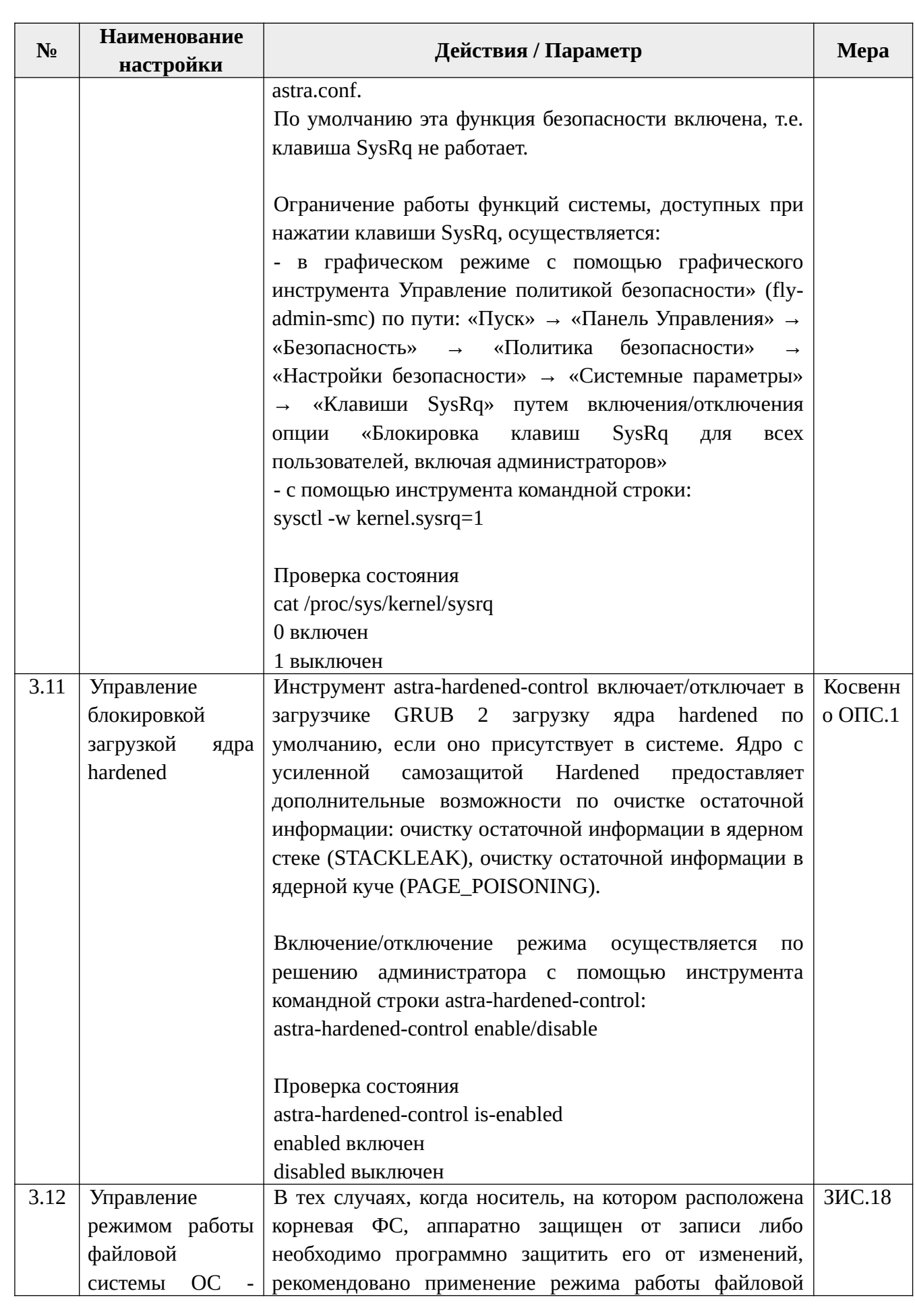

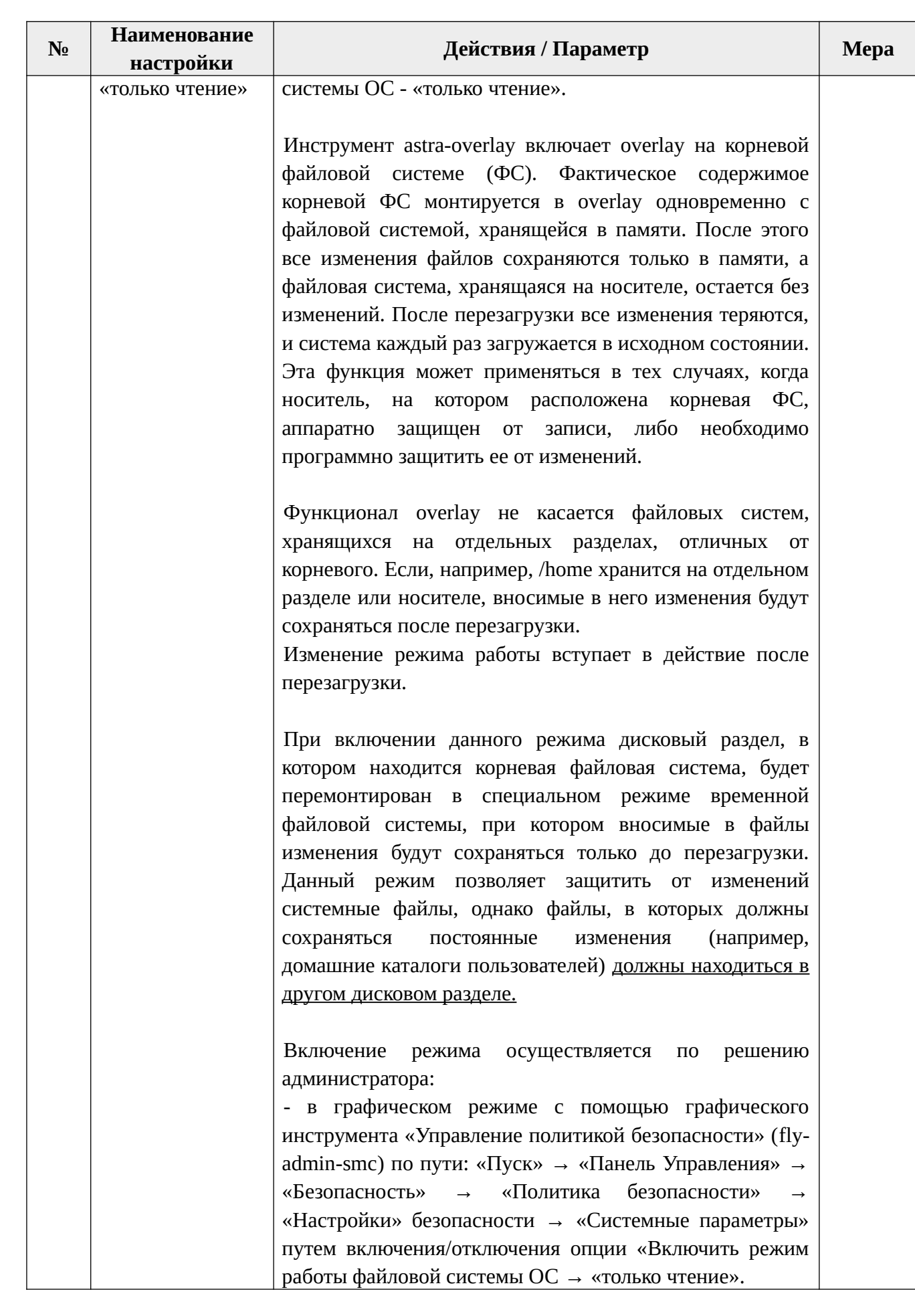

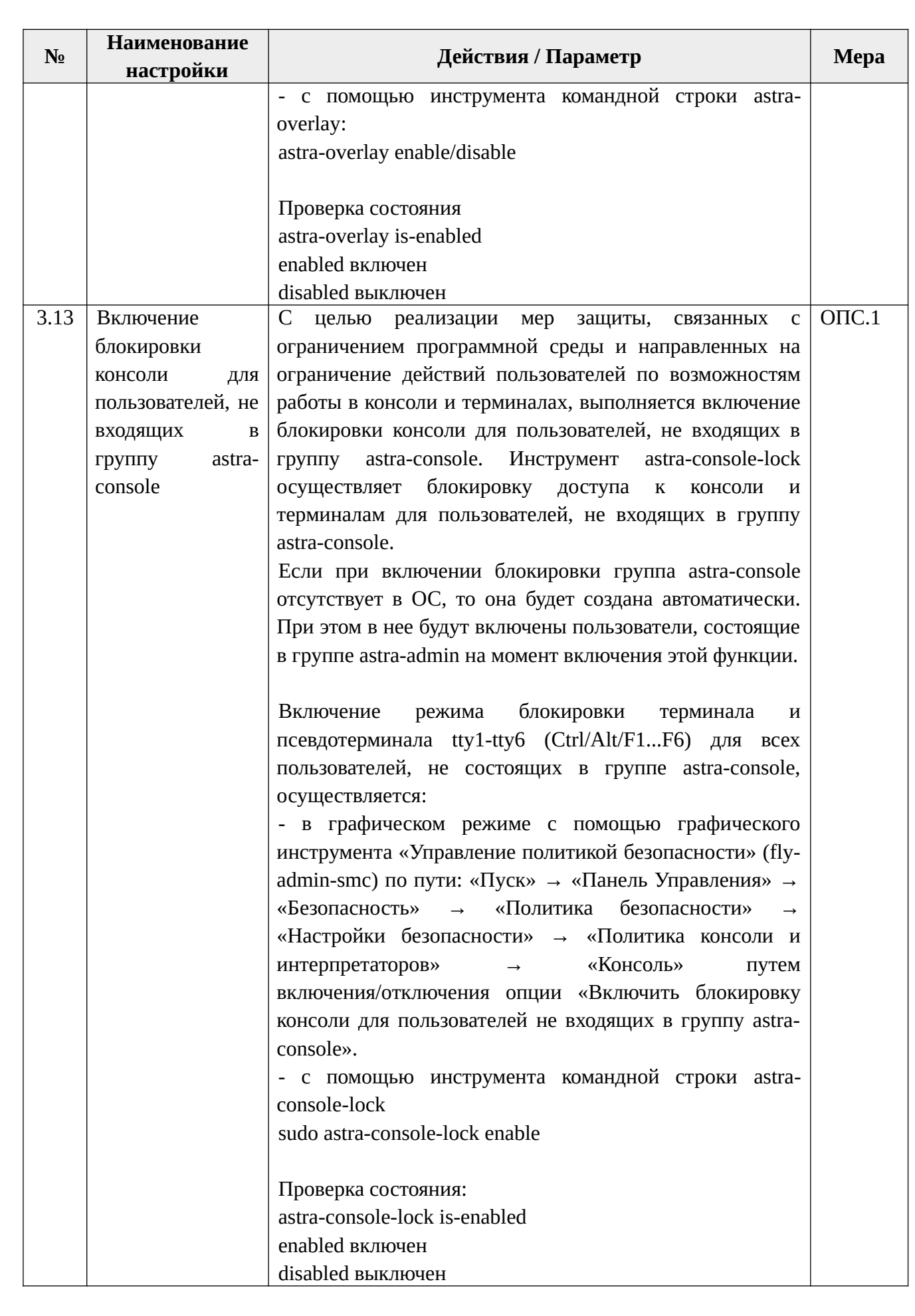

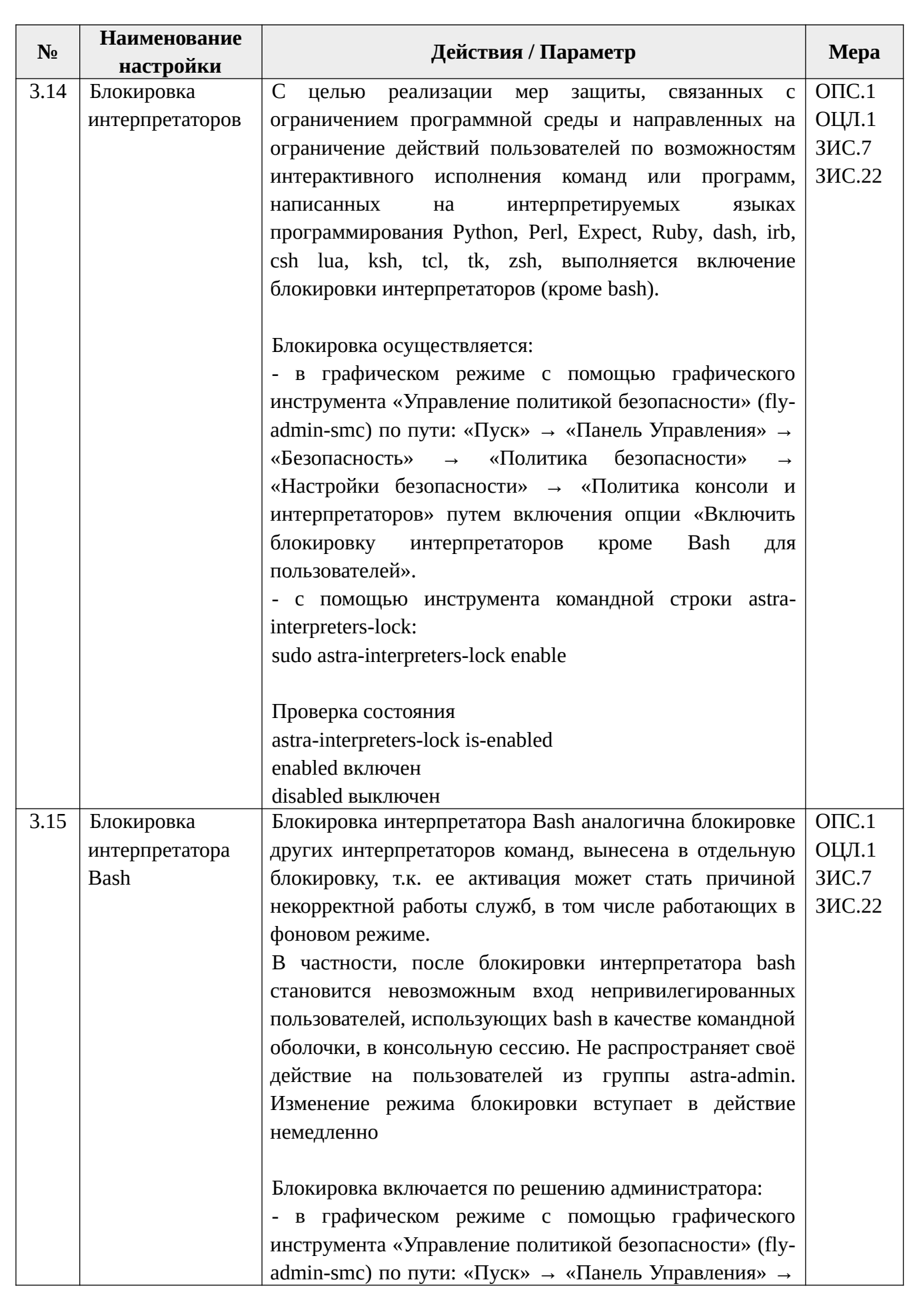

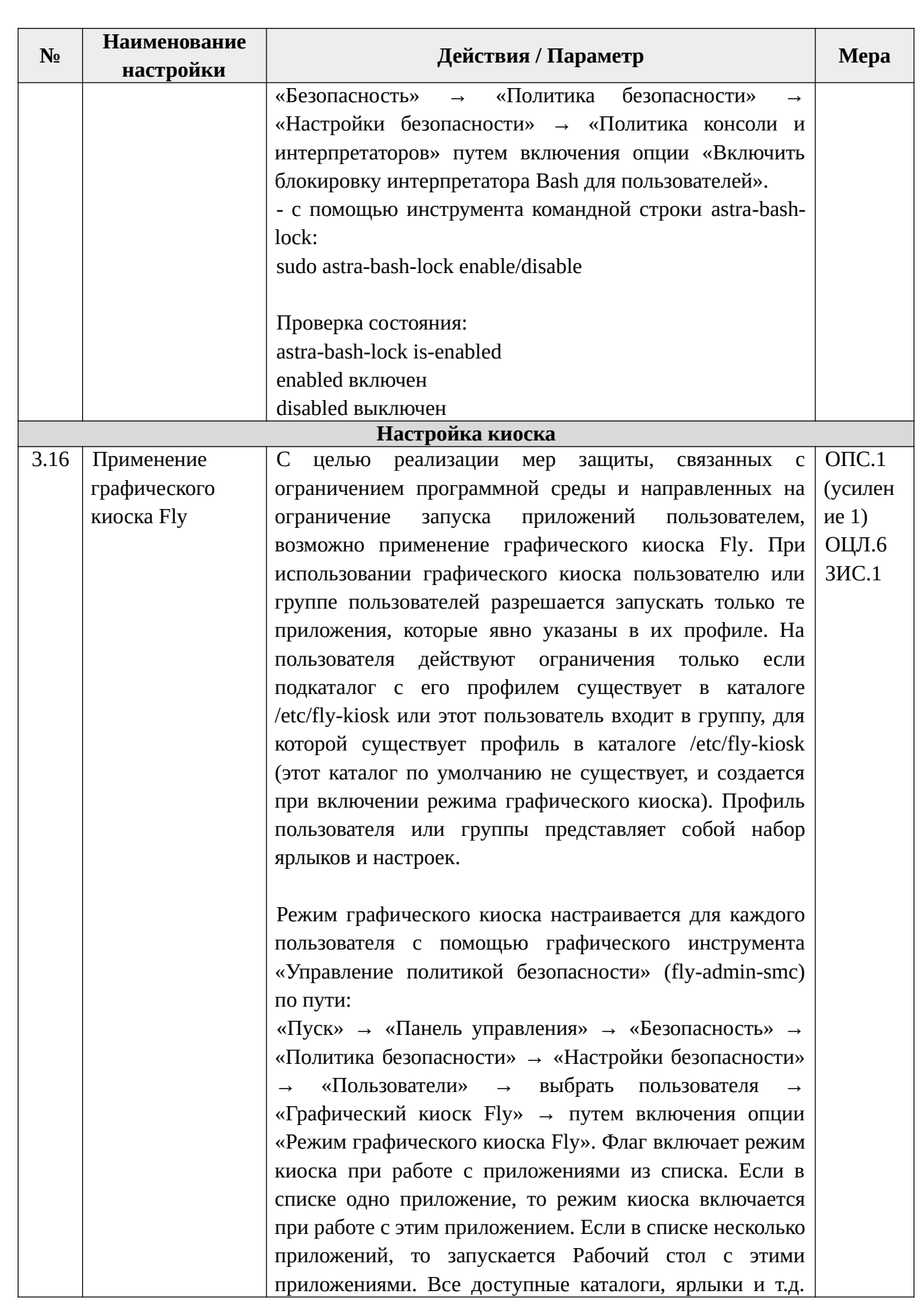

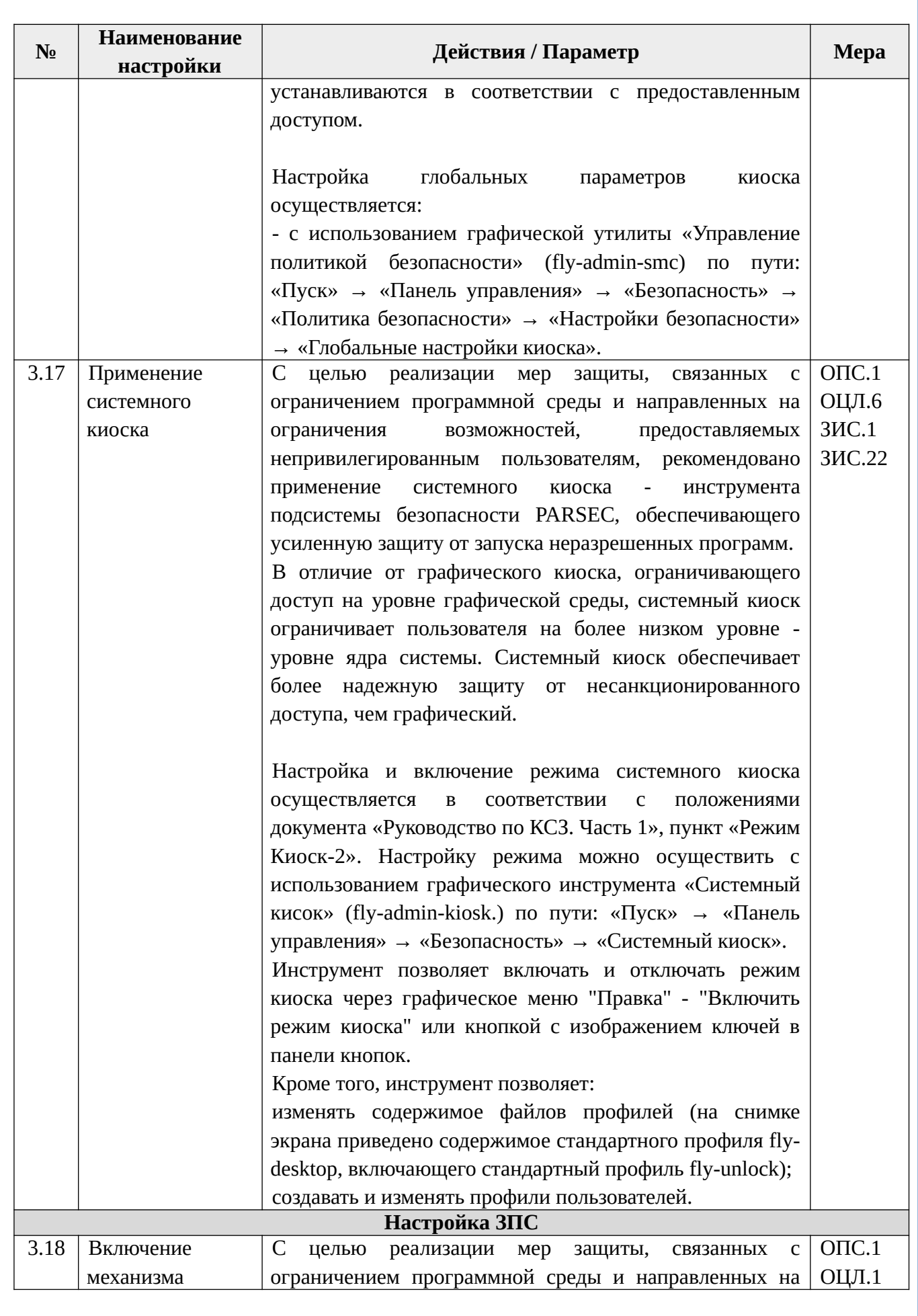

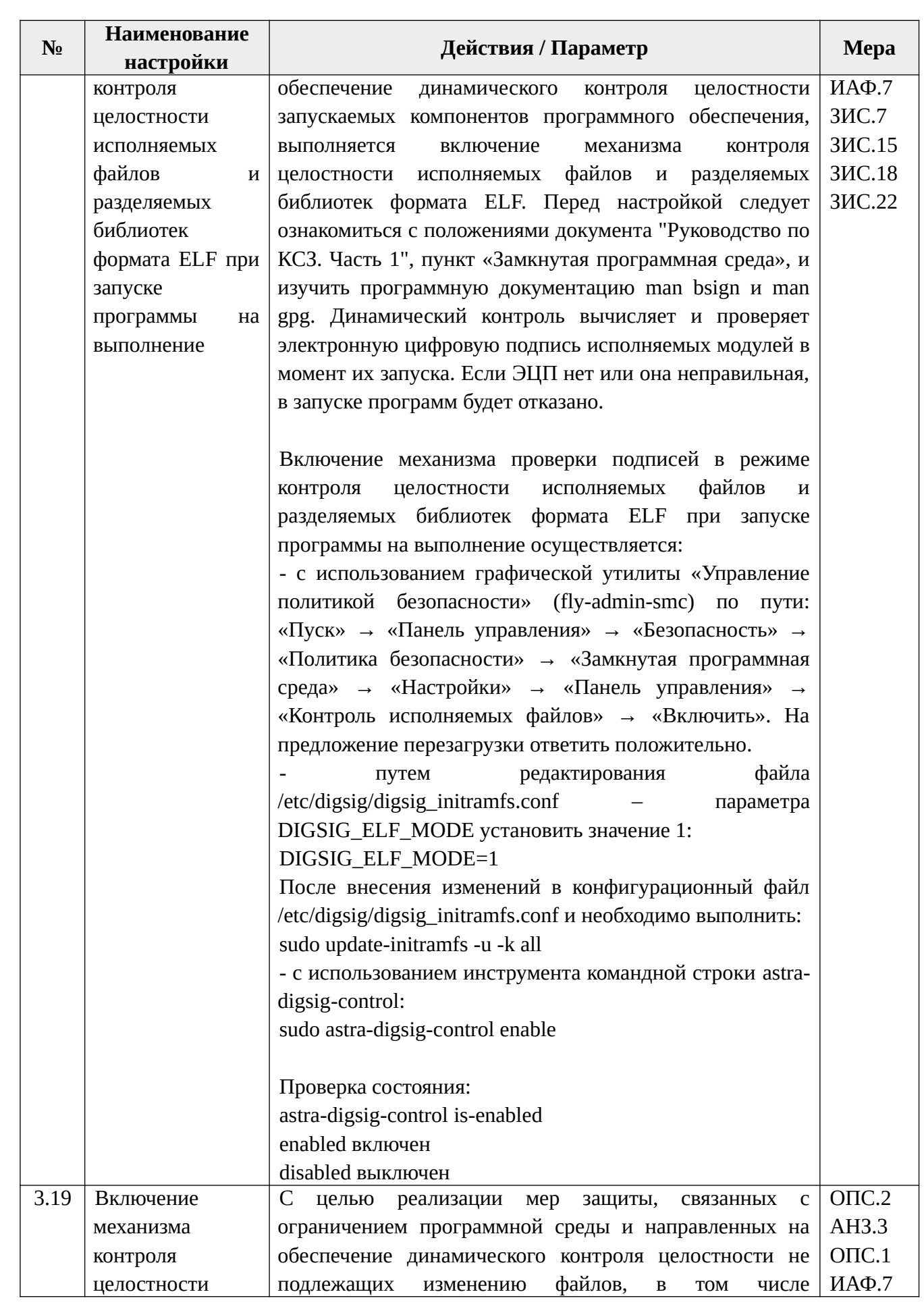

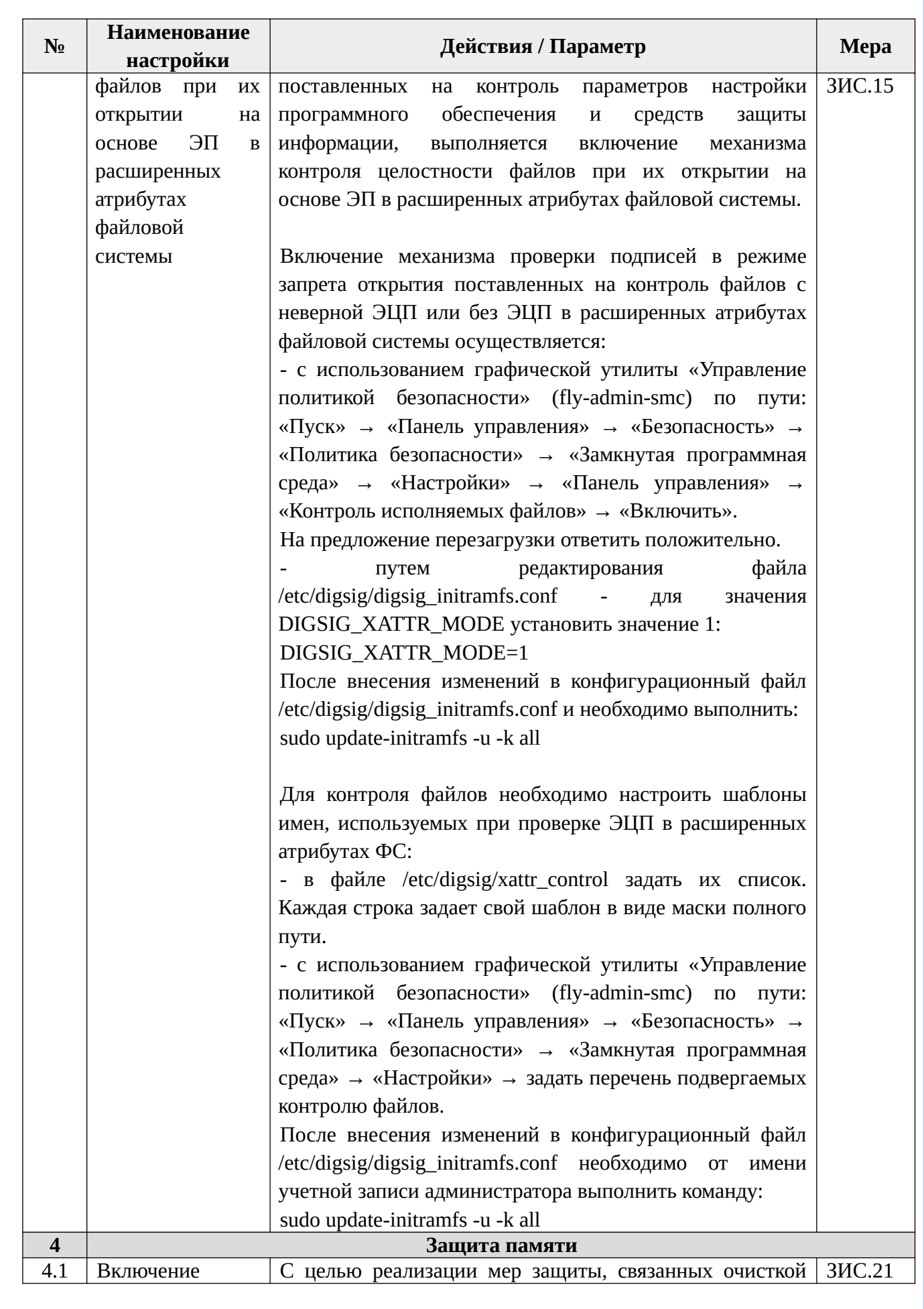

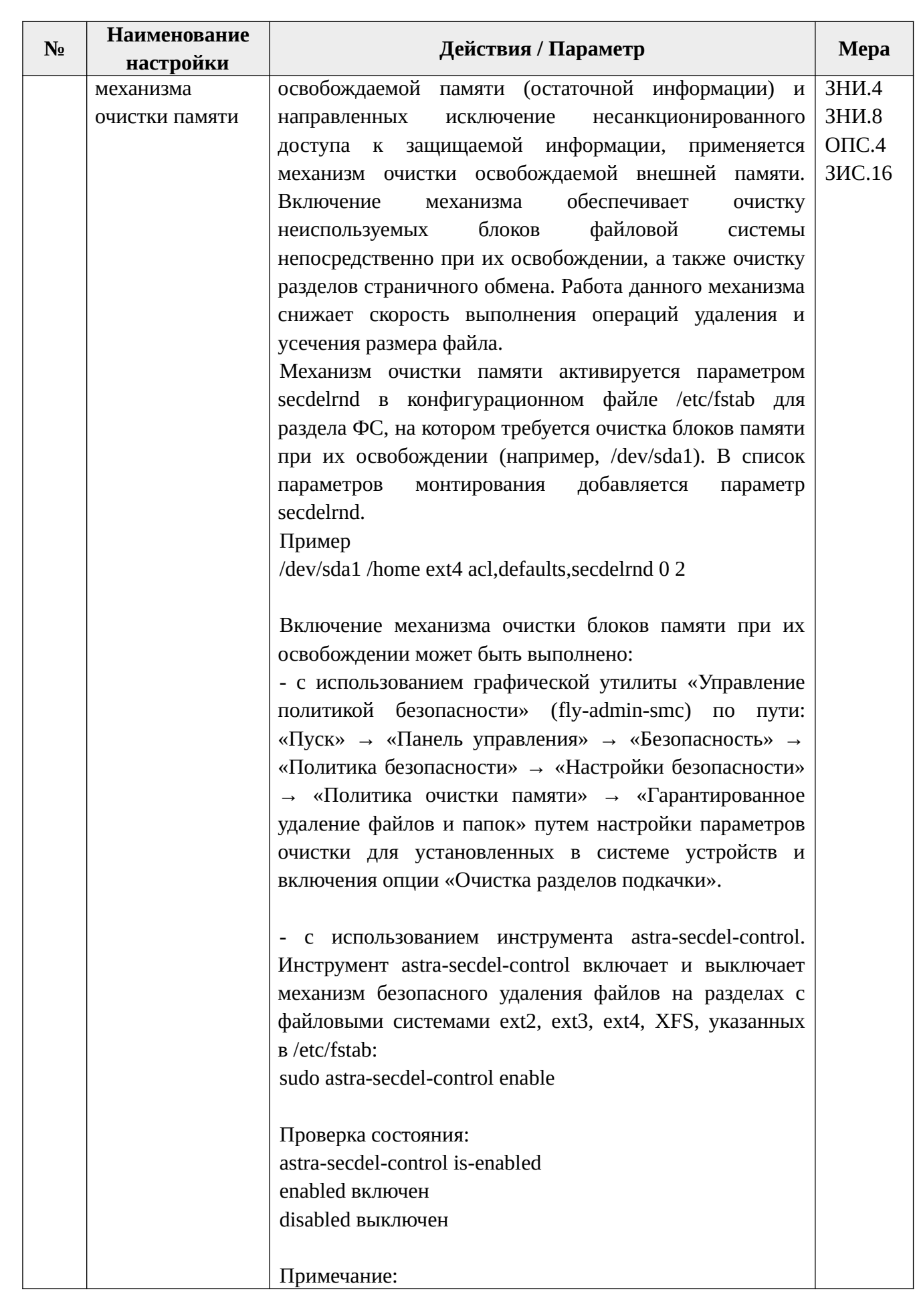

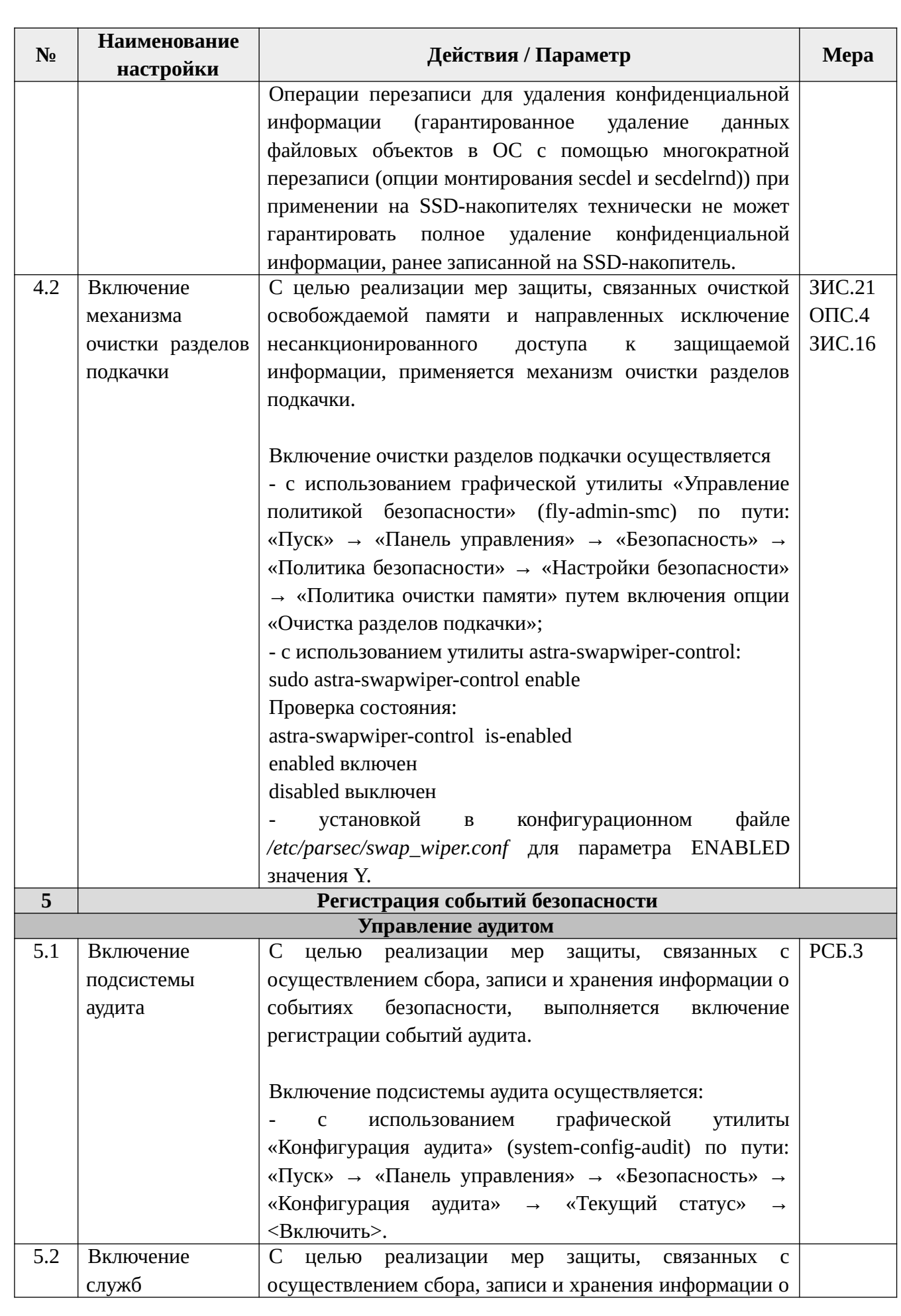

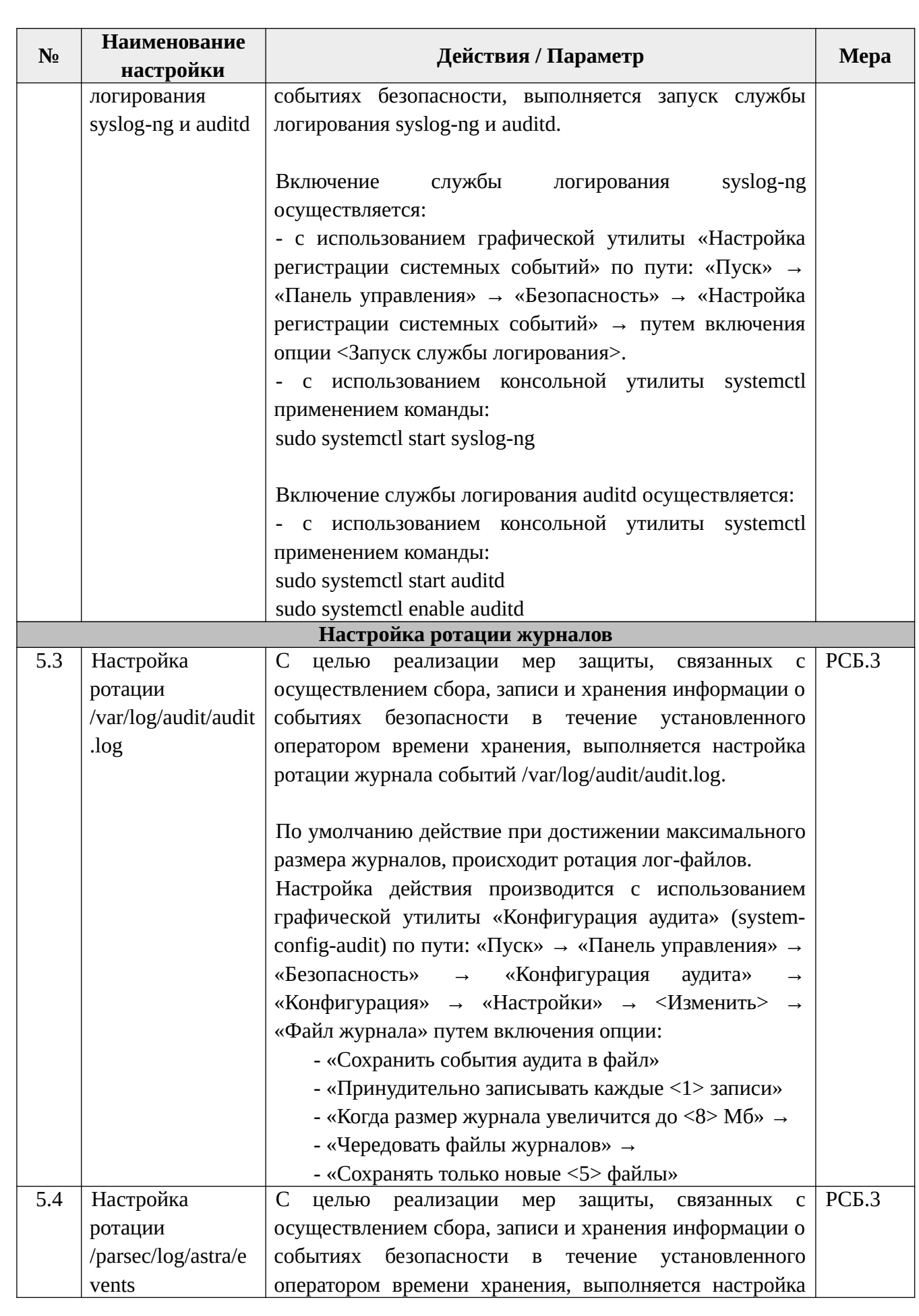

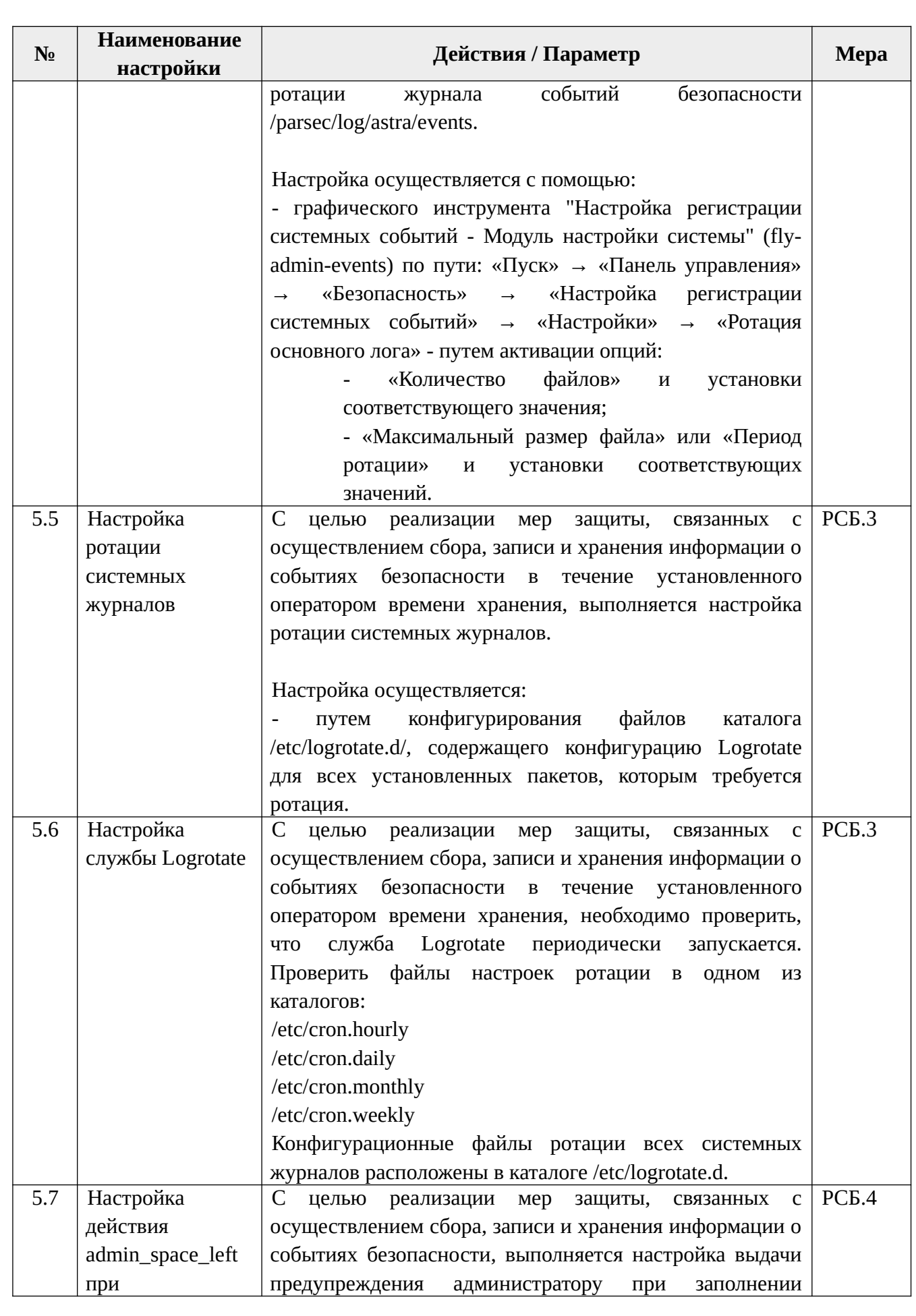

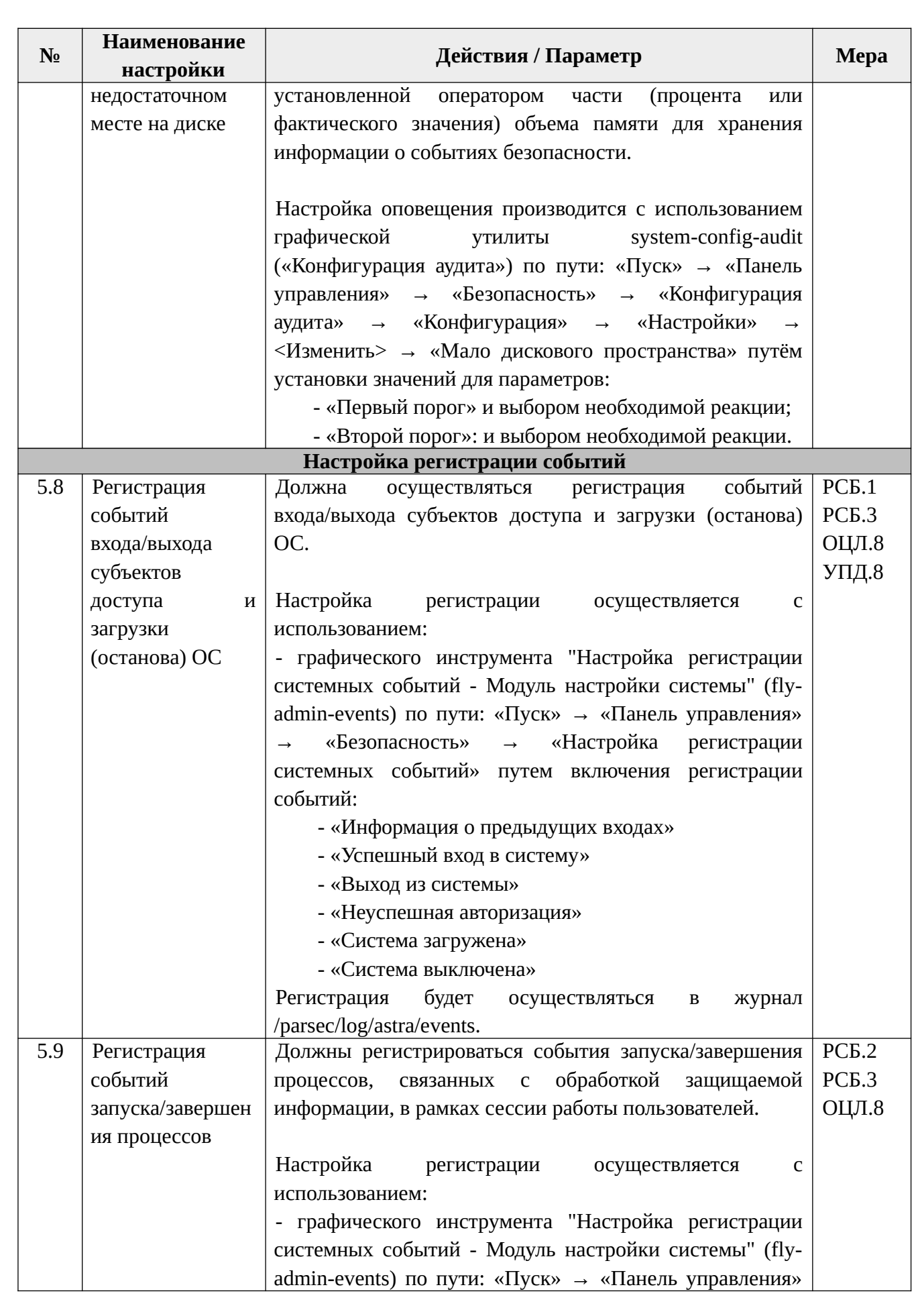

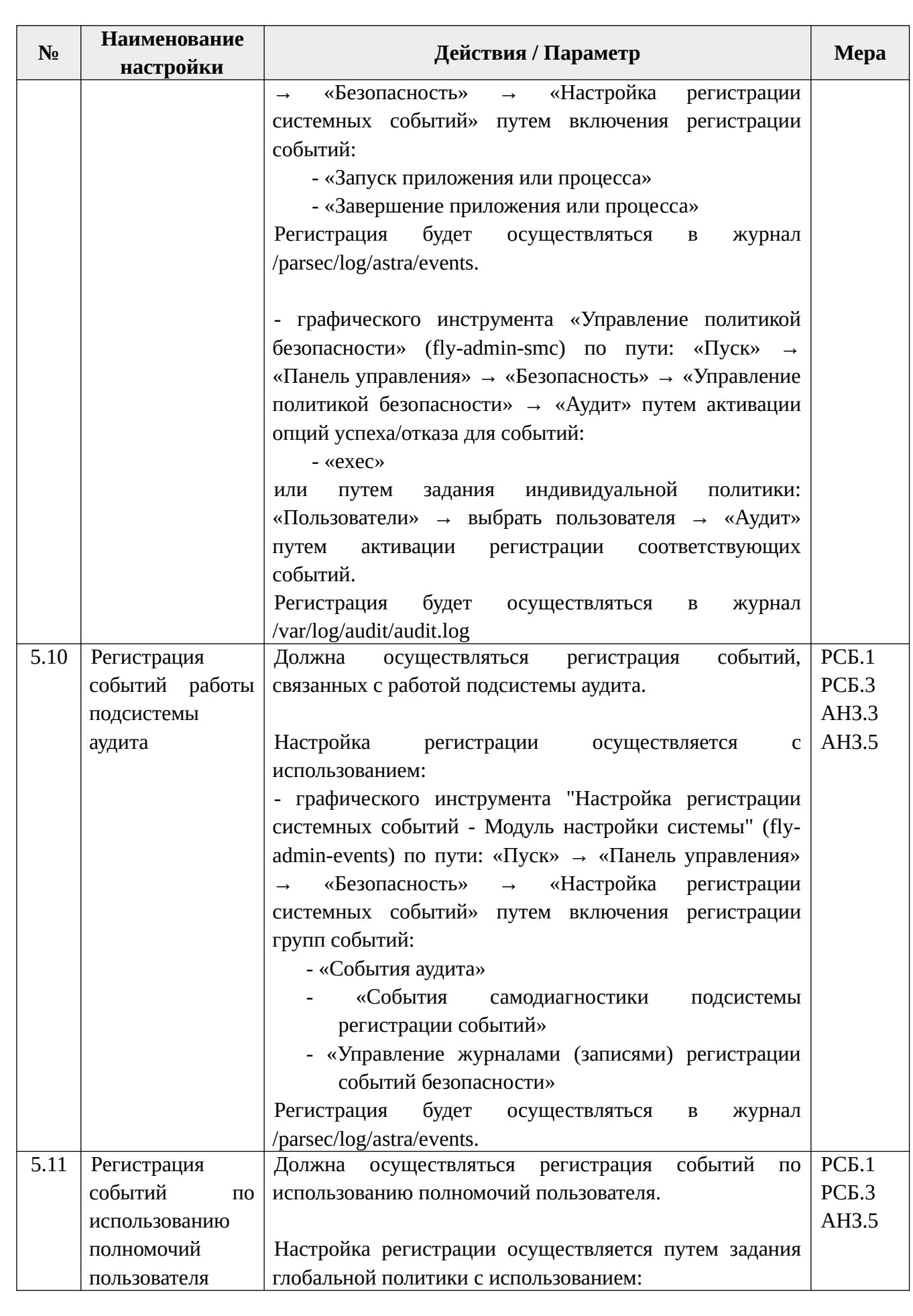

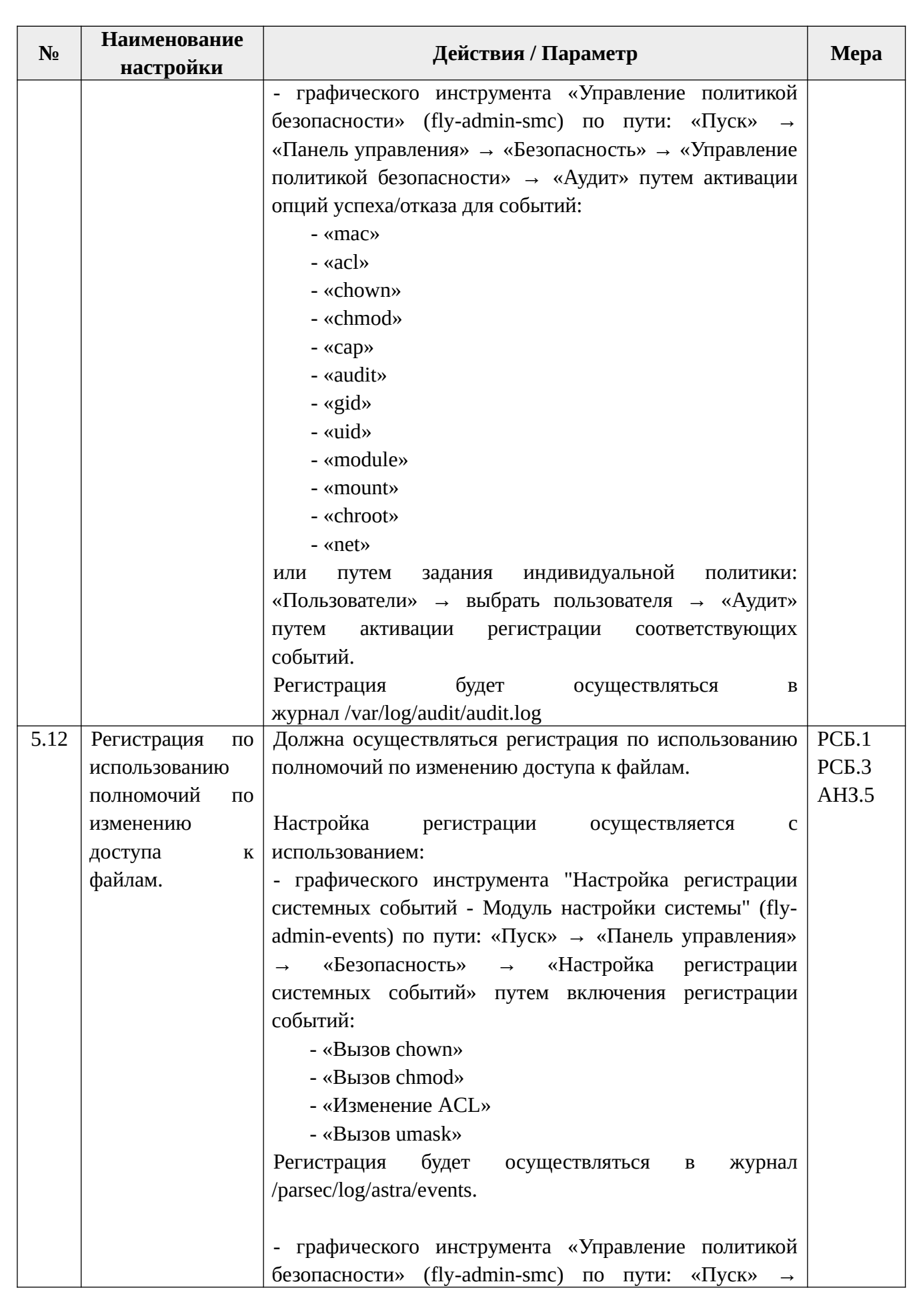

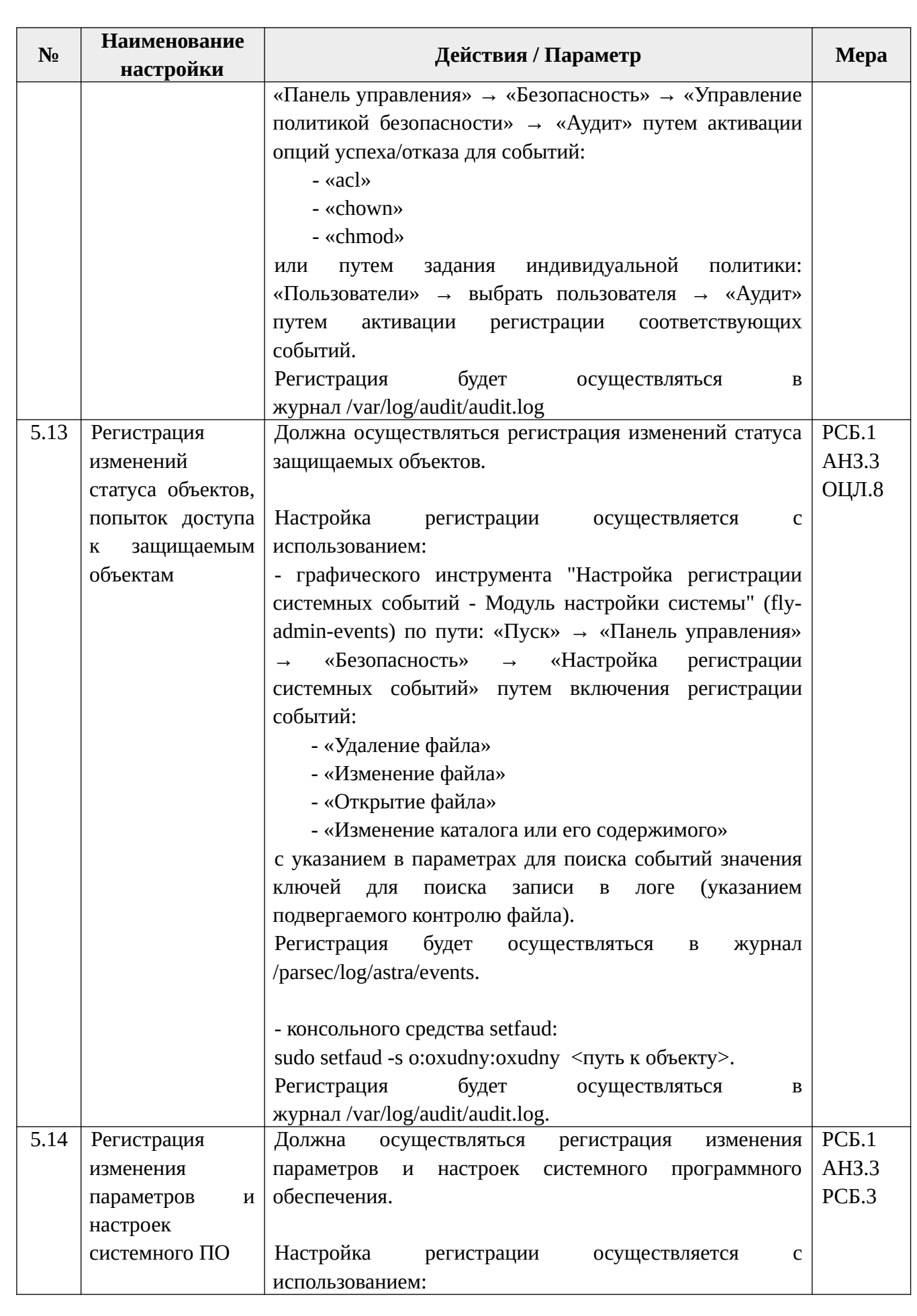

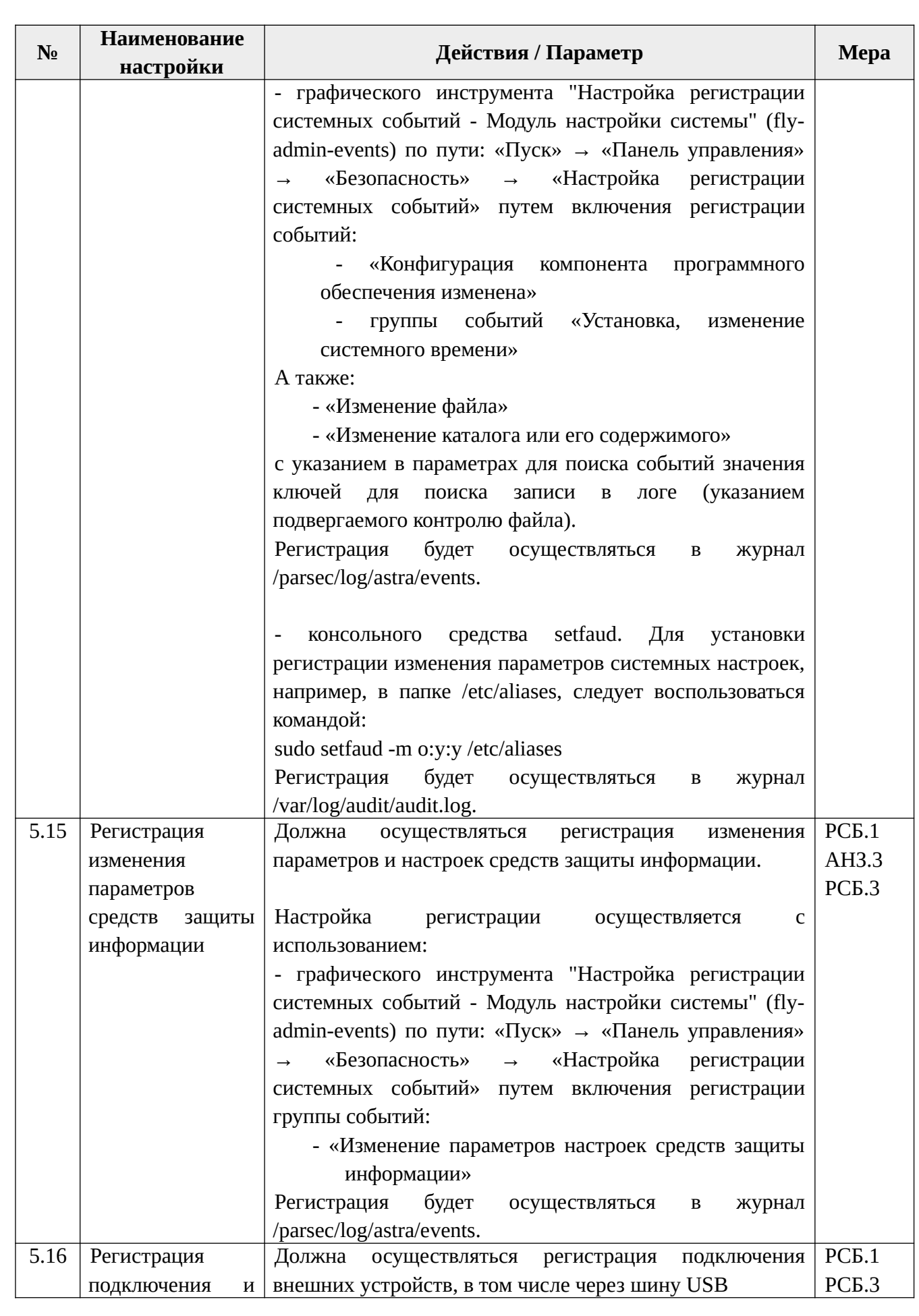
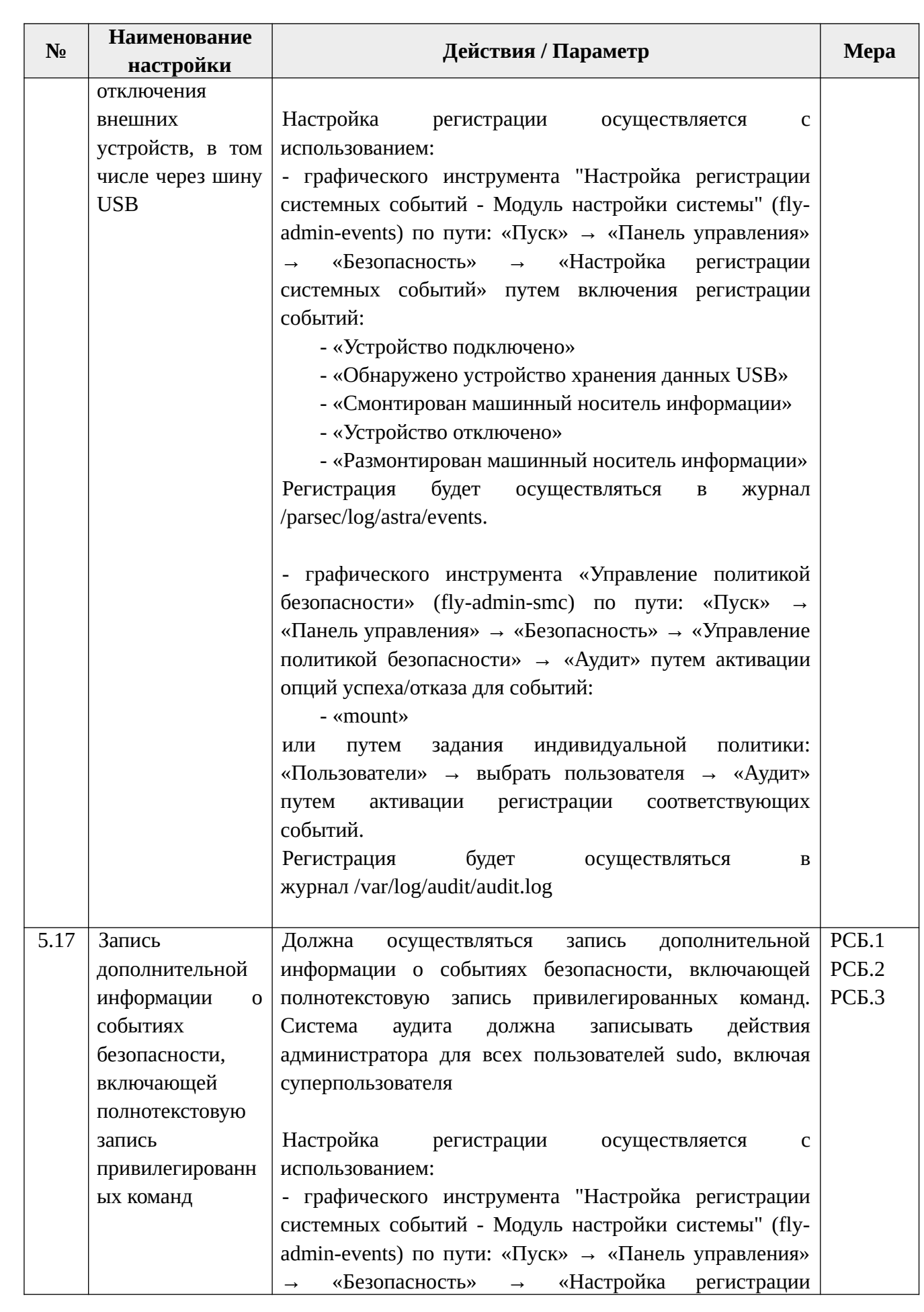

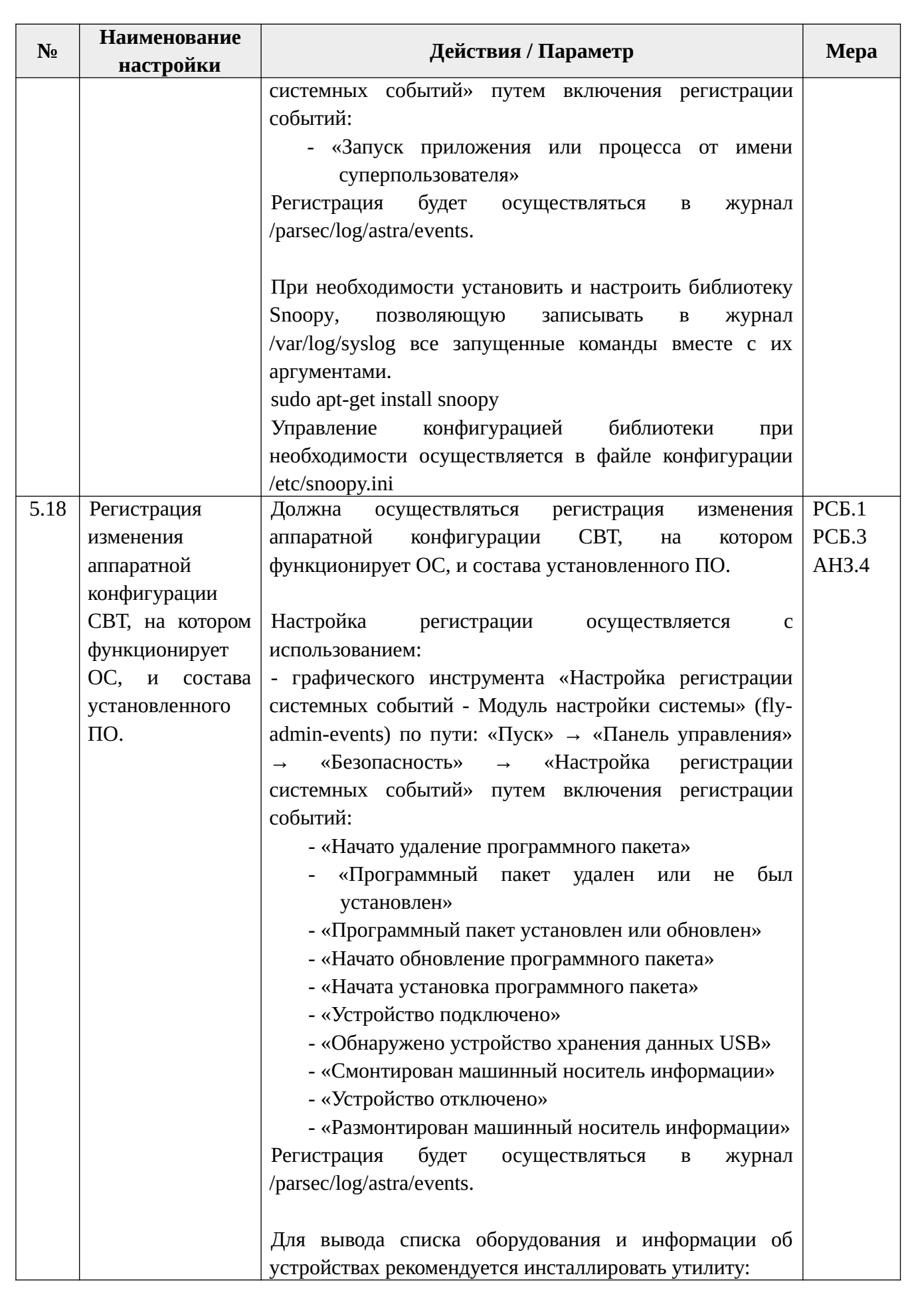

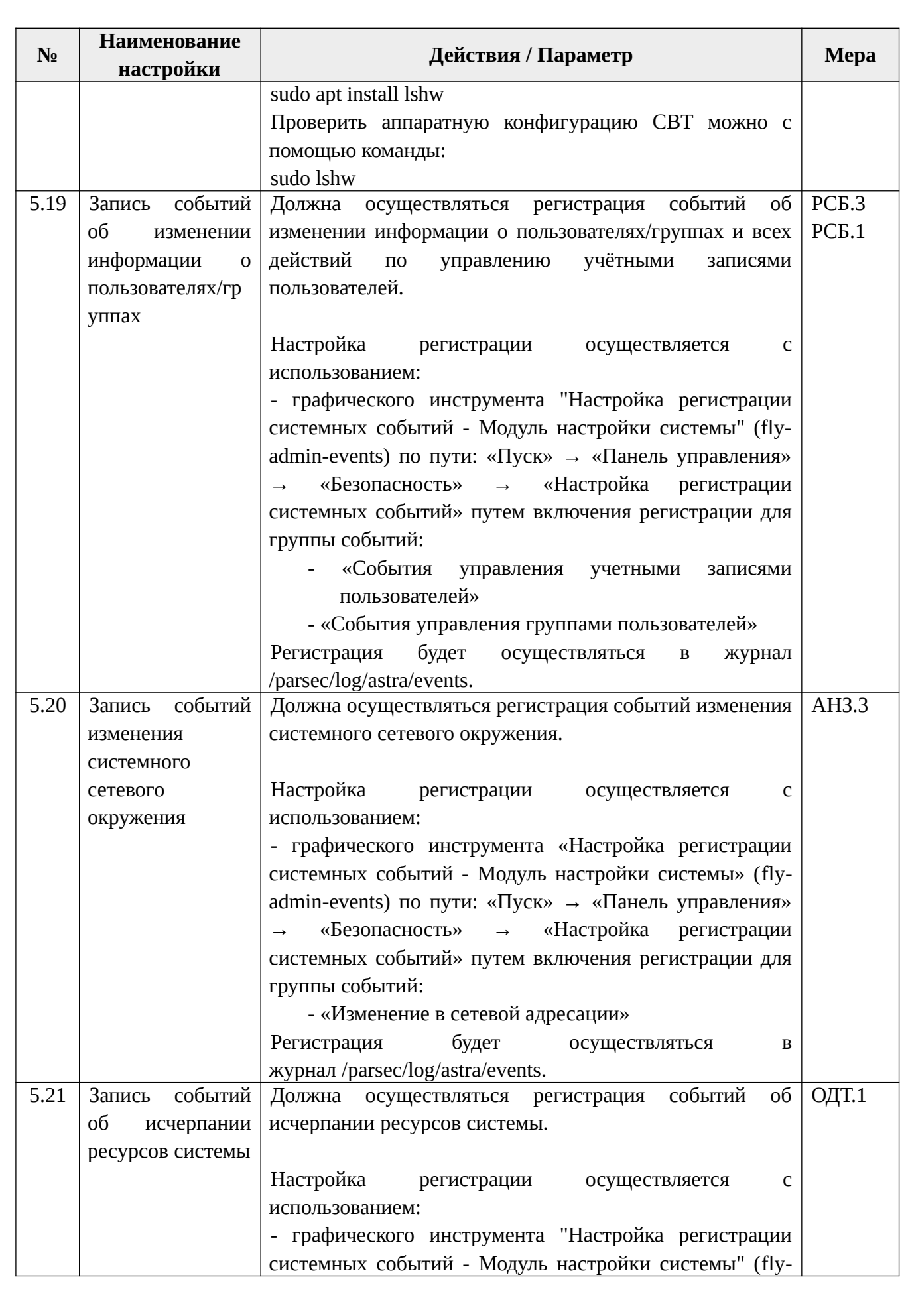

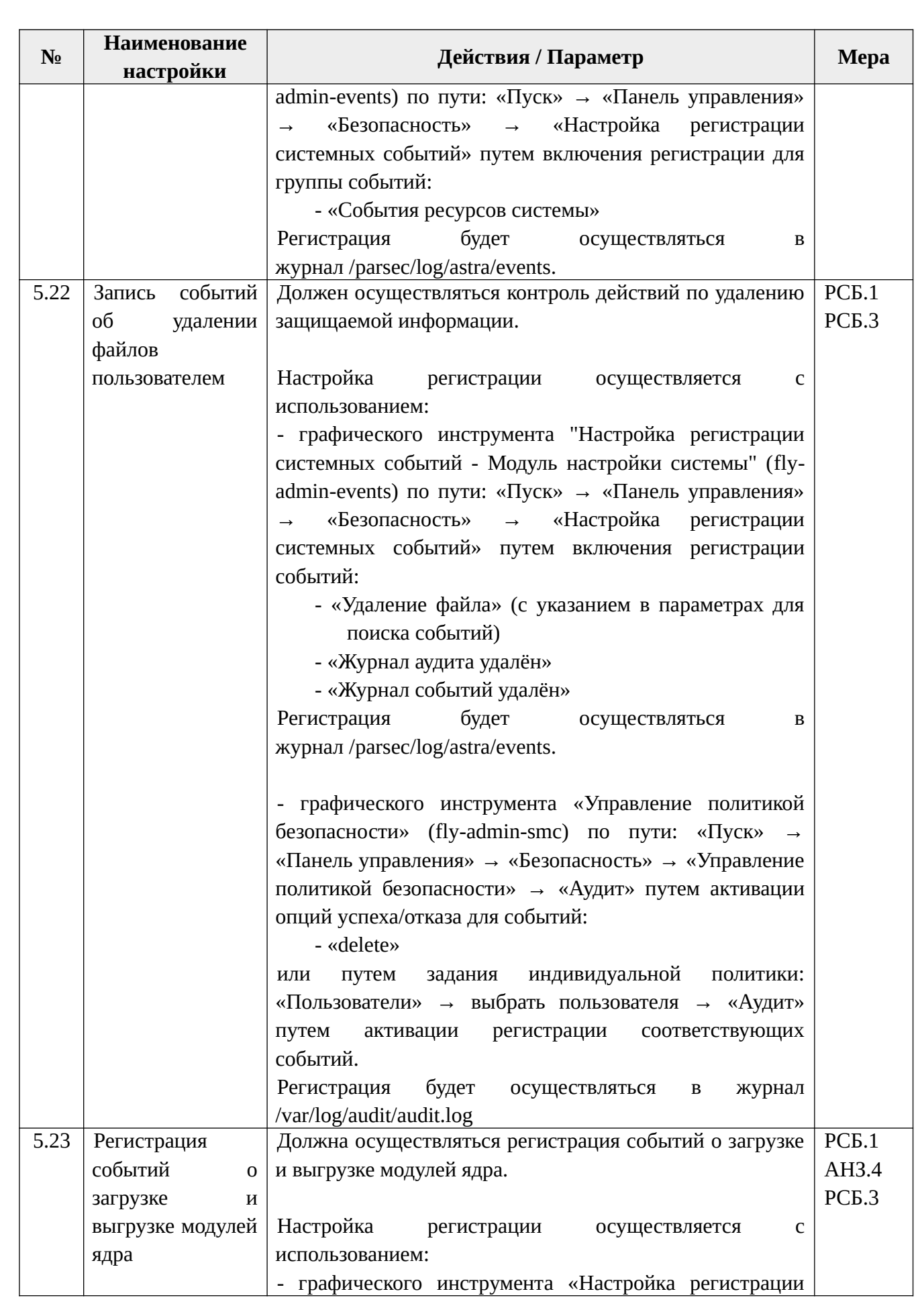

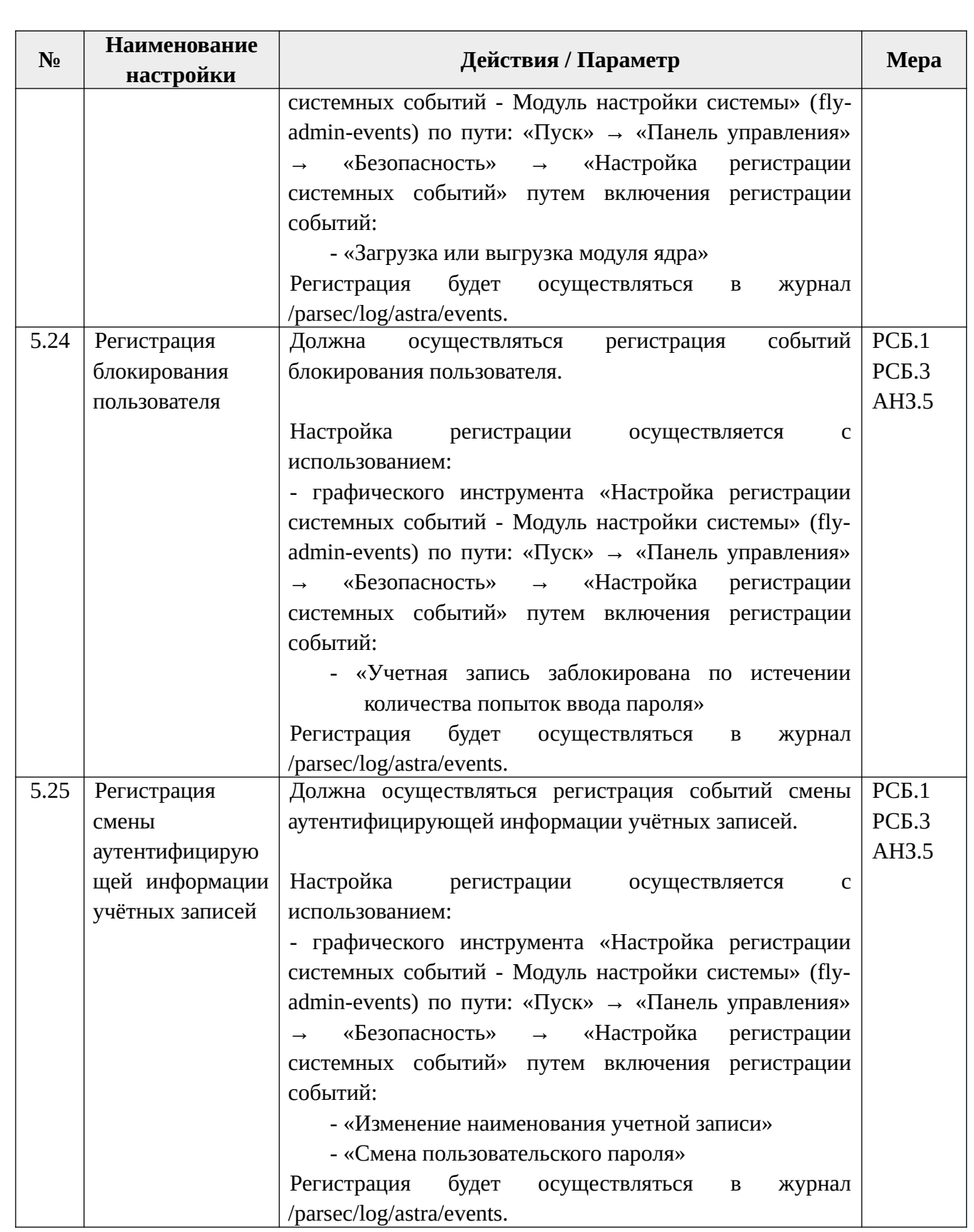

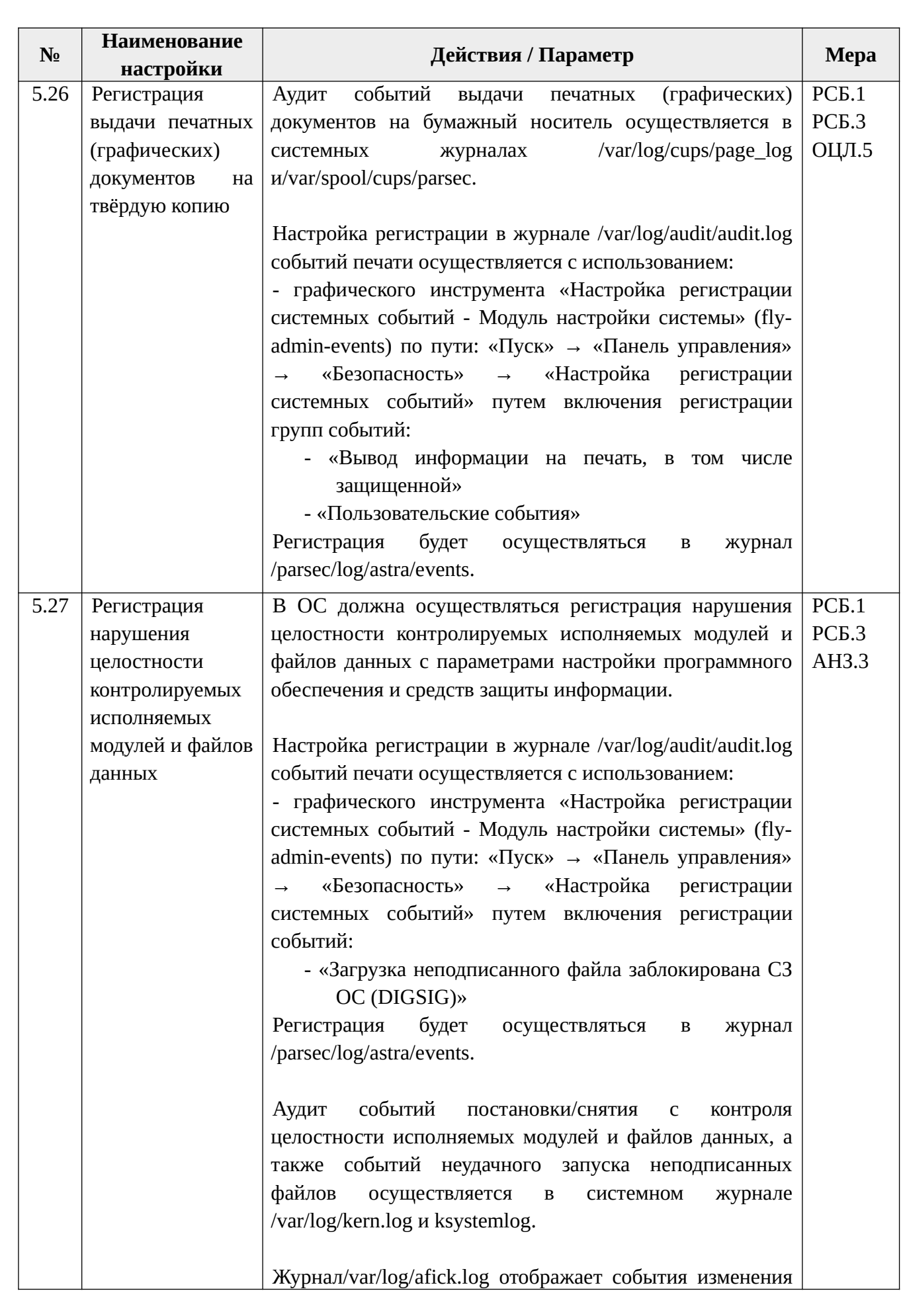

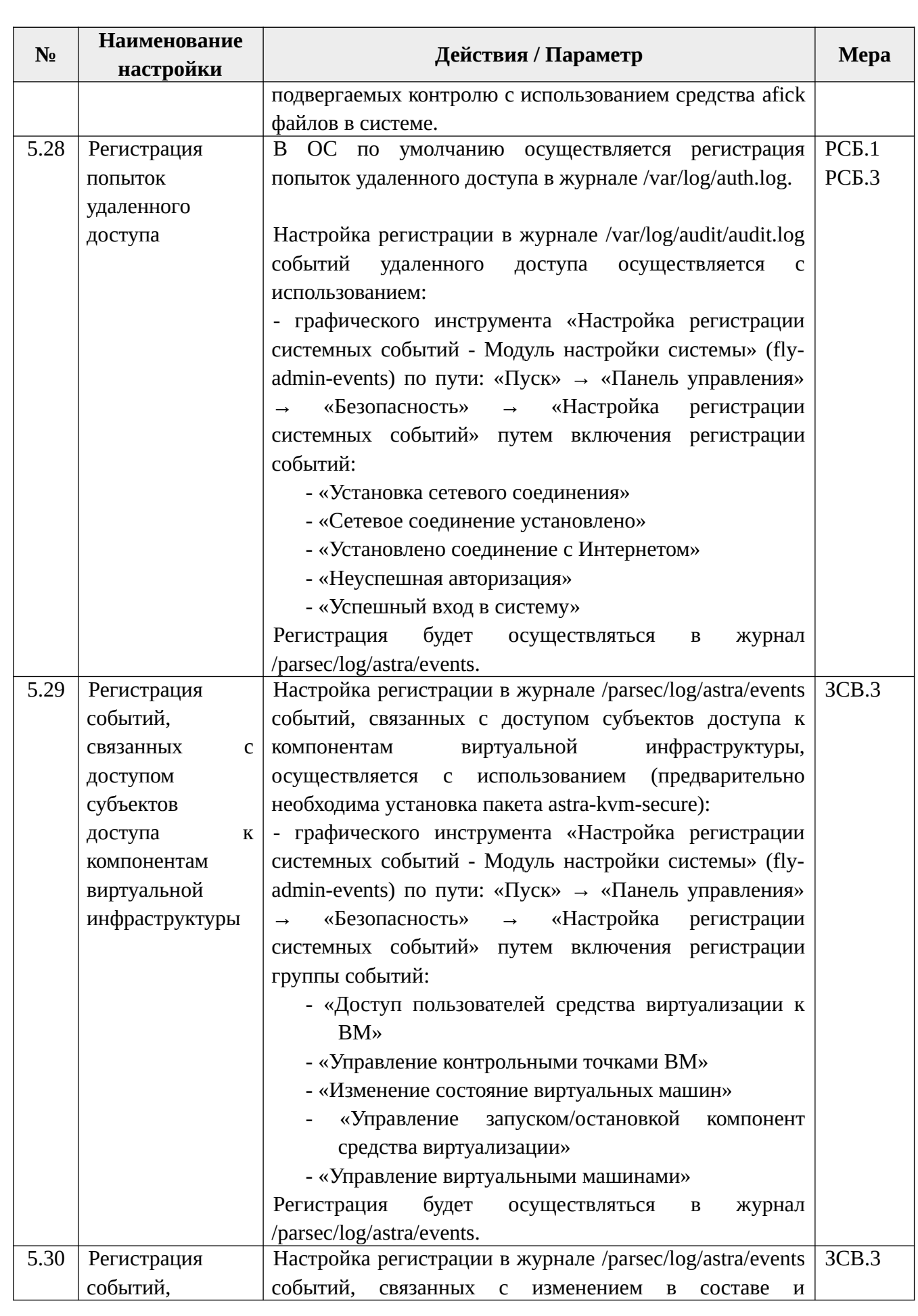

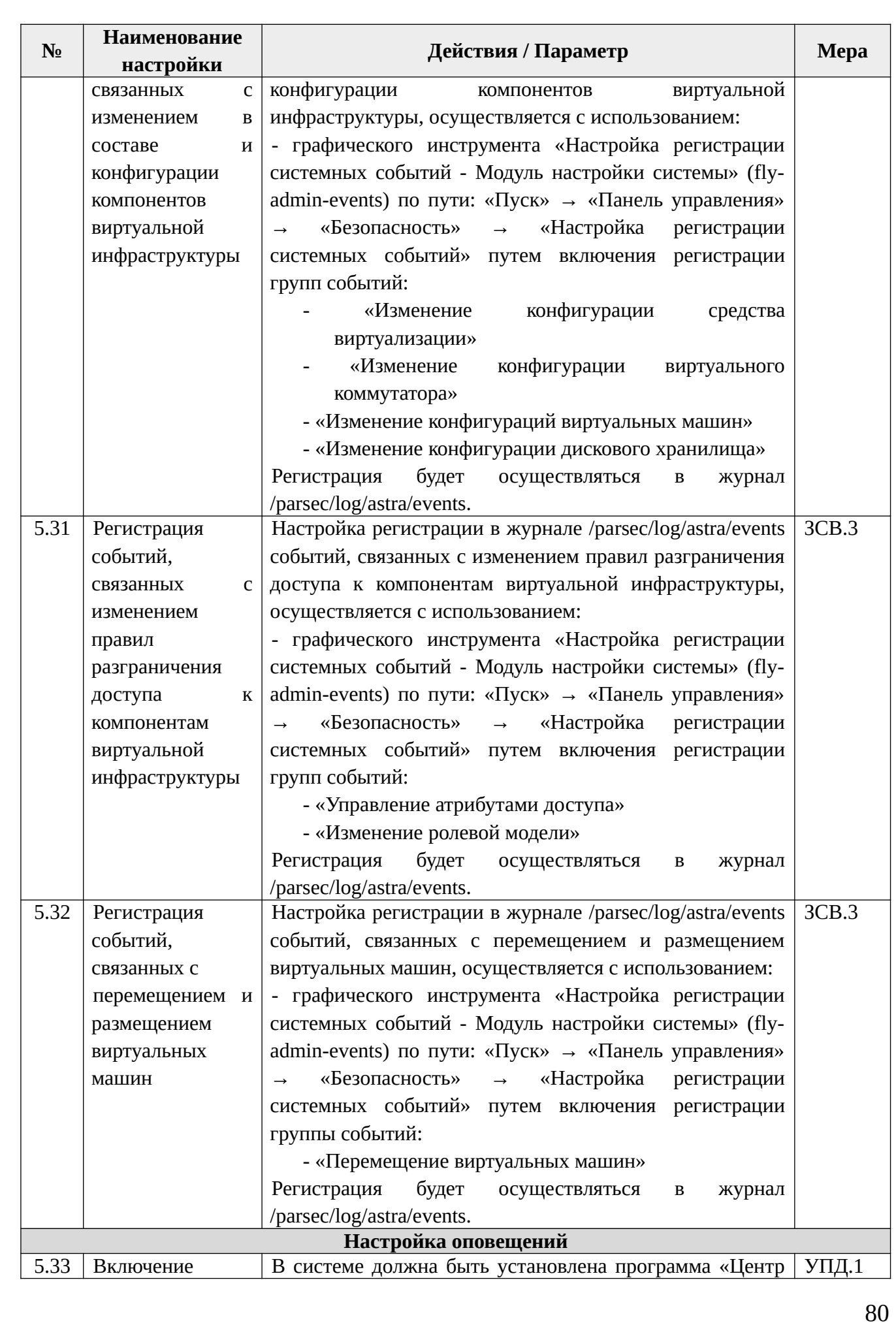

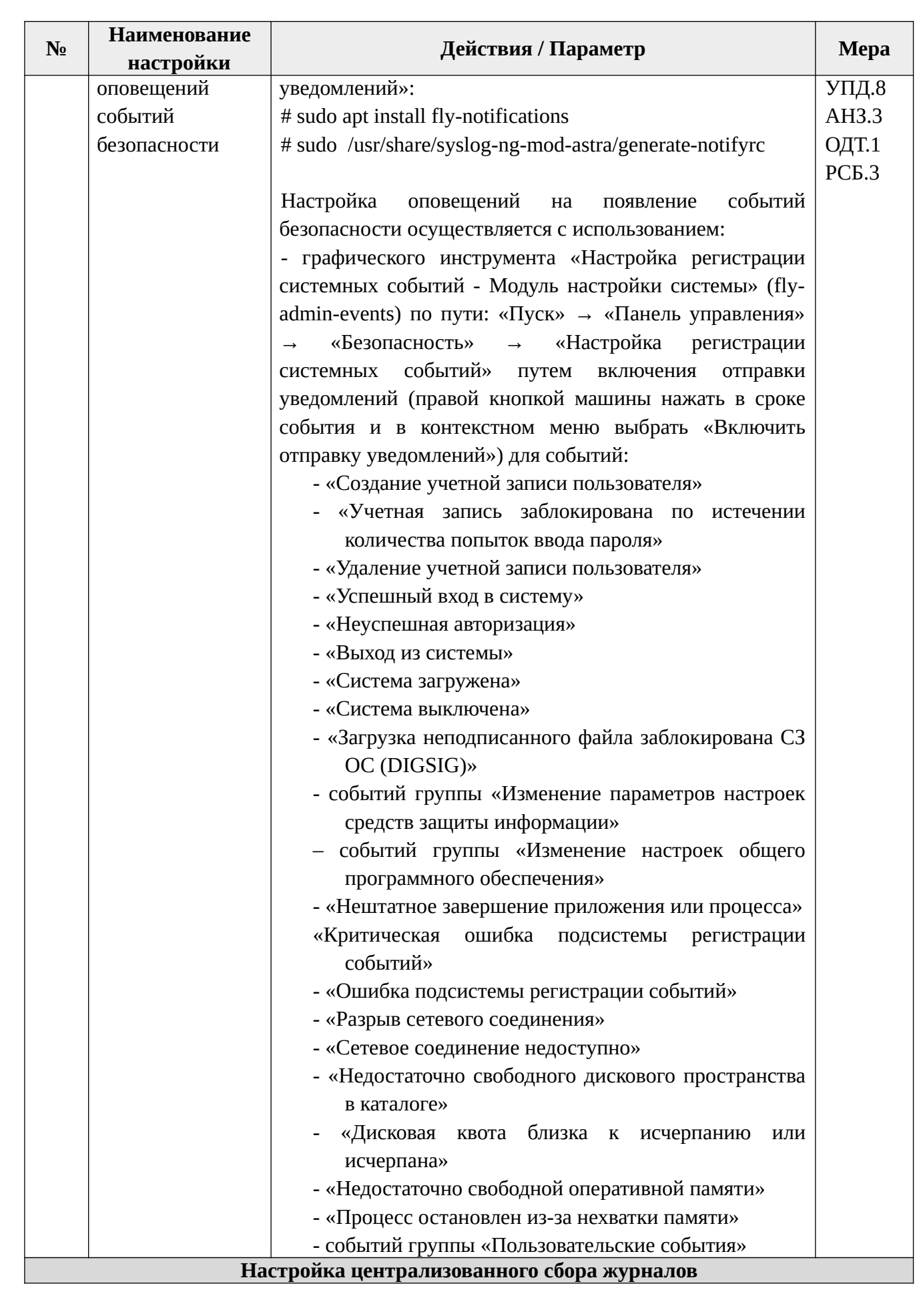

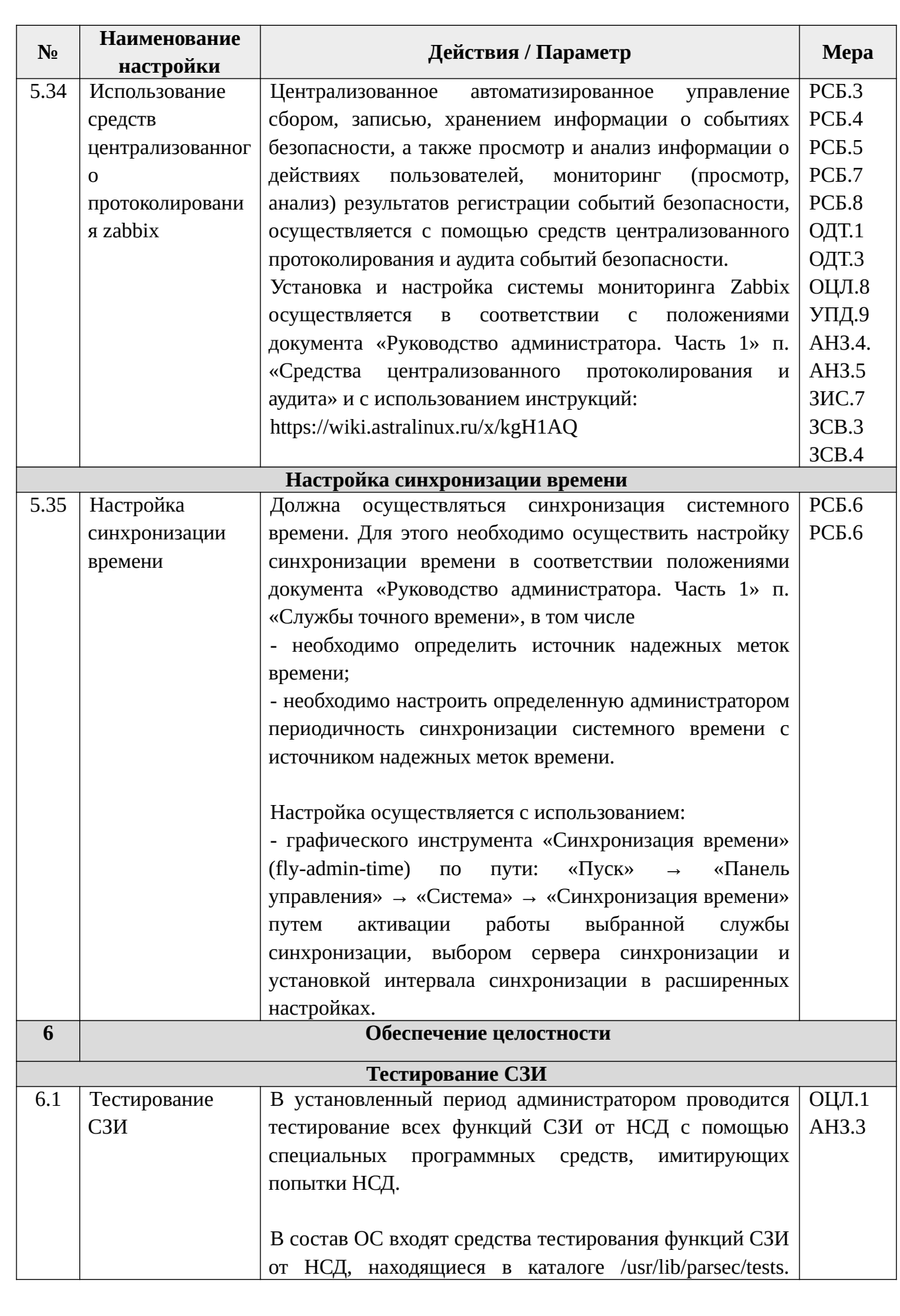

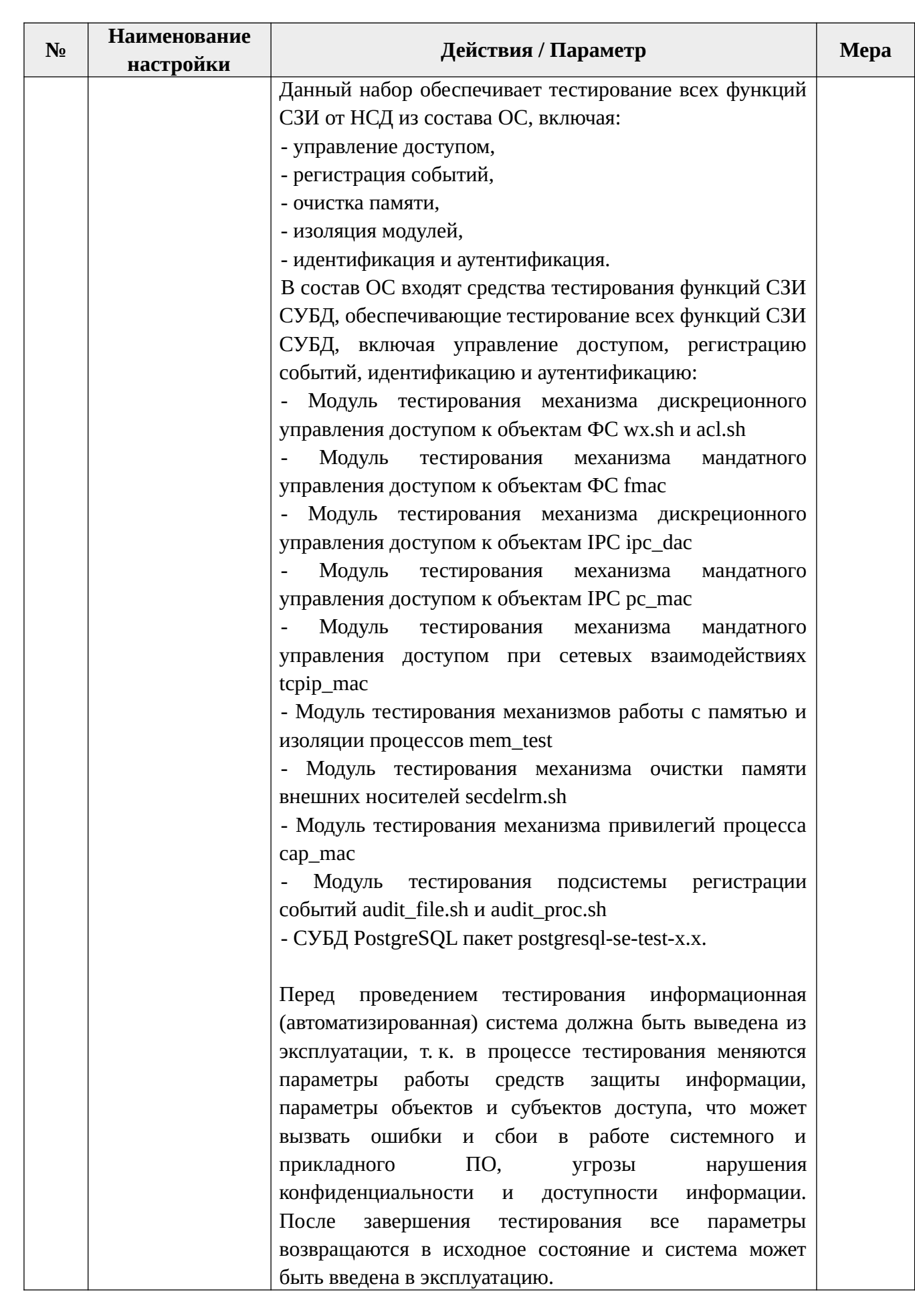

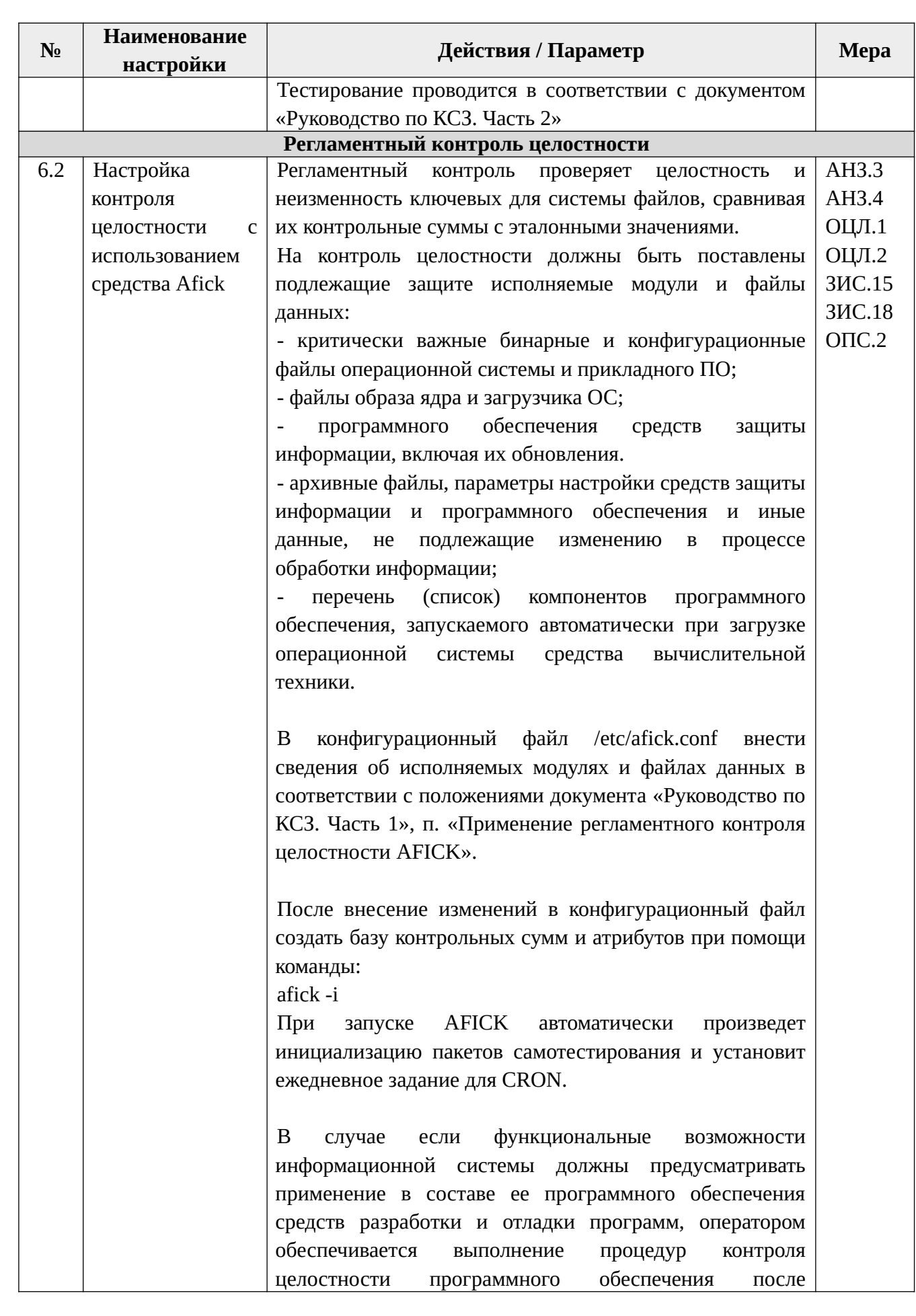

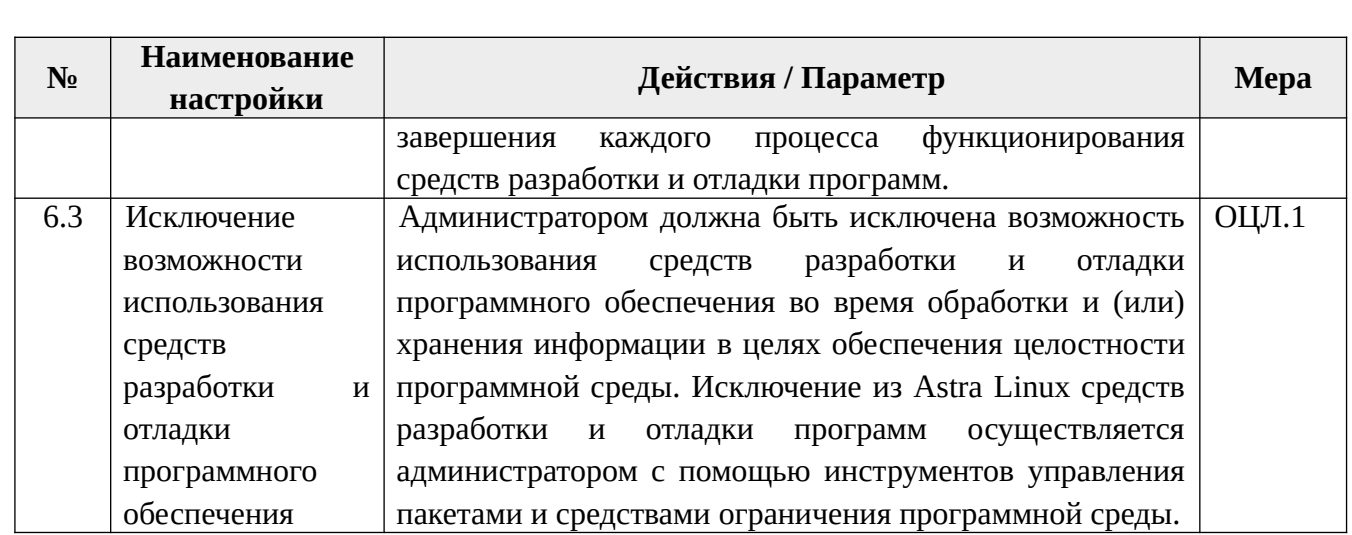

\*Для отдельных компонент из состава дистрибутива ОС (браузер, офисные пакеты, СУБД, web-сервера, сервер печати и пр.) разрабатываются собственные конфигурации безопасности.